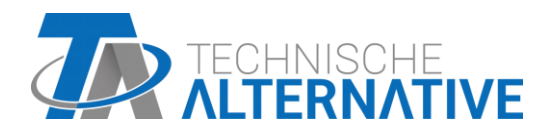

# **CAN-I/O 45** Modulo CAN-I/O 45

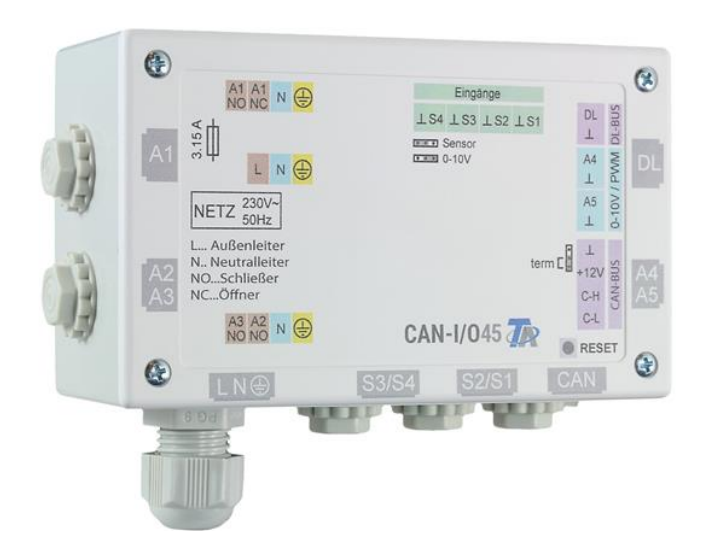

## Programación: Indicaciones generales

## Índice de contenido

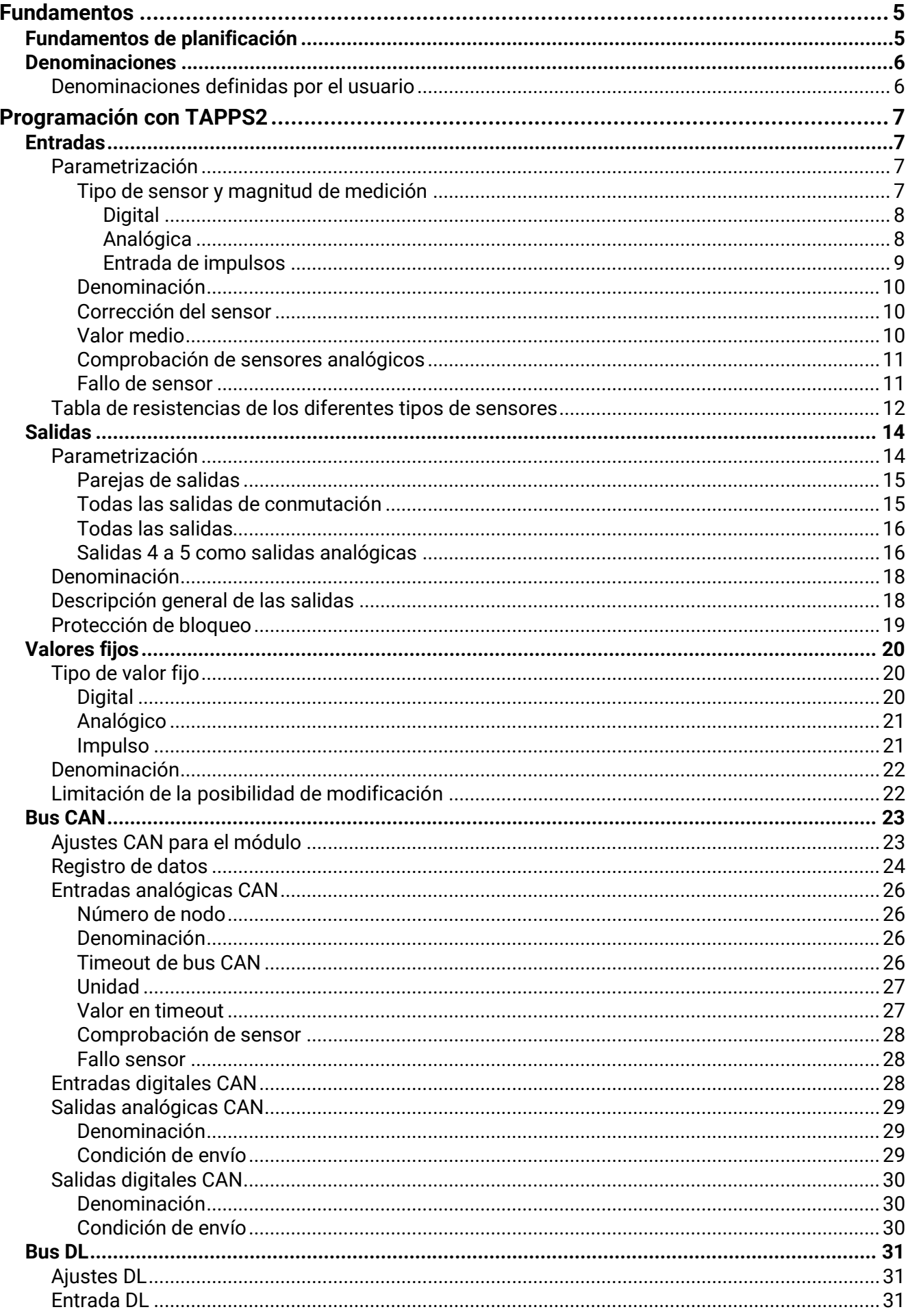

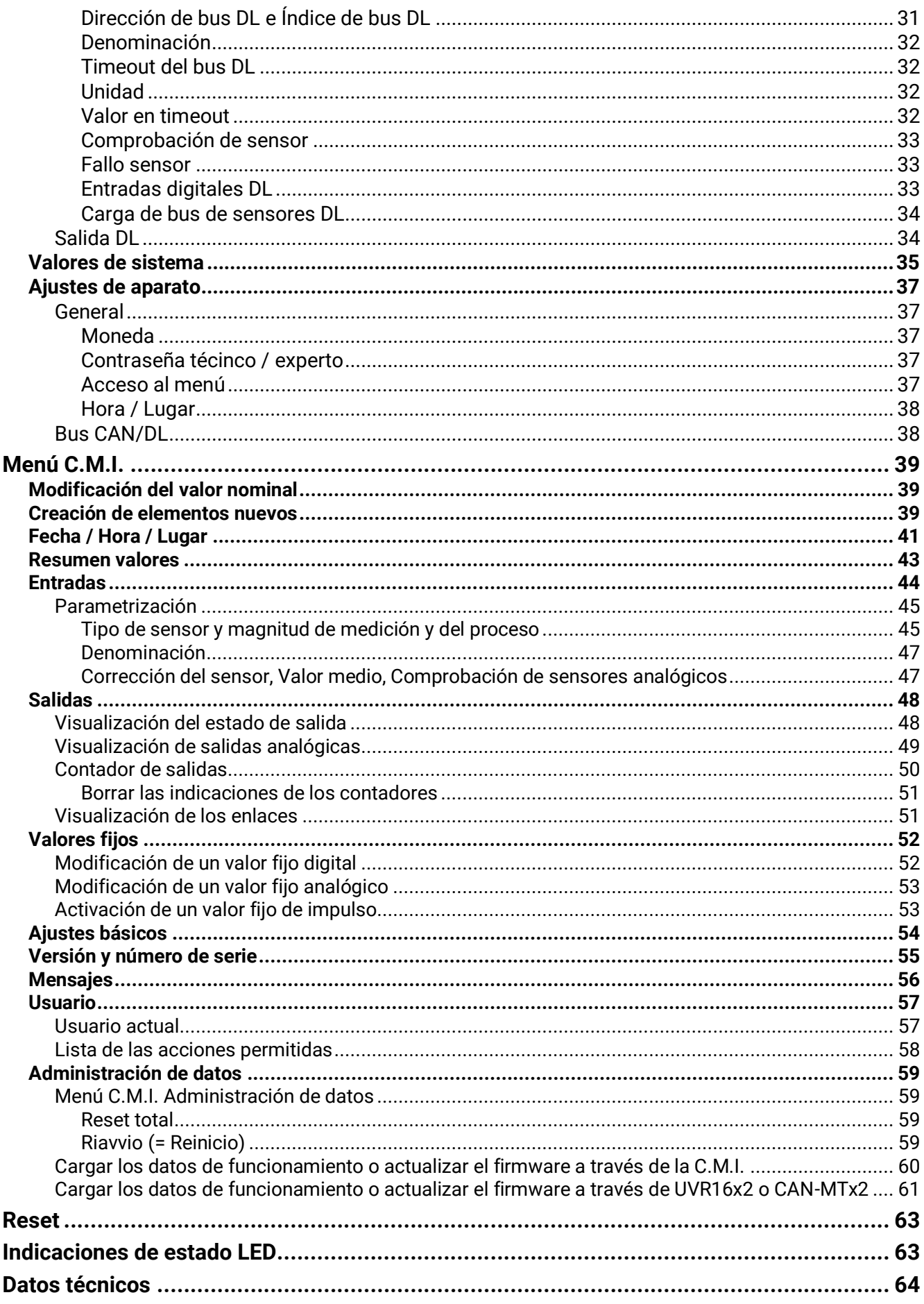

La descripción de las funciones se encuentra en la parte 2.

## <span id="page-4-0"></span>Fundamentos

El módulo se puede usar como módulo de ampliación para reguladores de programación libre. El suministro de corriente se realiza a través de un regulador o unidad de alimentación externa de 12 V. Por cada regulador se puede abastecer un máximo de dos aparatos al mismo tiempo (monitor CAN, módulo CAN-I/O o similares). A partir de 3 aparatos en la red CAN se necesita una unidad de alimentación de 12 V adicional.

La programación del módulo se realiza con el software de programación TAPPS2 o también se puede realizar desde el UVR16x2 o CAN-MTx2.

Todos los módulos de funcionamiento del regulador UVR16x2 están disponibles. La programación se puede componer de un máximo de 44 funciones.

La transmisión de los datos de funcionamiento o una actualización del firmware se realiza a través de la C.M.I., desde el UVR16x2 o el CAN-MTx2.

El módulo se puede manejar a través de un regulador UVR16x2, el monitor CAN-MTx2 o a través de la interfaz C.M.I.

Se precisa una versión propia del firmware para cada idioma.

Este manual sirve como ayuda para programar con el software de programación **TAPPS 2**, y ofrece asimismo aclaraciones importantes sobre los elementos que se pueden modificar a través de la C.M.I. o el UVR16x2.

Las herramientas y procesos para TAPPS2 que son necesarios para la creación gráfica de una programación del módulo se explican en el manual de TAPPS2.

## **Ejemplo con TAPPS 2:**

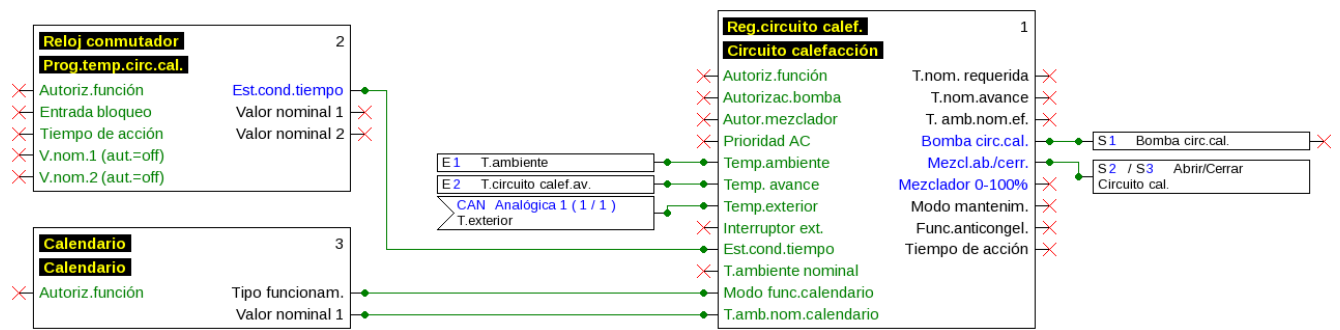

## <span id="page-4-1"></span>**Fundamentos de planificación**

Para garantizar una creación eficaz del programa se debe respetar un orden determinado:

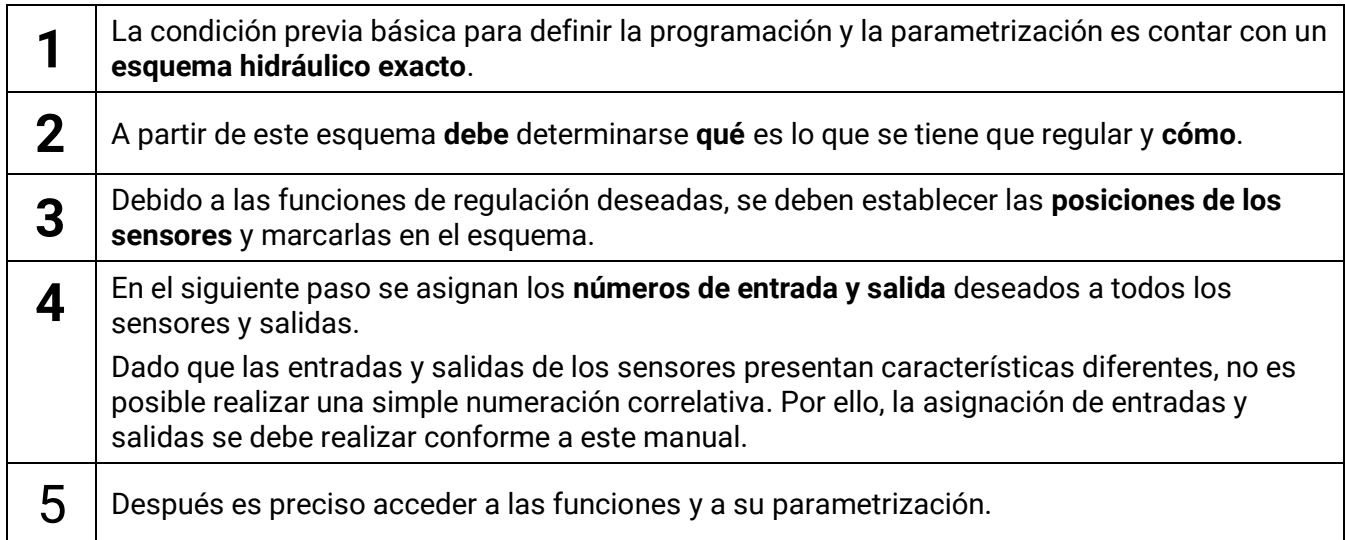

#### **Fundamentos**

## <span id="page-5-0"></span>**Denominaciones**

Para denominar todos los elementos se pueden seleccionar las denominaciones predeterminadas de distintos grupos de denominaciones o utilizar las definidas por el usuario.

Además, a cada denominación se le puede asignar un número del 1 al 16.

## <span id="page-5-1"></span>**Denominaciones definidas por el usuario**

El usuario puede definir **hasta 100 denominaciones distintas**. Cada una de ellas puede tener un máximo de **24** caracteres.

Las denominaciones ya definidas están disponibles para todos los elementos (entradas, salidas, funciones, valores fijos, entradas y salidas de bus).

#### **Ejemplo:**

Hay que asignar una denominación definida por el usuario para la entrada 1.

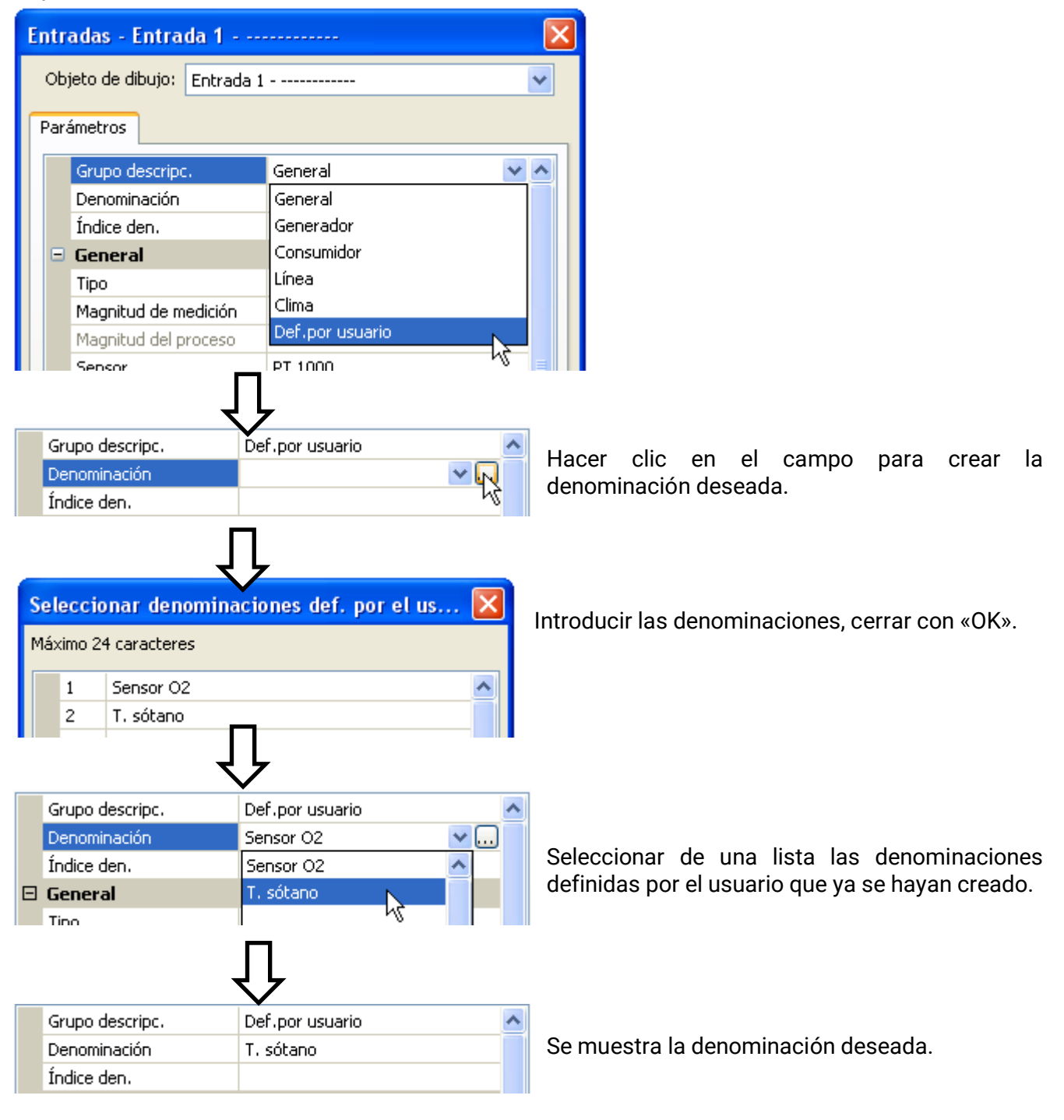

## <span id="page-6-0"></span>Programación con TAPPS2

A continuación se describe la parametrización de todos los elementos en el software de programación TAPPS2.

## <span id="page-6-1"></span>**Entradas**

El módulo dispone de **6 entradas** para señales o impulsos analógicos (valores de medición) y digitales (ON/OFF).

## <span id="page-6-2"></span>**Parametrización**

### <span id="page-6-3"></span>**Tipo de sensor y magnitud de medición**

Tras seleccionar la entrada deseada, se determina el tipo de sensor.

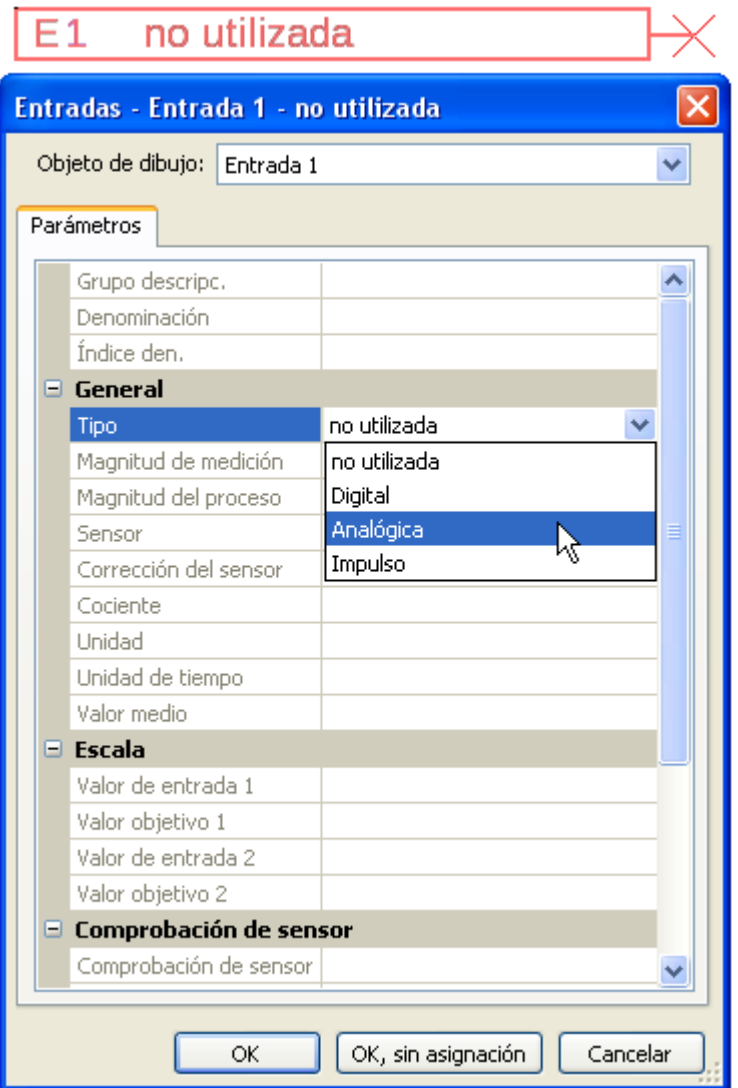

Hay disponibles 3 tipos de señal de entrada:

- **Digital**
- **Analógica**
- **Impulso**

### **Programación con TAPPS2 / Entradas**

### <span id="page-7-0"></span>**Digital**

Selección de **Magnitud de medición**:

- **Off / On**
- **No / Sí**
- **Off / On (inverso)**
- **No / Sí (inverso)**

### <span id="page-7-1"></span>**Analógica**

Selección de **Magnitud de medición**:

• **Temperatura**

Selección del tipo de sensor: **KTY** (**2 kΩ/25°C** = tipo de estándar antiguo de Technische Alternative), **PT 1000** (= tipo de estándar actual), sensores ambientales: **RAS**, **RASPT**, termopar **THEL**, **KTY** (**1 kΩ/25°C**)**, PT 100, PT 500, Ni1000**, **Ni1000 TK5000**

- **Radiación solar** (tipo de sensor: **GBS01**)
- **Tensión**
- **Resistencia**
- **Humedad** (tipo de sensor: **RFS**)
- **Lluvia** (tipo de sensor: **RES**)

Las entradas 1-4 pueden medir normalmente una tensión máxima de 3,3 voltios.

Transponiendo el **jumper** de las entradas 3 y 4, estas entradas pueden registrar una tensión de **0-10 V** (véanse las instrucciones de montaje). Si el jumper se ha ajustado a «**0-10 V**», no se pueden registrar otras magnitudes de medición.

#### **Si este jumper no se ajusta de forma correcta, la entrada se puede dañar a más de 3,3 V.**

Selección adicional de **Magnitud del proceso**

para las magnitudes de medición **Tensión** y **Resistencia**:

- **adimensional**
- **adimensional (,1)**
- **Coeficiente func.**
- **adimensional (,5)**
- **Temperatura °C**
- **Radiación global**
- **Concent. CO<sup>2</sup> ppm**
- **Porcentaje**
- **Humedad absoluta**
- **Presión bar, mbar, Pascal**
- **Litros**
- **Metros cúbicos**
- **Paso (l/min, l/h, l/d, m³/min, m³/h, m³/d)**
- **Potencia**
- **Tensión**
- **Inten.de corriente mA**
- **Inten.de corriente A**
- **Resistencia**
- **Velocidad km/h**
- **Velocidad m/s**
- **Grados (ángulo)**

A continuación debe establecerse el rango de valores con la escala.

**Ejemplo:** Tensión / Radiación global:

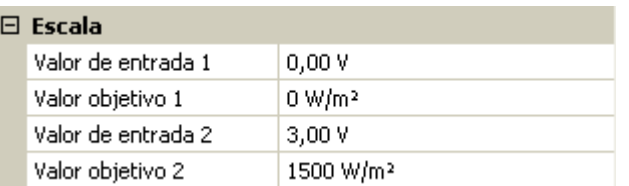

0,00 V equivale a 0 W/m²; 3,00 V equivale a 1500 W/m².

#### <span id="page-8-0"></span>**Entrada de impulsos**

Las entradas pueden registrar impulsos de **máx. 10 Hz** y una duración de impulso de al menos **50 ms**.

#### **Selección de la magnitud de medición**

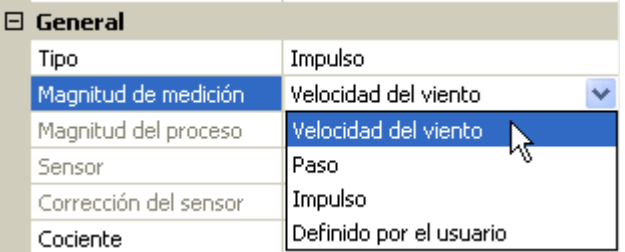

#### **Velocidad del viento**

Para la magnitud de medición «**Velocidad del viento**» debe introducirse un cociente. Esta es la frecuencia de señal a **1 km/h**.

**Ejemplo:** El sensor de viento **WIS01** indica un impulso (= 1Hz) cada segundo con una velocidad del viento de 20 km/h. Por ello, la frecuencia a 1 km/h equivale a 0,05 Hz.

Cociente  $0,05$  Hz

Rango de ajuste:  $0.01 - 1.00$  Hz

#### **Paso**

Para la magnitud de medición «**Paso**» debe introducirse un cociente. Se trata del caudal en litros por impulso.

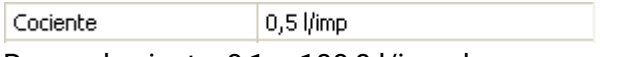

Rango de ajuste: 0,1 – 100,0 l/impulso

#### **Impulso**

Esta magnitud de medición sirve como variable de entrada para la función «**Contador**», contador de impulsos con la unidad «Impulso».

#### **Definido por el usuario**

Para la magnitud de medición «**Definido por el usuario**» hay que introducir un cociente **y** la unidad.

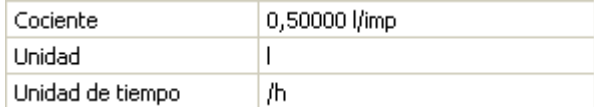

Rango de ajuste del cociente: 0,00001 – 1000,00000 unidades/impulso (5 decimales)

Unidades: I, kW, km, m, mm, m<sup>3</sup>.

Para I, mm y m<sup>3</sup> debe seleccionarse también la unidad de tiempo. Para km y m, las unidades de tiempo ya vienen predeterminadas.

**Ejemplo**: Para la función «Contador de energía» puede utilizarse la unidad «kW». En el ejemplo anterior se seleccionó 0,00125 kWh/impulso, lo que equivale a 800 impulsos/kWh.

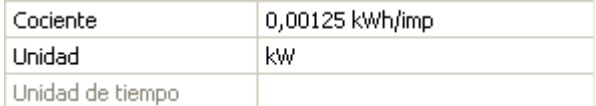

#### **Programación con TAPPS2 / Entradas**

### <span id="page-9-0"></span>**Denominación**

Introducción de la denominación de las entradas seleccionando las denominaciones predeterminadas de distintos grupos de denominaciones o denominaciones definidas por el usuario.

Tipo de sensor analógico / temperatura:

- **General**
- **Generador**
- **Consumidor**
- **Línea**
- **Clima**
- **Usuario** (denominaciones definidas por el usuario)

Además, a cada denominación se le puede asignar un número del 1 al 16.

### <span id="page-9-1"></span>**Corrección del sensor**

Para las magnitudes de medición Temperatura, Radiación solar, Humedad y Lluvia del tipo de sensor analógico existe la posibilidad de corregir el sensor. El valor corregido se utilizará en todos los cálculos y visualizaciones.

#### **Ejemplo**: Sensor de temperatura Pt1000

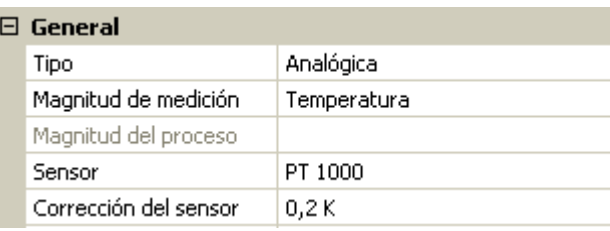

### <span id="page-9-2"></span>**Valor medio**

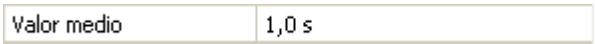

Este ajuste hace referencia a la promediación **temporal** de los valores de medición.

Una formación de valores medios de 0,3 segundos lleva a una reacción muy rápida de la visualización y del aparato; sin embargo, se deberá contar con fluctuaciones del valor.

Un valor medio elevado implica un tiempo de retardo y solo resulta recomendable para los sensores del calorímetro.

En tareas simples de medición se deberá seleccionar 1 - 3 segundos y en la preparación de agua caliente con el sensor ultrarrápido, 0,3 - 0,5 segundos.

## <span id="page-10-0"></span>**Comprobación de sensores analógicos**

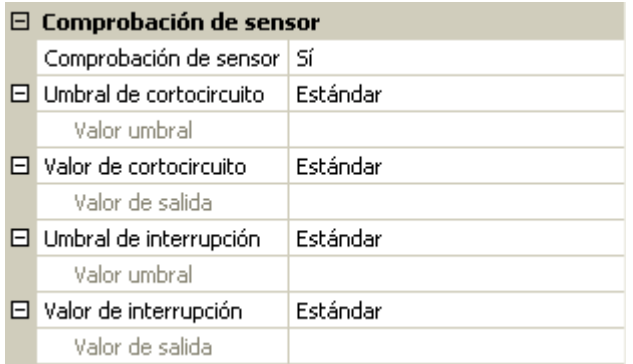

Si la opción «**Comprobación de sensor**» está activa (entrada: «**Sí**»), se genera **automáticamente** un mensaje de error en caso de cortocircuito o de una interrupción: En la barra superior de estado aparece un **triángulo de advertencia**; en el menú «**Entradas**» el sensor defectuoso aparece en un marco rojo. **Ejemplo:**

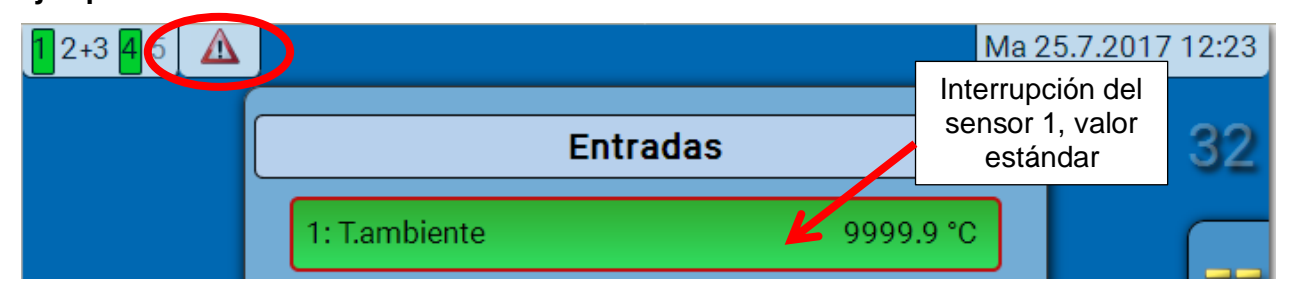

### <span id="page-10-1"></span>**Fallo de sensor**

Si la opción «**Comprobación de sensor**» está activa, **Fallo de sensor** estará disponible como variable de entrada de funciones: estado «**No**» para un sensor que funciona correctamente y «**Sí**» para uno defectuoso (cortocircuito o interrupción). De este modo se puede reaccionar, p. ej., a la avería de un sensor.

En Valores de sistema / General, Fallo de sensor está a disposición de **todas** las entradas.

Si se seleccionan los umbrales **estándar**, se indicará un cortocircuito si no se alcanza el **límite de medición** inferior y una interrupción si se supera el **límite de medición** superior.

Los valores **estándar** para los sensores de temperatura son de -9999,9 °C en caso de cortocircuito y de 9999,9 °C en caso de interrupción. En caso de fallo, se tomarán estos valores para los cálculos internos. Mediante la selección adecuada de umbrales y valores, en caso de avería de un sensor se puede preasignar un valor fijo al regulador para que una función pueda seguir en marcha en modo de emergencia.

**Ejemplo**: Si no se alcanza el umbral de 0 °C (= «Valor umbral»), se mostrará e indicará un valor de 20,0 °C (= valor de salida) para este sensor (histéresis fija: 1,0 °C). A su vez, el estado de «Fallo de sensor» cambiará a «**Sí**».

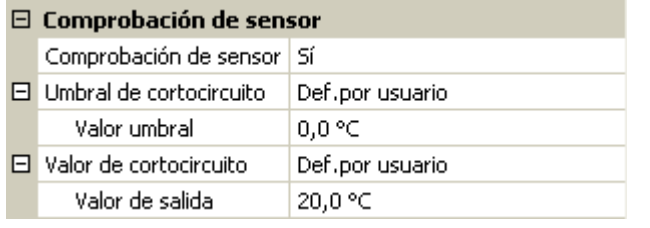

### 1: T.ambiente

20.0 °C

Si el sensor no alcanza el valor de 0 °C, en consecuencia se indicará 20 °C como valor de medición y al mismo tiempo se mostrará un fallo de

sensor (marco rojo).

El umbral de cortocircuito solo se puede definir por debajo del umbral de interrupción.

#### **Programación con TAPPS2 / Entradas**

En la **medición de la tensión** de las entradas (max. 3,3V) hay que tener en cuenta que la resistencia interior de la **fuente de tensión** no debe quedar por debajo de los 100 ohmios para mantenerse dentro de la precisión indicada en los datos técnicos.

**Medición de la tensión0 – 10 V** de las entradas 3 y 4 con el jumper colocado: La impedancia de entrada del módulo es de 10 kΩ. Hay que procurar que la tensión nunca sea superior a 10,5 V, ya que, de lo contrario, esto afectaría de forma extremadamente negativa a las demás entradas.

**Medición de la resistencia**: Si la magnitud del proceso está ajustada como «adimensional», solo se puede realizar la medición hasta 30 kΩ. Si la magnitud del proceso está ajustada a «Resistencia» y la medición de las resistencias > 15 kΩ, habría que aumentar el tiempo del valor medio, ya que los valores oscilan ligeramente.

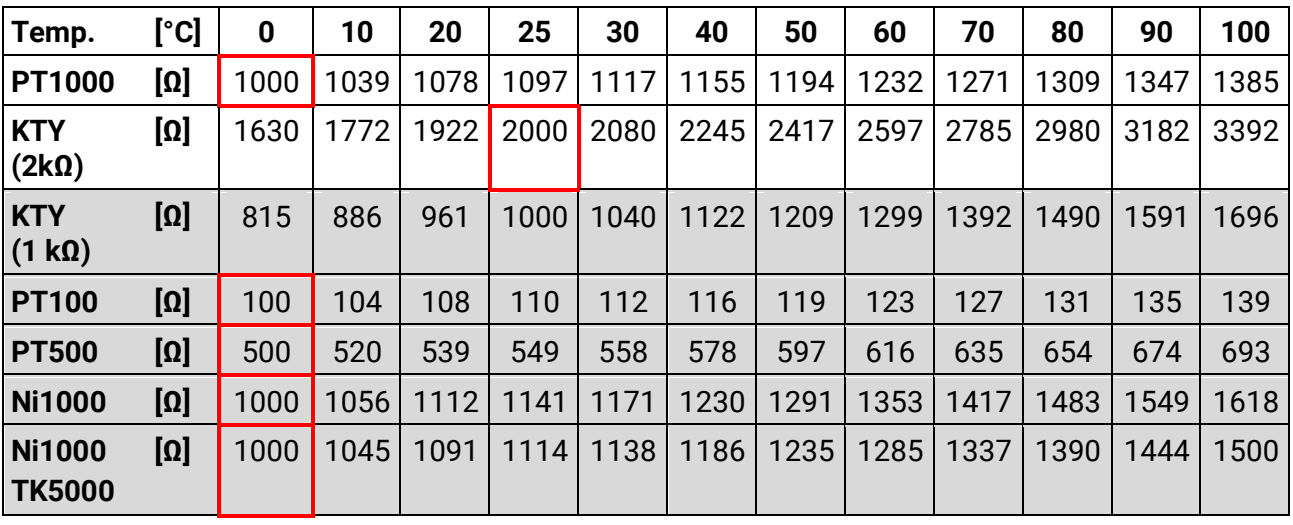

## <span id="page-11-0"></span>**Tabla de resistencias de los diferentes tipos de sensores**

El tipo estándar de Technische Alternative es **PT1000**.

**PT100, PT500**: Dado que a estos sensores les afectan más las perturbaciones externas, los cables de los sensores deben estar **apantallados** y es necesario aumentar el **tiempo de valor medio**. No obstante, para los sensores PT1000 **no se puede garantizar** la precisión indicada en los datos técnicos.

### **Sensores NTC**

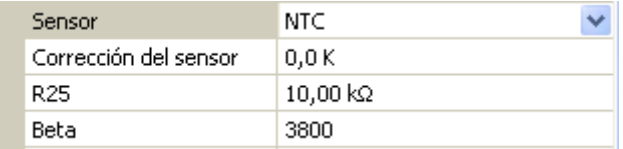

Para la evaluación de los sensores NTC es necesario indicar el valor R25 y el Beta.

La resistencia nominal R25 hace siempre referencia a 25 °C.

El valor Beta designa la característica de un sensor

NTC en relación con 2 valores de caída de presión.

Beta es una constante física y se puede calcular a partir de la tabla de resistencias del fabricante con la siguiente fórmula:

$$
B = \frac{\ln \frac{R1_{(NT)}}{R2_{(HT)}}}{\frac{1}{T1_{(NT)}} - \frac{1}{T2_{(HT)}}}
$$

Dado que el valor Beta no es una constante en todo el curso de la temperatura, deben establecerse los límites esperados del rango de medición (p. ej., para un sensor de acumulador de +10 °C a +100 °C, o para un sensor exterior de -20 °C a +40 °C).

Todas las temperaturas de la fórmula deben indicarse como **temperaturas absolutas en K** (Kelvin) (p. ej., +20 °C = 273,15 K + 20 K = 293,15 K)

ln logaritmo natural

 $R1_{(NT)}$  resistencia en la temperatura inferior del rango de temperaturas

 $R2<sub>(HT)</sub>$  resistencia en la temperatura superior del rango de temperaturas

 $T1_{(NT)}$  temperatura inferior del rango de temperaturas

 $T2_{(HAT)}$  temperatura superior del rango de temperaturas

#### **Programación con TAPPS2 / Salidas**

## <span id="page-13-0"></span>**Salidas**

El módulo tiene **5 salidas.**

Se distingue entre los siguientes tipos de salida, aunque no se pueden seleccionar en todas las salidas:

- **Salida conmutación**
- **Pareja de salidas**
- **0-10 V**
- **PWM**

Las **salidas 1-3** se pueden parametrizar como salidas de conmutación.

Las **salidas 2/3** y **4/5** se pueden parametrizar como parejas de salidas.

Las salidas 4 a 5 están concebidas en primera línea como salidas de 0-10 V o PWM para la regulación de velocidad de bombas o para la modulación de generadores de calor.

Con ayuda del relé auxiliar adicional (p. ej., HIREL16x2) estas salidas también se pueden usar como salidas de conmutación o parejas de salidas.

## <span id="page-13-1"></span>**Parametrización**

Tras seleccionar la salida deseada, se determina el tipo de salida.

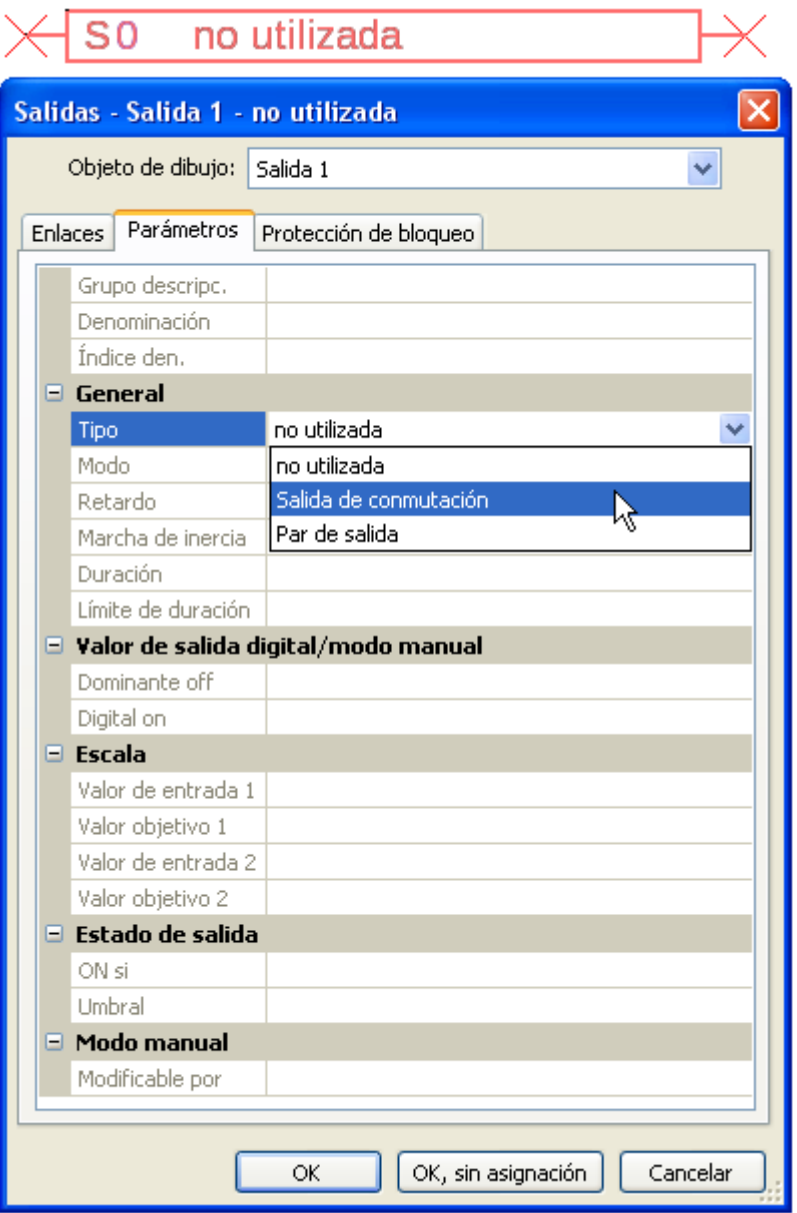

## <span id="page-14-0"></span>**Parejas de salidas**

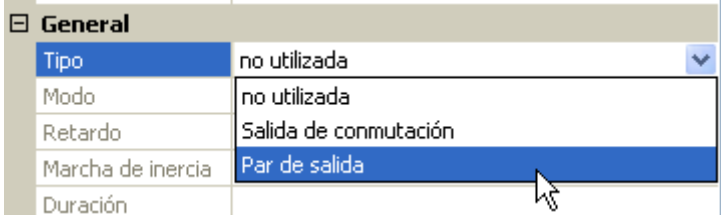

Las salidas **2/3 y 4/5** pueden utilizarse como salidas de conmutación simples o junto con la **siguiente** salida de conmutación como **pareja de salidas** (p. ej., control del accionamiento de un mezclador). Si se usa la pareja de salidas **4/5**, se necesitará un relé auxiliar adicional.

#### **Duración**

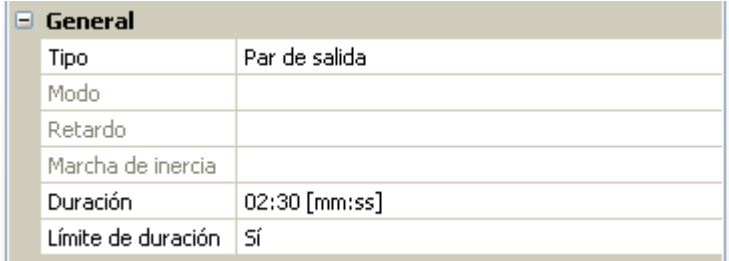

Para cada **pareja de salidas** hay que especificar el tiempo de funcionamiento del mezclador.

**Si se introduce un tiempo 0, no tendrá lugar ningún control de la pareja de salidas.**

### **Límite de duración**

Si el límite de duración está **activo**, finaliza el control de la pareja de salidas cuando el tiempo de marcha restante va bajando de 20 a 0 minutos. El tiempo de marcha restante se volverá a cargar si la pareja de salidas cambia a modo manual, si es controlado por un mensaje (ON u OFF dominante), si se cambia la dirección de control o si se conmuta la autorización de OFF a ON.

Si se **desactiva** el límite de duración, el tiempo de marcha restante se contará solo hasta 10 segundos y no finalizará el control de la pareja de salidas.

Las parejas de salidas se muestran en la barra de estado con un signo «**+**» entre los números de las salidas.

**Ejemplo**: Las salidas **2+3** están parametrizadas como parejas de salidas

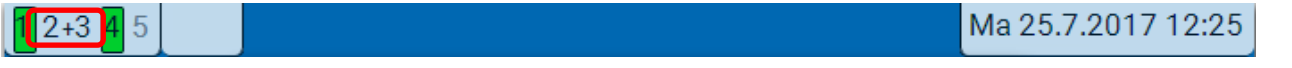

Si 2 funciones distintas afectan simultáneamente a las dos salidas de la pareja de salidas, se activará la salida con el número más bajo (orden «ABIERTO»).

**Excepción**: la función «**Mensaje**»: si llega la orden simultánea de esta función, se activará la salida que tenga el número más alto (orden «CERRADO»).

## <span id="page-14-1"></span>**Todas las salidas de conmutación**

Para todas las salidas de **conmutación** se puede establecer un retardo de conexión y un tiempo de marcha de inercia.

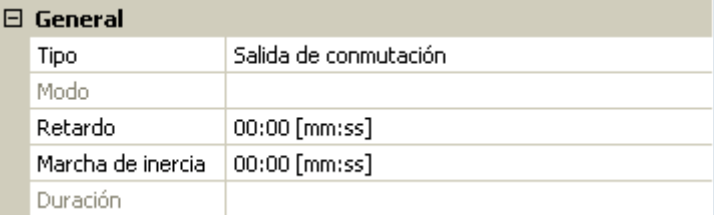

#### **Programación con TAPPS2 / Salidas**

### <span id="page-15-0"></span>**Todas las salidas**

Para todas las salidas, el modo manual se puede limitar a **grupos de usuarios** (Usuario, Técnico, Experto).

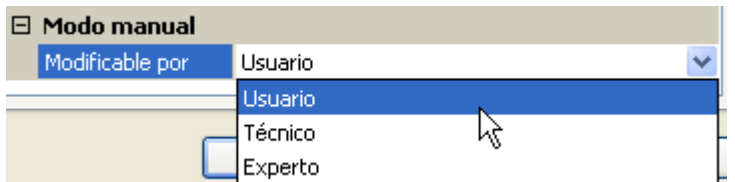

### <span id="page-15-1"></span>**Salidas 4 a 5 como salidas analógicas**

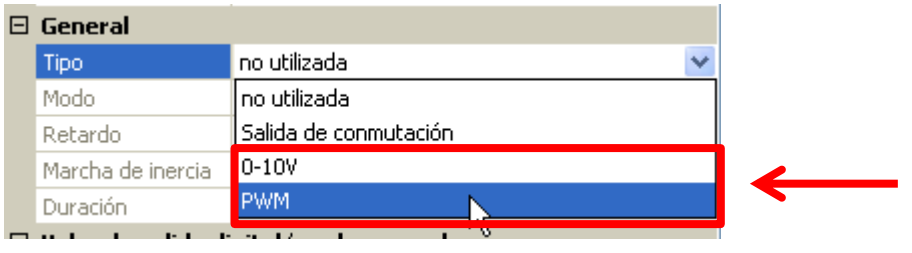

Estas **salidas 4 a 5** facilitan una tensión de 0 a 10 V, p. ej., para la regulación de la potencia de los quemadores (modulación de quemadores) o la regulación de la velocidad de las bombas electrónicas.

La indicación tiene lugar opcionalmente como tensión (**0 - 10 V**) o como señal **PWM**.

Pueden ser controladas por la función PID o también por otras funciones. La opción «**Escala**» ofrece la posibilidad de adaptar el **valor analógico** de la fuente (con o sin decimal) al rango de regulación del aparato que se va a regular.

En el modo **PWM** (modulación por amplitud de impulsos) se genera una señal de onda rectangular con un nivel de tensión de aprox. **10 V** y una frecuencia de **1 kHz** con relación de ciclo variable (0 - 100 %).

#### **Si hay varias funciones activas (valores analógicos) al mismo tiempo en una salida analógica, se indica el valor más elevado.**

Con la activación de la salida analógica mediante una **orden digital** se puede establecer una tensión de salida de entre 0,00 V y 10,00 V (o 0,0 % – 100,0 % en PWM). Las órdenes digitales son **dominantes** en caso de que exista un enlace con un valor analógico

La activación de la salida analógica mediante «**Dominante off**» y «**Digital on**» es posible a través de las siguientes señales digitales:

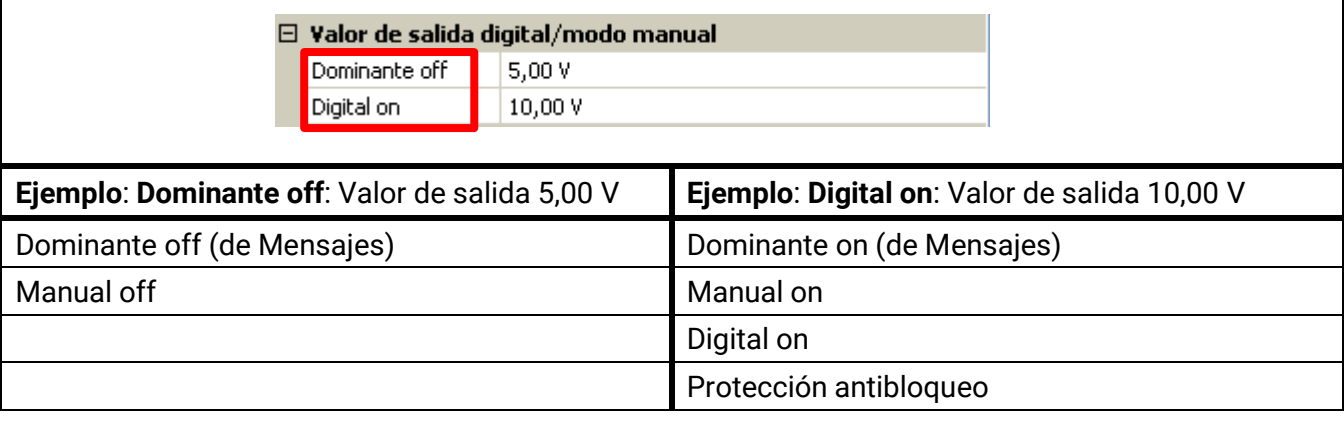

#### **Estado de salida de las salidas analógicas**

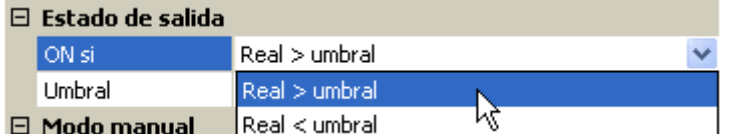

Para el **estado de salida** se puede establecer si el estado **ON** debe emitirse por encima o por debajo de un **umbral** ajustable.

**Ejemplo**: Si la salida analógica da más de 3,00 V, el estado de salida pasará de OFF a ON.

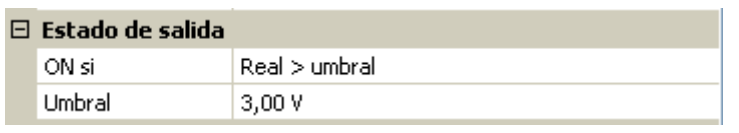

Según cuáles sean las propiedades técnicas de la bomba controlada, el estado de salida se puede ajustar de tal forma que solo esté en ON cuando la bomba realmente esté en marcha.

En caso de que con una salida analógica también deba conectarse **a la vez** una salida de conmutación, esto solo puede lograrse mediante una programación adecuada.

**Ejemplo**: En cuanto el estado de salida de la salida analógica pase a ON, este comando ON se transmitirá a la salida de conmutación mediante la función lógica.

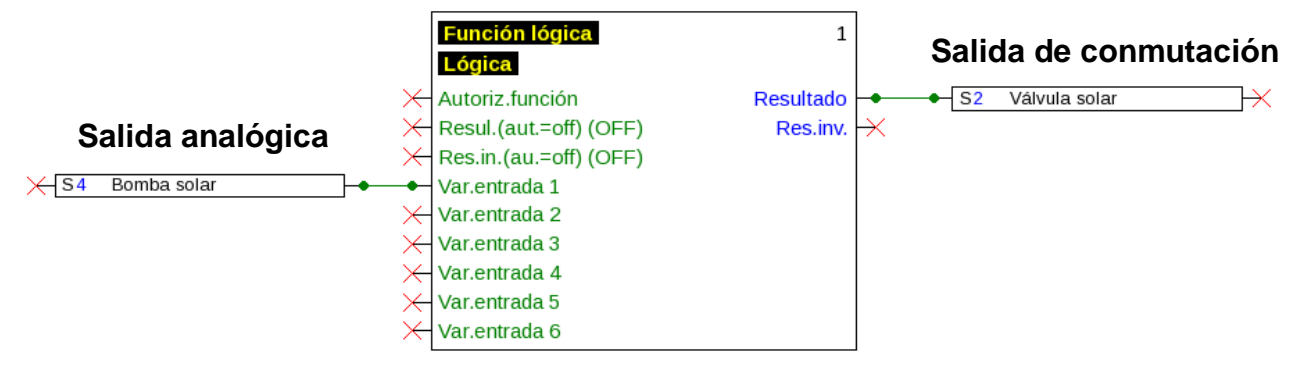

#### **Ejemplos de distintas escalas**

**Magnitud de regulación de la función PID**: Modo 0-10 V, la magnitud de regulación de 0 debe corresponderse con 0 V, y la magnitud de regulación de 100, con 10 V:

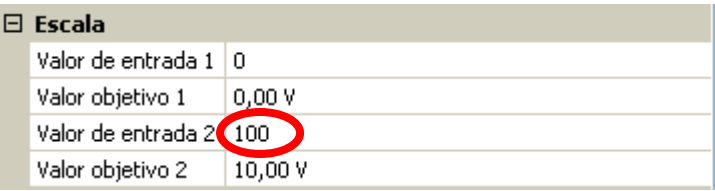

**Valor de temperatura**, p. ej., de una función analógica: Modo PWM, la temperatura de 0 °C debe corresponderse con el 0 %, la temperatura de 100,0 °C, con el 100 %:

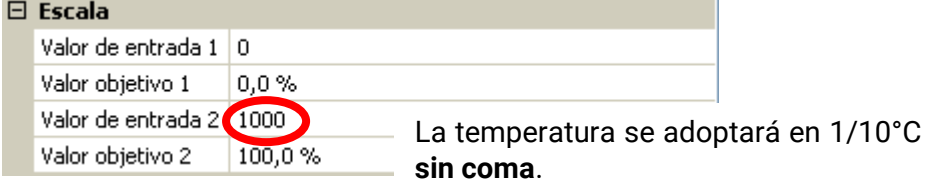

**Potencia del quemador**, p. ej., de las funciones de demanda de agua caliente o mantenimiento: Modo 0-10 V, la potencia del quemador del 0,0 % debe corresponderse con 0 V, la del 100,0 %, con 10 V:

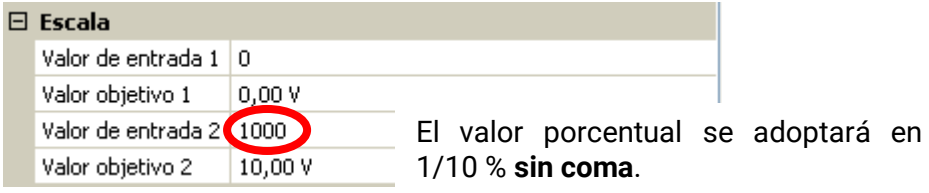

### **Programación con TAPPS2 / Salidas**

## <span id="page-17-0"></span>**Denominación**

Introducción de la denominación de las salidas seleccionando las denominaciones predeterminadas de distintos grupos de denominaciones o denominaciones definidas por el usuario.

- **General**
- **Clima**
- **Usuario** (denominaciones definidas por el usuario)

Además, a cada denominación se le puede asignar un número del 1 al 16.

## <span id="page-17-1"></span>**Descripción general de las salidas**

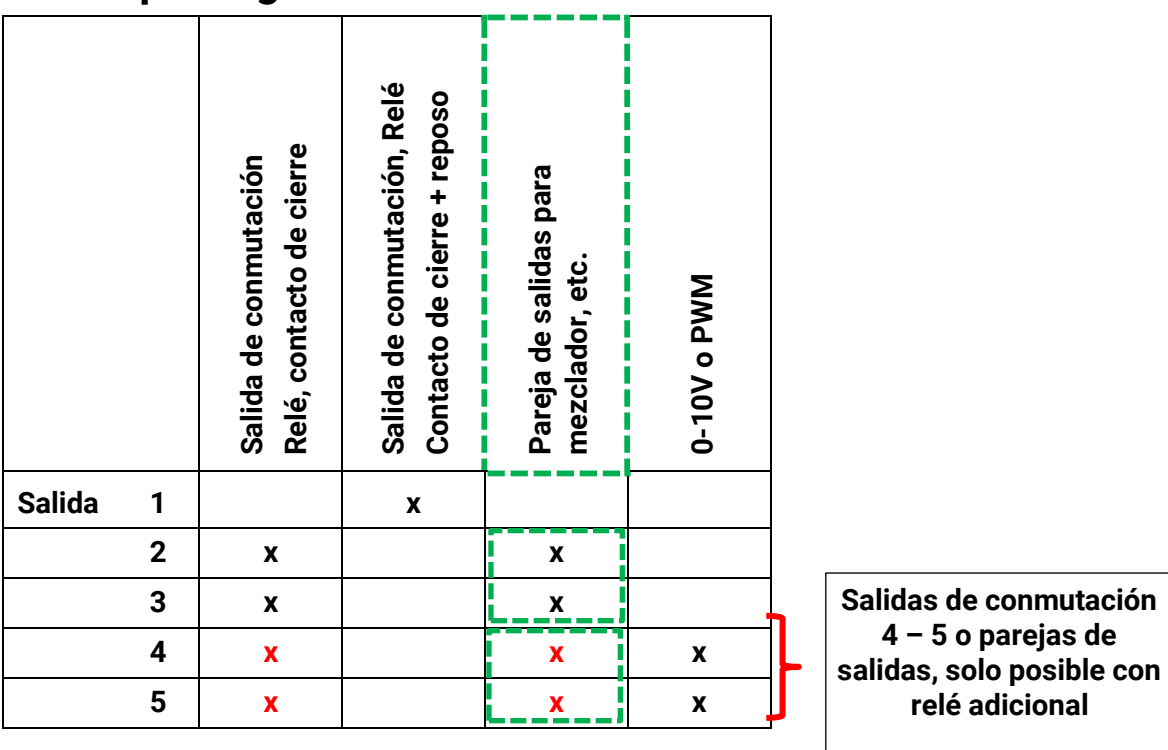

## <span id="page-18-0"></span>**Protección de bloqueo**

Las bombas de circulación que no se han utilizado durante mucho tiempo (p. ej., bomba del circuito de calefacción durante el verano) tienen a menudo problemas al arrancar debido a la corrosión interna. Este problema se evita poniendo en funcionamiento la bomba durante 30 segundos de forma periódica.

En el menú de cada salida se puede establecer la **Protección de bloqueo** para todas las salidas. Se puede indicar un momento así como todas las salidas que deben contener una protección de bloqueo.

#### **Ejemplo:**

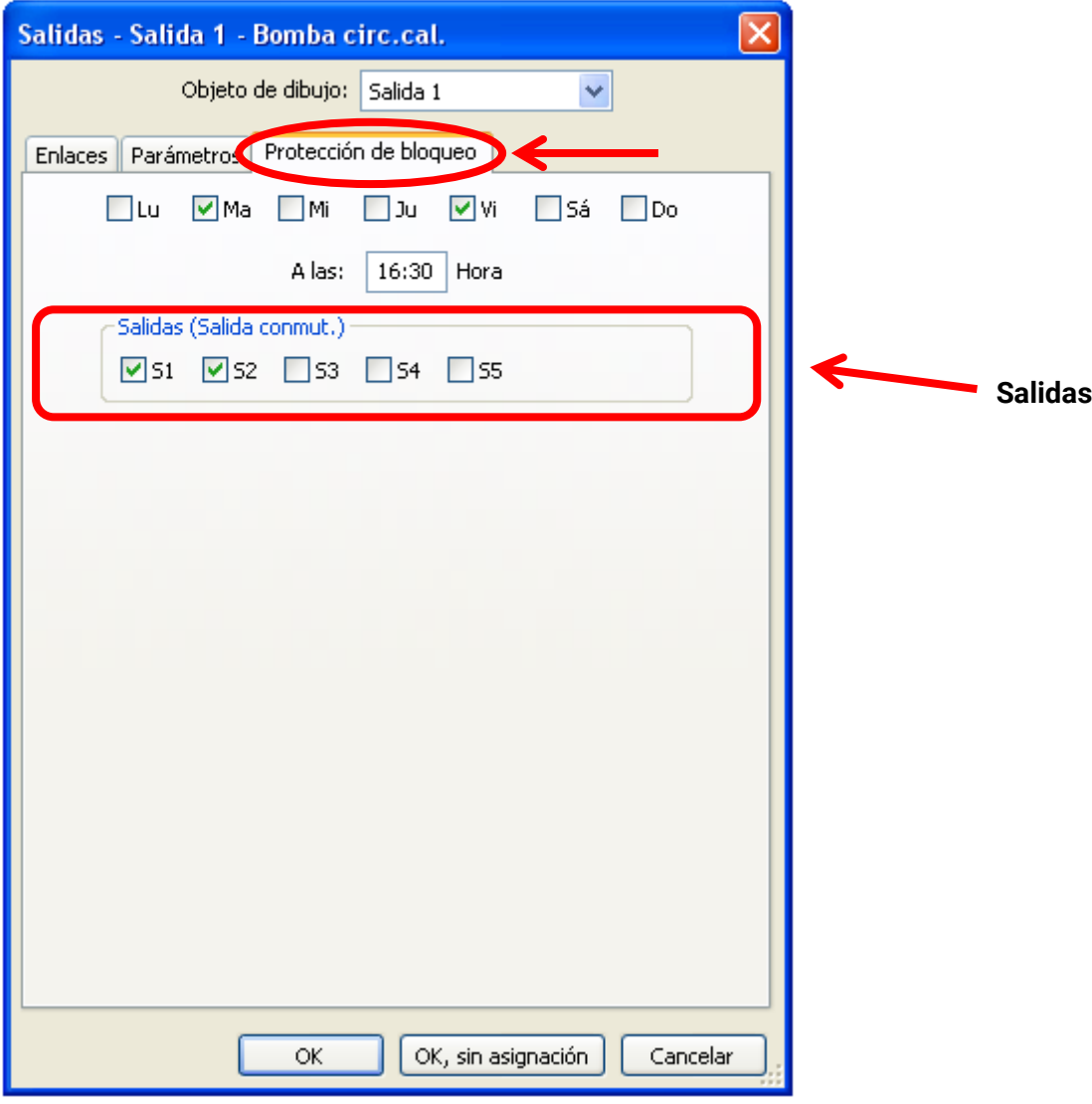

De acuerdo con el ejemplo, los martes y los viernes, a partir de las 16:30 h, se ponen en marcha durante 30 segundos las bombas 1 y 2 si la salida no ha estado activa desde el inicio del módulo y/o desde el último acceso a la protección de bloqueo.

El módulo no conecta todas las salidas a la vez, sino que comienza con una salida, tras 30 segundos pasa a la salida siguiente, y así sucesivamente.

#### **Programación con TAPPS2 / Valores fijos**

## <span id="page-19-0"></span>**Valores fijos**

En este menú pueden definirse hasta **64 valores fijos** que, p. ej., se pueden utilizar como variables de entrada de funciones.

#### **Ejemplo:**

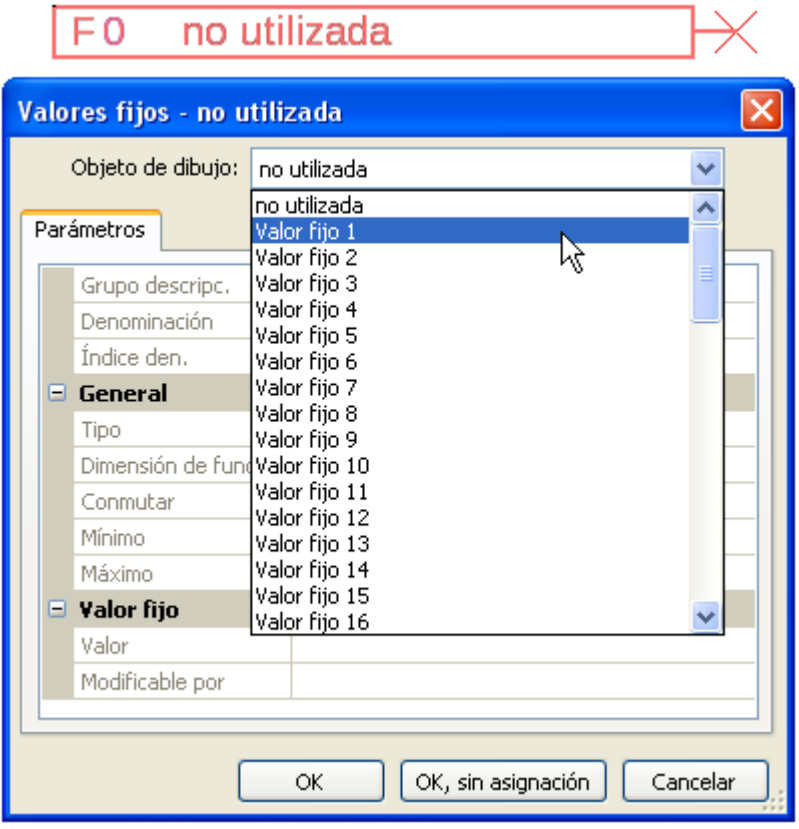

## <span id="page-19-1"></span>**Tipo de valor fijo**

Tras seleccionar el valor fijo deseado, se determina el tipo de valor fijo.

 $\overline{\mathbf{v}}$ 

- **Digital**
- **Analógica**
- **Impulso**

## <span id="page-19-2"></span>**Digital**

Selección de **Magnitud de medición**:

- **Off / On**
- **No / Sí**

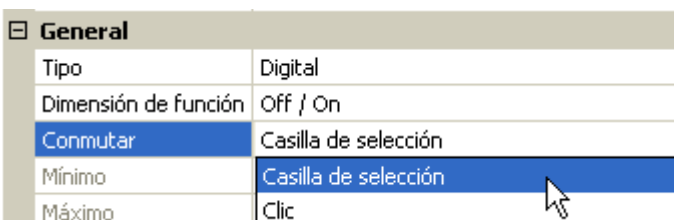

Selección de si el estado puede conmutarse mediante una casilla de selección o un simple clic.

## <span id="page-20-0"></span>**Analógico**

Selección de numerosas unidades o dimensiones

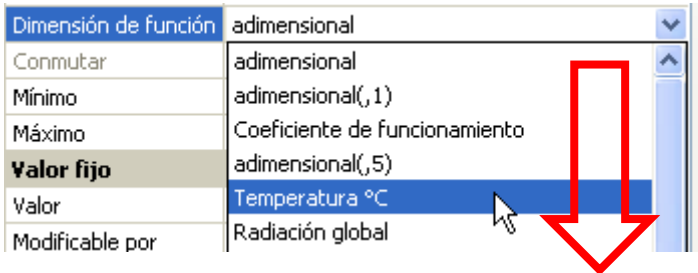

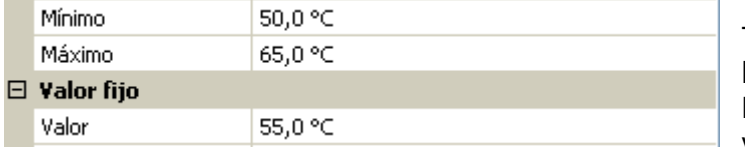

Tras asignar la **denominación** se determinan los límites permitidos y el valor fijo actual. Dentro de estos límites se puede ajustar el valor en el menú.

## <span id="page-20-1"></span>**Impulso**

Con este valor fijo se pueden generar breves **impulsos** tocando en el menú. **Ejemplo:**

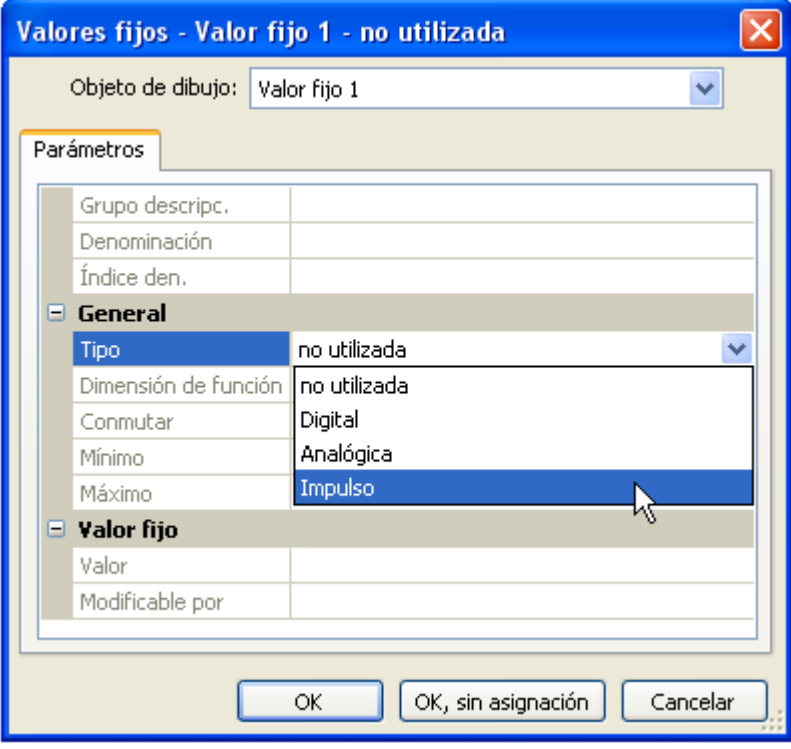

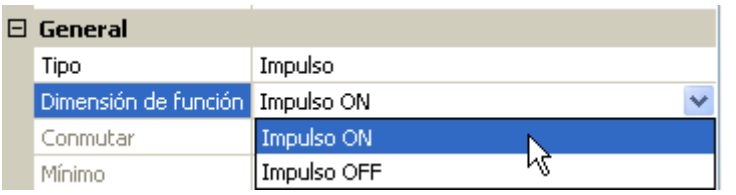

Selección de la **dimensión de la función**: Al accionar se genera un impulso ON (de OFF a ON) o un impulso OFF (de ON a OFF).

### **Programación con TAPPS2 / Valores fijos**

## <span id="page-21-0"></span>**Denominación**

Introducción de la denominación del valor fijo seleccionando las denominaciones predeterminadas o denominaciones definidas por el usuario.

Además, a cada denominación se le puede asignar un número del 1 al 16.

## <span id="page-21-1"></span>**Limitación de la posibilidad de modificación**

Para **todos** los valores fijos se puede ajustar desde qué nivel de usuario se puede modificar el valor fijo:

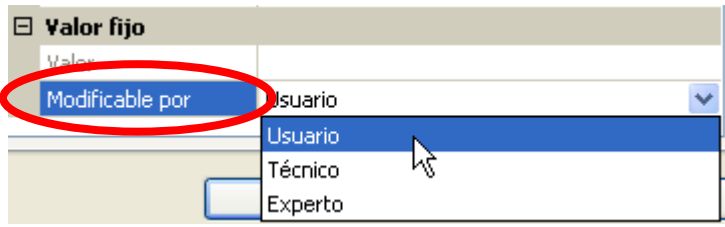

## <span id="page-22-0"></span>**Bus CAN**

La red CAN permite la comunicación entre los aparatos de bus CAN. Mediante el envío de valores analógicos o digitales a través de las **salidas** CAN, otros aparatos de bus CAN pueden adoptar estos valores como **entradas** CAN.

En una red pueden utilizarse hasta 62 aparatos de bus CAN.

Cada aparato de bus CAN debe recibir su propio número de nodo.

El **cableado** de una red de bus CAN se describe en las instrucciones de montaje.

## <span id="page-22-1"></span>**Ajustes CAN para el módulo**

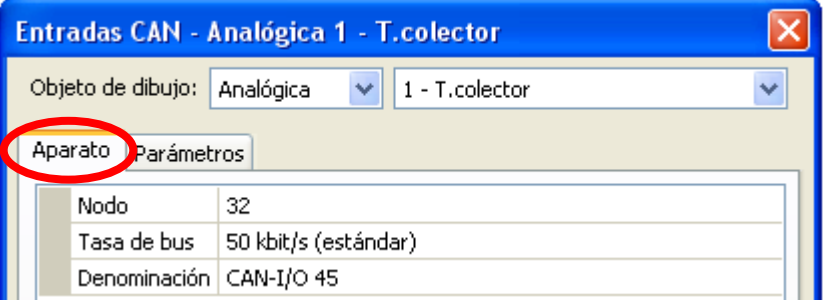

Estos ajustes también se pueden realizar en el menú «Archivo / Ajustes / Ajustes de aparato...»:

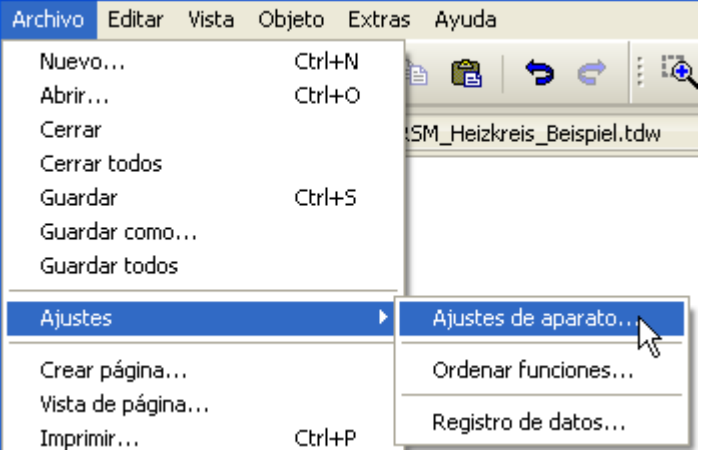

### **Nodo**

Determinación del número de nodo CAN **propio** (rango de ajuste: 1 – 62). El número de nodo ajustado en fábrica del módulo es 32.

#### **Tasa de bus**

La tasa de bus estándar de la red CAN es de **50 kbit/s** (50 kBaud) y esta viene ya fijada para la mayoría de equipos de bus CAN.

**Importante: Todos** los aparatos de la red de bus CAN han de tener la **misma** tasa de transmisión para poder comunicarse entre sí.

Se puede ajustar la tasa de bus entre 5 y 500 kbit/s y se puede ajustar una tasa de bus más baja para redes más largas de cables (véanse las instrucciones de montaje).

### **Programación con TAPPS2 / Bus CAN Denominación**

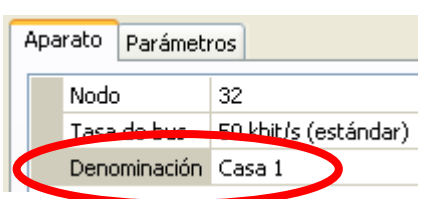

A cada módulo se le puede asignar una denominación propia.

## <span id="page-23-0"></span>**Registro de datos**

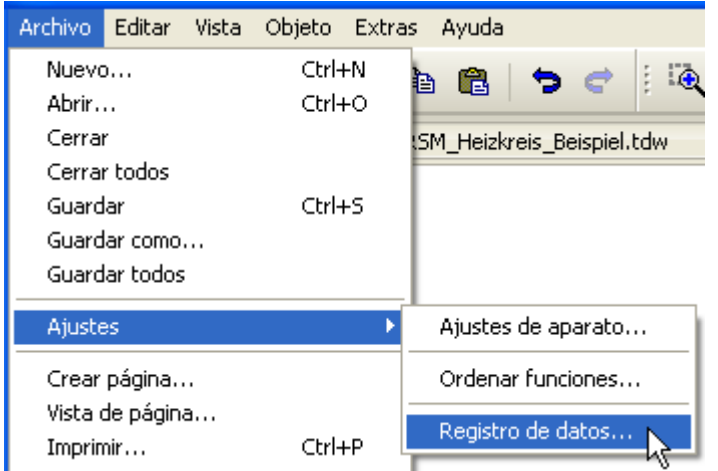

En este menú se definen los parámetros para el registro de datos mediante CAN de valores analógicos y digitales.

**Ejemplo:** TAPPS2 marcará las entradas y salidas programadas como ajuste estándar. Este ajuste se puede modificar o complementar.

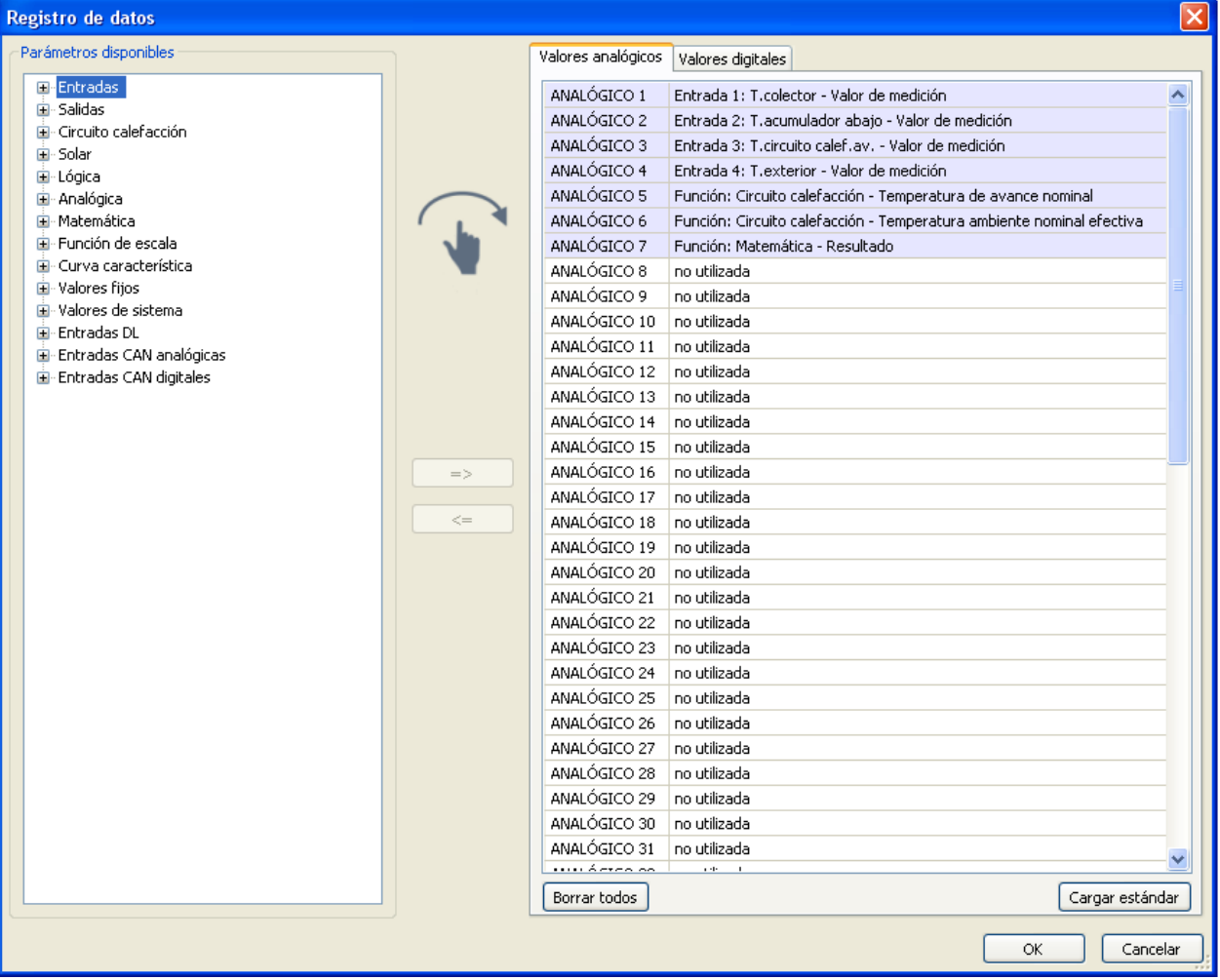

#### **Para el registro de datos mediante CAN se requiere como mínimo la versión 1.25 en la C.M.I. y la versión 2.06 de Winsol.**

El registro de datos mediante CAN solo es posible con la C.M.I. Los datos para el registro se pueden escoger libremente. No se produce una salida continua de los datos. Tras la consulta por parte de una C.M.I., el módulo almacena los valores actuales en un almacenamiento intermedio de registro y los bloquea contra una nueva sobrescritura (en caso de peticiones de una segunda C.M.I.) hasta que los datos hayan sido leídos y el almacenamiento intermedio de registro vuelva a quedar liberado.

Los ajustes necesarios de la C.M.I. para el registro de datos mediante bus CAN se describen en la ayuda online de la C.M.I.

Todo modulo puede indicar un máximo de 64 valores digitales y 64 analógicos, que se definen en el menú «**Bus CAN / Registro de datos**» de modulo.

Las fuentes de los valores que deben registrarse pueden ser entradas, salidas, variables de salida de funciones, valores fijos, valores del sistema y entradas de bus DL y CAN.

**Nota:** Las **entradas digitales** deben definirse en el ámbito de los valores **digitales**.

#### **Todas las funciones de los contadores (contador de energía, calorímetro, contador)**

Pueden registrarse todas las funciones de contador que se quieran (con un máximo de 64 valores analógicos). Los valores que deban registrarse de los contadores se anotarán, al igual que todos los demás valores analógicos, en la lista «Registro de datos analógico».

## <span id="page-25-0"></span>**Entradas analógicas CAN**

Se pueden programar hasta 64 entradas analógicas CAN. Estas se establecen introduciendo el número de nodo del **emisor** así como el número de la salida CAN del nodo **emisor**.

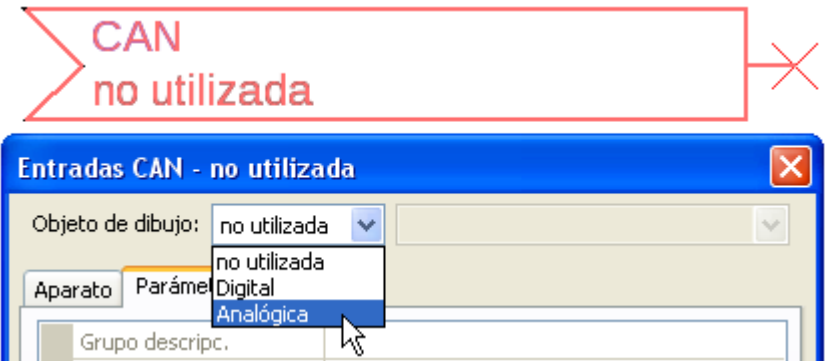

### <span id="page-25-1"></span>**Número de nodo**

Después de introducir el número de nodo del **nodo emisor** se lleva a cabo el resto de los ajustes. El aparato que tenga ese número de nodo adoptará el valor de una salida analógica CAN.

**Ejemplo:** En la **entrada** analógica CAN 1, el aparato con el número de nodo 1 **adoptará** el valor de la **salida** analógica CAN 1.

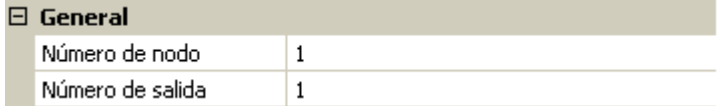

### <span id="page-25-2"></span>**Denominación**

A cada entrada CAN se le puede asignar una denominación propia. La selección de la denominación tiene lugar como en las entradas de distintos grupos de denominaciones o es definida por el usuario. **Ejemplo:**

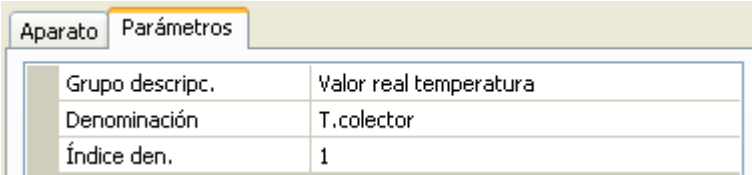

## <span id="page-25-3"></span>**Timeout de bus CAN**

Establecimiento del tiempo de timeout de la entrada CAN (valor mínimo: 5 minutos).

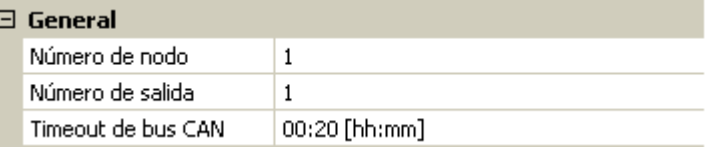

Mientras se esté leyendo la información del bus CAN, el valor de **Fallo de red** de la entrada CAN será *«***No**».

Si la última actualización del valor es anterior al tiempo ajustado del timeout, el valor de **Fallo de red** pasa de «**No**» a «**Sí**». Luego se puede determinar si se indicará el valor comunicado por última vez o un valor de sustitución seleccionable (solo con el ajuste Magnitud de medición: **Def. por usuario**).

Dado que se puede seleccionar **Fallo de red** como fuente de una variable de entrada de función, se puede reaccionar debidamente en caso de avería del bus CAN o del nodo emisor.

En **Valores de sistema** / General, el fallo de red está a disposición de **todas** las entradas CAN.

## <span id="page-26-0"></span>**Unidad**

Si para la magnitud de medición se elige «**Automático**», en el regulador se empleará la unidad que fija el nodo emisor.

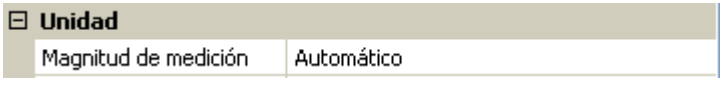

Con la selección de « **Def. por usuario** » se puede seleccionar una **unidad** propia, una **corrección del sensor** y, con la comprobación de sensor activa, una función de control.

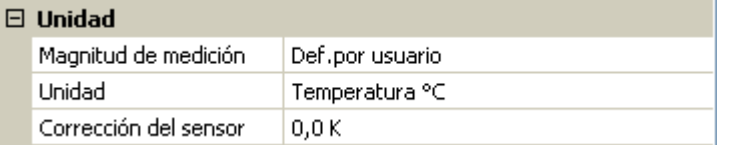

A cada entrada CAN se le asigna una unidad propia que puede ser distinta de la del nodo emisor. Hay varias unidades disponibles.

**Corrección del sensor:** El valor de la entrada CAN se puede corregir con un valor fijo.

## <span id="page-26-1"></span>**Valor en timeout**

Si se supera el tiempo de timeout, se puede determinar si se indicará el valor comunicado por última vez («Sin modificaciones») o un valor de sustitución ajustable.

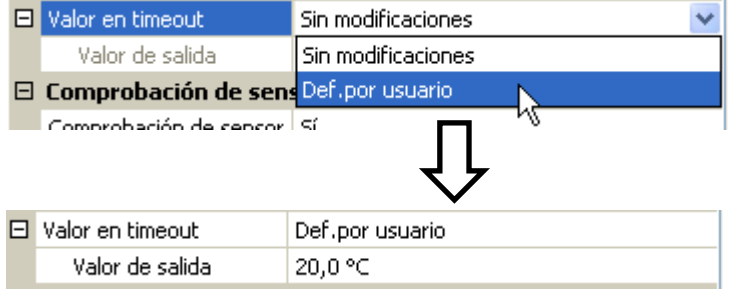

#### **Programación con TAPPS2 / Bus CAN**

#### <span id="page-27-0"></span>**Comprobación de sensor**

Si el valor de Comprobación de sensor es «**Sí**», habrá una función como variable de entrada a disposición del **fallo del sensor** del que se ha adoptado la entrada CAN.

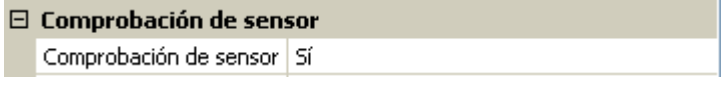

### <span id="page-27-1"></span>**Fallo sensor**

Esta selección solo se muestra con la **comprobación de sensor activa y** con la magnitud de medición « **Def. por usuario** ».

Si la opción «**Comprobación de sensor**» está activa, el **fallo de sensor** de una entrada CAN estará disponible como variable de entrada de funciones: estado «**No**» para un sensor que funciona correctamente y «**Sí**» para uno defectuoso (cortocircuito o interrupción). De este modo se puede reaccionar, p. ej., a la avería de un sensor.

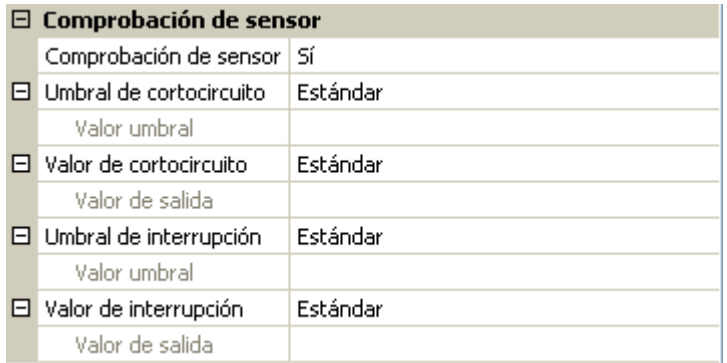

Si se seleccionan los umbrales **estándar**, se indicará un cortocircuito si no se alcanza el **límite de medición** y una interrupción si se supera el **límite de medición**.

Los valores **estándar** para los sensores de temperatura son de -9999,9 °C en caso de cortocircuito y de 9999,9 °C en caso de interrupción. En caso de fallo, se tomarán estos valores para los cálculos internos.

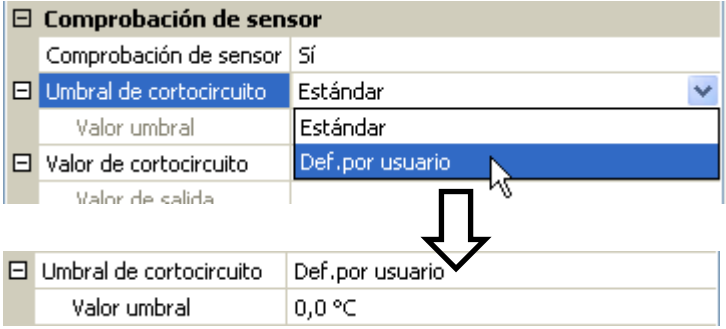

Mediante la selección adecuada de umbrales y valores para cortocircuito o interrupción, en caso de avería de un sensor se puede preasignar en el nodo emisor un valor fijo al módulo para que una función pueda seguir en marcha en modo de emergencia (histéresis fija: 1,0 °C).

El umbral de cortocircuito solo se puede definir por debajo del umbral de interrupción.

En **Valores de sistema** / General, el fallo del sensor está a disposición de **todas** las entradas, entradas CAN y entradas DL.

## <span id="page-27-2"></span>**Entradas digitales CAN**

Se pueden programar hasta 64 entradas digitales CAN. Estas se establecen introduciendo el número de nodo del **emisor** así como el número de la salida CAN del nodo **emisor**.

La parametrización es casi idéntica a la de las entradas analógicas CAN.

En **Magnitud de medición / Def. por usuario**, la opción **Visualización** para la entrada digital CAN puede modificarse de **Off / On** a **No / Sí** y se puede establecer si, en caso de no alcanzar el tiempo de timeout, se indicará el estado determinado por última vez («Sin modificaciones») o un estado de sustitución seleccionable.

## <span id="page-28-0"></span>**Salidas analógicas CAN**

Se pueden programar hasta 32 salidas CAN analógicas. Estas se establecen indicando la **fuente** en el regulador.

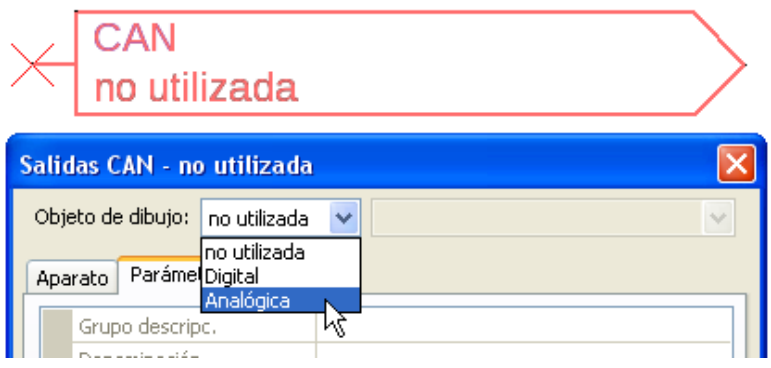

Enlace con la fuente en el módulo del que procede el valor de la salida CAN.

- **Entradas**
- **Salidas**
- **Funciones**
- **Valores fijos**
- **Valores de sistema**
- **Bus DL**

#### **Ejemplo**: Fuente entrada 3

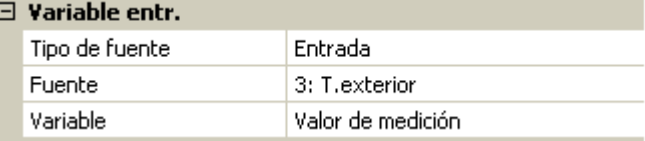

### <span id="page-28-1"></span>**Denominación**

A cada salida analógica CAN se le puede asignar una denominación propia. La selección de la denominación tiene lugar como en las entradas de distintos grupos de denominaciones o es definida por el usuario.

#### **Ejemplo**:

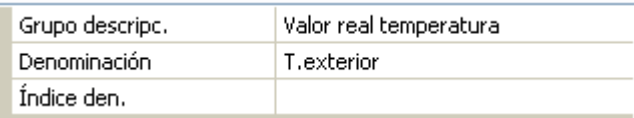

### <span id="page-28-2"></span>**Condición de envío**

#### **Ejemplo**:

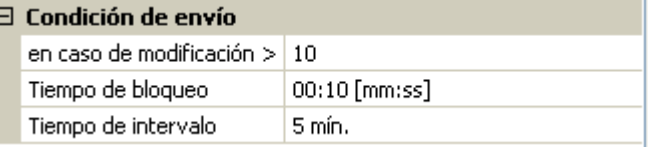

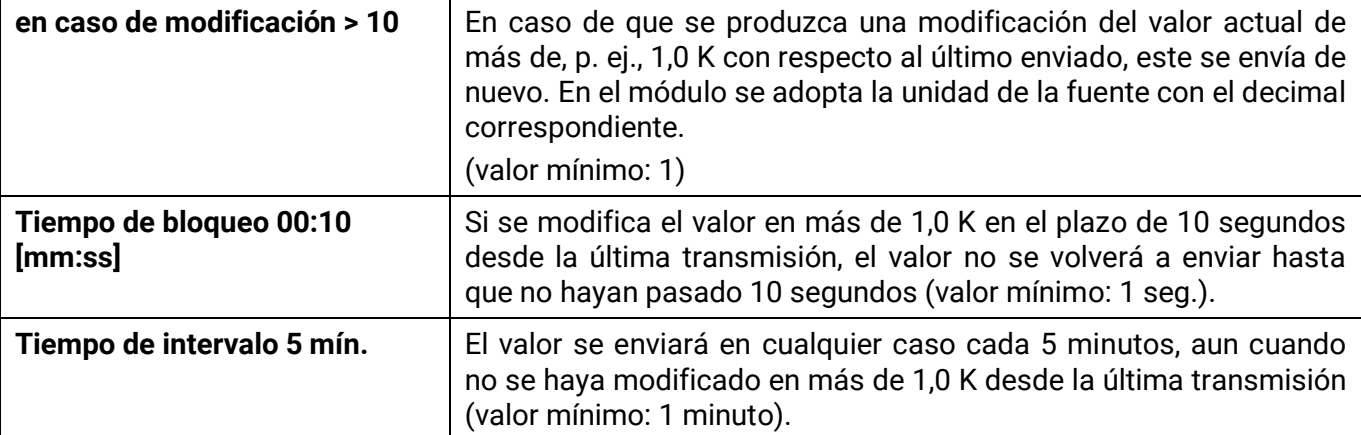

#### **Programación con TAPPS2 / Bus CAN**

## <span id="page-29-0"></span>**Salidas digitales CAN**

Se pueden programar hasta 32 salidas digitales CAN. Estas se establecen indicando la **fuente** en el módulo.

La parametrización es idéntica a la de las salidas analógicas CAN, a excepción de las condiciones de envío.

### <span id="page-29-1"></span>**Denominación**

A cada salida CAN analógica se le puede asignar una denominación propia. La selección de la denominación tiene lugar como en las entradas de distintos grupos de denominaciones o es definida por el usuario.

#### **Ejemplo**:

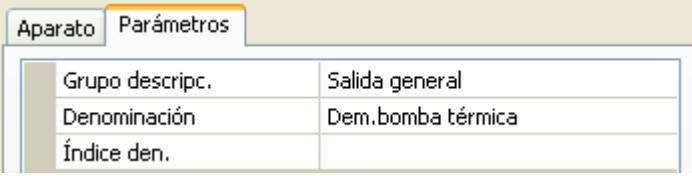

## <span id="page-29-2"></span>**Condición de envío**

#### **Ejemplo:**

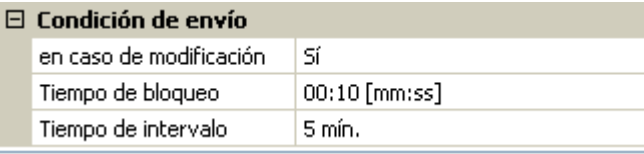

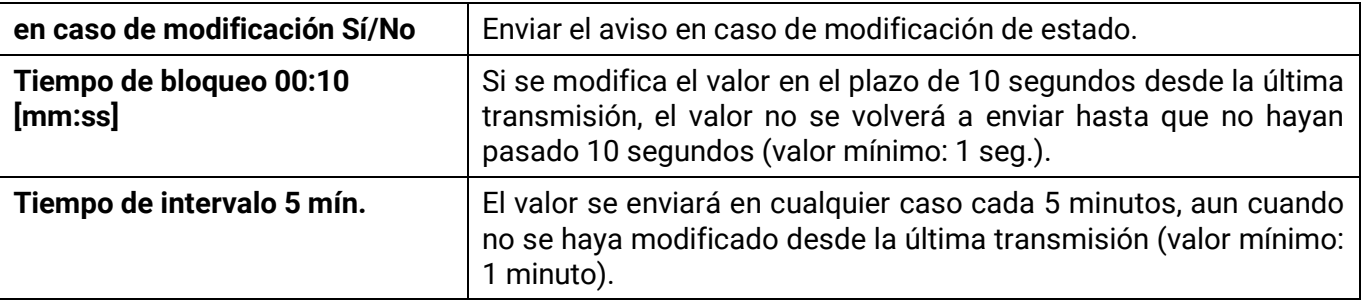

## <span id="page-30-0"></span>**Bus DL**

El bus DL sirve como línea de bus para varios sensores y/o para el registro de valores de medición («registro de datos») mediante la C.M.I. o D-LOGG.

El bus DL es una línea de datos bidireccional y solo es compatible con productos de la empresa Technische Alternative. La red de bus DL funciona independientemente de la red de bus CAN.

Este menú contiene todos los datos y ajustes necesarios para la conformación de una red de bus DL. El **cableado** de una red de bus DL se describe en las instrucciones de montaje del regulador.

## <span id="page-30-1"></span>**Ajustes DL**

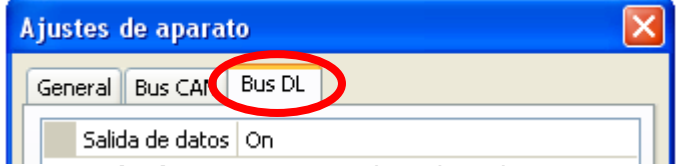

En el menú Archivo / Ajustes / Ajustes de aparato / Bus DL se puede activar o desactivar la **salida** de datos para el **registro de datos** mediante el bus DL y para las visualizaciones en el sensor ambiental **RAS-PLUS**. Para el

**registro de datos DL** se puede utilizar la C.M.I.. Se indicarán solo los valores de entrada y salida, y 2 calorímetros, pero ningún valor de la entrada de red.

## <span id="page-30-2"></span>**Entrada DL**

Mediante una entrada DL se adoptan los valores de los sensores de bus DL. Se pueden programar hasta 32 entradas DL.

**Ejemplo**: Parametrización de la entrada DL 1

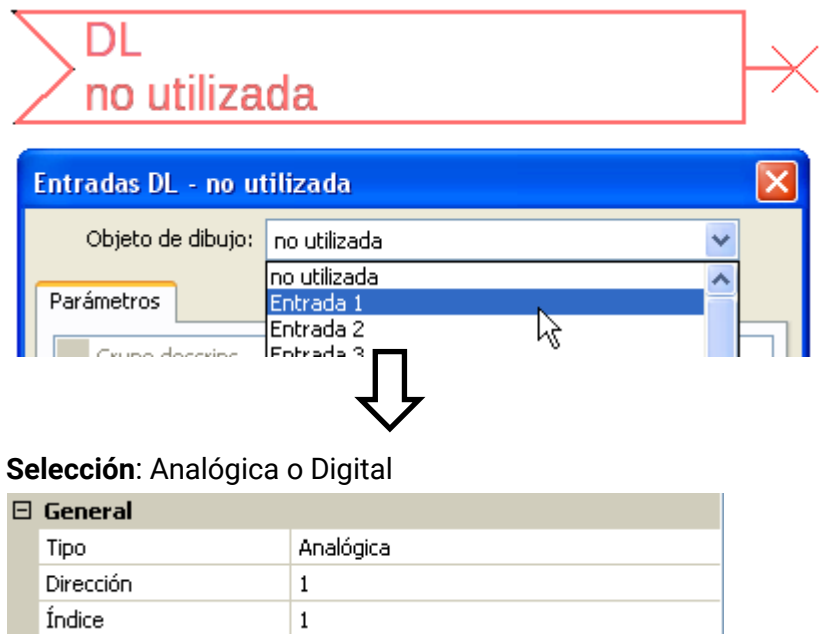

## <span id="page-30-3"></span>**Dirección de bus DL e Índice de bus DL**

Cada sensor DL debe tener una **dirección de bus DL** propia. El ajuste de la dirección del sensor DL se describe en la hoja de datos del sensor.

La mayoría de sensores DL pueden registrar distintos valores de medición (p. ej., caudal y temperaturas). Para cada valor de medición debe indicarse un **índice propio**. El índice en cuestión puede tomarse de la hoja de datos del sensor DL.

#### **Programación con TAPPS2 / Bus DL**

### <span id="page-31-0"></span>**Denominación**

A cada entrada DL se le puede asignar una denominación propia. La selección de la denominación tiene lugar como en las entradas de distintos grupos de denominaciones o es definida por el usuario.

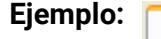

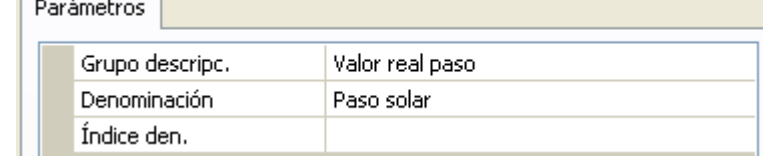

### <span id="page-31-1"></span>**Timeout del bus DL**

Mientras se esté leyendo la información del bus DL, el valor de **Fallo de red** de la entrada DL será **«No**».

Si después de consultarse tres veces el valor del sensor DL no se transmite ningún valor mediante el regulador, el valor de **Fallo de red** pasará de «**No**» a «**Sí**». Luego se puede determinar si se indicará el valor comunicado por última vez o un valor de sustitución seleccionable (solo con el ajuste Magnitud de medición: **Def. por usuario**).

Dado que también se puede seleccionar **Fallo de red** como fuente de una variable de entrada de función, se puede reaccionar debidamente en caso de avería del bus DL o del nodo emisor.

En Valores de sistema / General, el fallo de red está a disposición de **todas** las entradas DL.

### <span id="page-31-2"></span>**Unidad**

Si para la magnitud de medición se elige «**Automático**», en el regulador se empleará la unidad que fija el sensor DL.

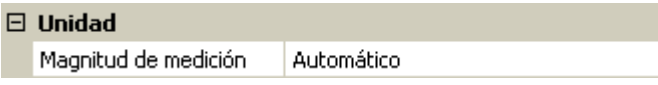

Con la selección de « **Def. por usuario** » se puede seleccionar una **unidad** propia, una **corrección del sensor** y, con la comprobación de sensor activa, una función de control.

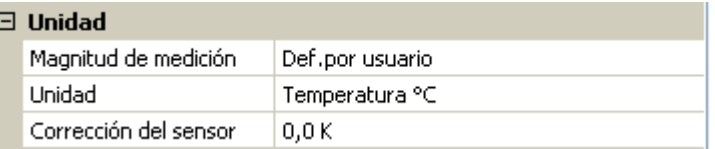

A cada entrada DL se le asigna una **unidad** propia que puede ser distinta de la del sensor DL. Hay disponible un gran número de unidades.

**Corrección del sensor:** El valor de la entrada DL se puede corregir con un valor diferencial fijo.

### <span id="page-31-3"></span>**Valor en timeout**

Esta selección solo se muestra con la magnitud de medición « **Def. por usuario** ».

Si se determina un timeout, se puede determinar si se indicará el valor comunicado por última vez («Sin modificaciones») o un valor de sustitución seleccionable.

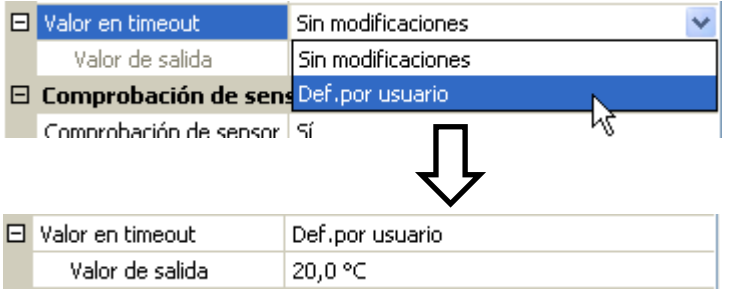

### <span id="page-32-0"></span>**Comprobación de sensor**

Si el valor de Comprobación de sensor es «**Sí**», habrá una función como variable de entrada a disposición del **fallo del sensor** del que se ha adoptado la entrada DL.

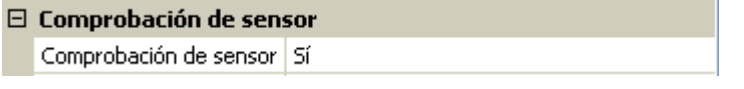

### <span id="page-32-1"></span>**Fallo sensor**

Esta selección solo se muestra con la **comprobación de sensor activa** y con la magnitud de medición « **Def. por usuario** ».

Si la opción «**Comprobación de sensor**» está activa, el **fallo de sensor** de una entrada DL estará disponible como variable de entrada de funciones: estado «**No**» para un sensor que funciona correctamente y «**Sí**» para uno defectuoso (cortocircuito o interrupción). De este modo se puede reaccionar, p. ej., a la avería de un sensor.

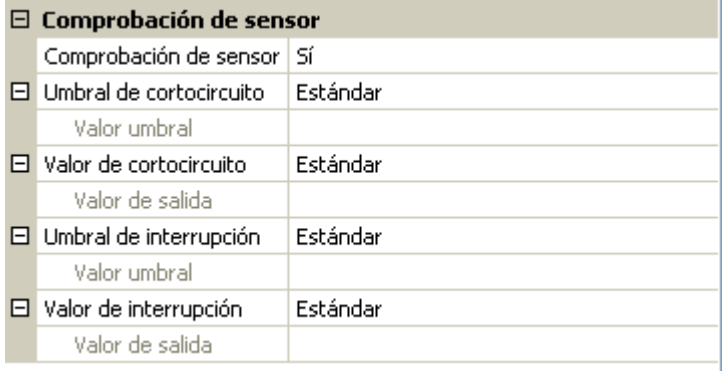

Si se seleccionan los umbrales **estándar**, se indicará un cortocircuito si no se alcanza el **límite de medición** y una interrupción si se supera el **límite de medición**.

Los valores **estándar** para los sensores de temperatura son de -9999,9 °C en caso de cortocircuito y de 9999,9 °C en caso de interrupción. En caso de fallo, se tomarán estos valores para los cálculos internos.

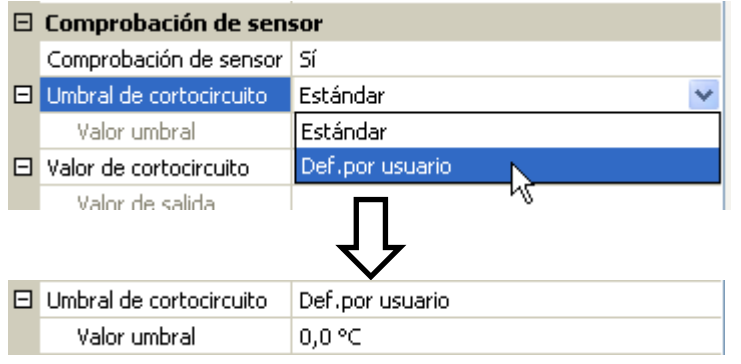

Mediante la selección adecuada de umbrales y valores para cortocircuito o interrupción, en caso de avería de un sensor se puede preasignar un valor fijo al módulo para que una función pueda seguir en marcha en modo de emergencia (histéresis fija: 1,0 °C).

El umbral de cortocircuito solo se puede definir por debajo del umbral de interrupción.

En Valores de sistema / General, el fallo del sensor está a disposición de **todas** las entradas, entradas CAN y entradas DL.

### <span id="page-32-2"></span>**Entradas digitales DL**

El bus DL está preparado de tal forma que también puedan adoptarse valores digitales. No obstante, todavía no se utiliza.

La parametrización es casi idéntica a la de las entradas analógicas DL.

En **Magnitud de medición / Def. por usuario** se puede modificar el valor de **Visualización** para la entrada digital DL a **No/Sí**:

#### **Programación con TAPPS2 / Bus DL**

### <span id="page-33-0"></span>**Carga de bus de sensores DL**

La alimentación y la transmisión de señales de los sensores DL se realiza **de manera conjunta** a través de un cable de 2 polos. No es posible un apoyo adicional del suministro de corriente por parte de una unidad de alimentación externa (como en un bus CAN).

Debido al consumo de corriente relativamente alto de los sensores DL, se debe prestar atención a la «**carga de bus**»:

El módulo tiene la carga de bus máxima del **100 %**. Las cargas de bus de los sensores DL se mencionan en los datos técnicos de los respectivos sensores.

**Ejemplo**: El sensor DL FTS4-50DL tiene una carga de bus del **25 %**. Es por ello que se puede conectar un máximo de 4 FTS4-50DL al bus DL.

## <span id="page-33-1"></span>**Salida DL**

Mediante una salida DL se pueden enviar valores analógicos y digitales a la red de bus DL. Se puede, p. ej., indicar una **orden digital** para activar uno de los sensores de O<sub>2</sub> O2-DL.

**Ejemplo**: Parametrización de la salida DL 1

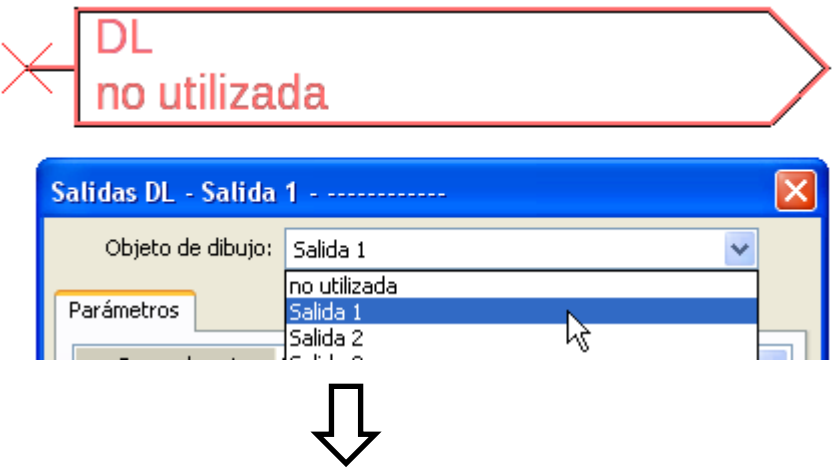

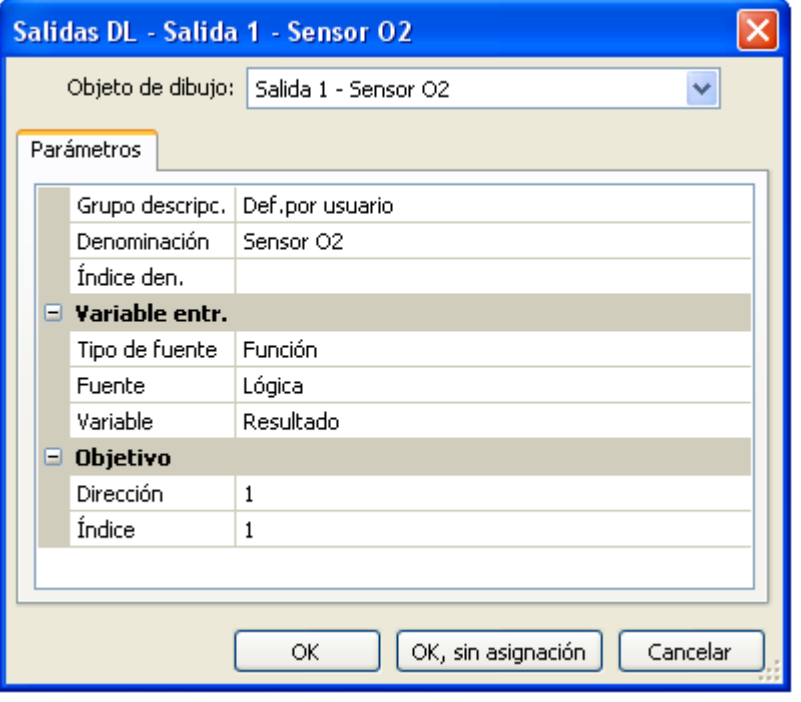

Entrada de la denominación Indicación de la fuente en el regulador del que procede el valor de la salida DL.

- **Entradas**
- **Salidas**
- **Funciones**
- **Valores fijos**
- **Valores de sistema**
- **Bus CAN analógico**
- **Bus CAN digital**

Indicación de la dirección de destino del sensor DL que debe activarse.

El índice no influye en la activación del sensor de  $O<sub>2</sub>$ , con lo que puede pasarse por alto.

## <span id="page-34-0"></span>**Valores de sistema**

Se pueden seleccionar como **fuente** los siguientes valores de sistema para las variables de entrada de funciones y para las salidas CAN y DL:

- **General**
- **Tiempo**
- **Fecha**
- **Sol**

#### **Valores de sistema «General»**

Con la programación correspondiente, estos valores de sistema permiten vigilar el sistema del regulador.

- **Inicio regulador**
- **Fallo sensor entradas**
- **Fallo sensor CAN**
- **Fallo sensor DL**
- **Fallo red CAN**
- **Fallo red DL**

40 segundos después de encender el aparato o de un reset, **Inicio regulador** genera un largo impulso de 20 segundos y sirve para vigilar el arranque del regulador (p. ej., tras cortes de corriente) en el registro de datos. Para ello, el tiempo de intervalo debe estar ajustado a 10 segundos en el registro de datos.

Los **fallos de sensor** y los **fallos de red** son valores digitales globales (No/Sí) sin relación con el estado de error de un determinado sensor o entrada de red.

Si uno de los sensores o entradas de red tiene un error, el estado del grupo correspondiente cambiará de «**No**» a «**Sí**».

#### **Valores de sistema «Tiempo» Valores de sistema «Fecha»**

- **Segundo (de la hora actual) Día**
- **Minuto (de la hora actual) Mes**
- 
- 
- 
- **Impulso hora Día del año**
- **Horario verano** (valor digital OFF/ON) **Impulso día**
- **Hora** (hh:mm) **Impulso mes**

- 
- 
- **Hora (de la hora actual) Año** (sin indicación de siglo)
- **Impulso segundo Día de la semana** (a partir del lunes)
- **Impulso minuto Semana del año** 
	-
	-
	-
	- **Impulso año**
	- **Impulso semana**

Los valores «Impulso» generan un impulso por unidad de tiempo.

### **Programación con TAPPS2 / Valores de sistema**

**Valores de sistema «Sol»**

- **Salida del sol** (hora)
- **Puesta de sol** (hora)
- **Min. hasta la salida del sol** (en el mismo día, no pasada la medianoche)
- **Min. desde la salida del sol**
- **Min. hasta la puesta del sol**
- **Min. desde la puesta del sol** (en el mismo día, no pasada la medianoche)
- **Altura del sol** (véase Función de sombra)
- **Dirección del sol** (véase Función de sombra)
- **Altura del sol > 0°** (valor digital ON/OFF)

## <span id="page-36-0"></span>**Ajustes de aparato**

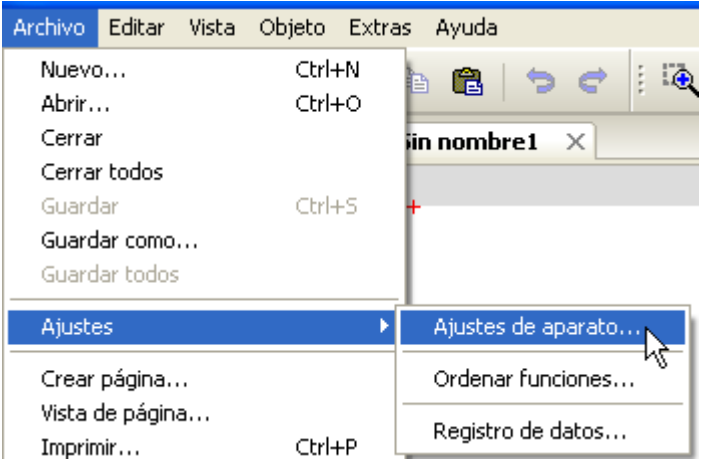

## <span id="page-36-1"></span>**General**

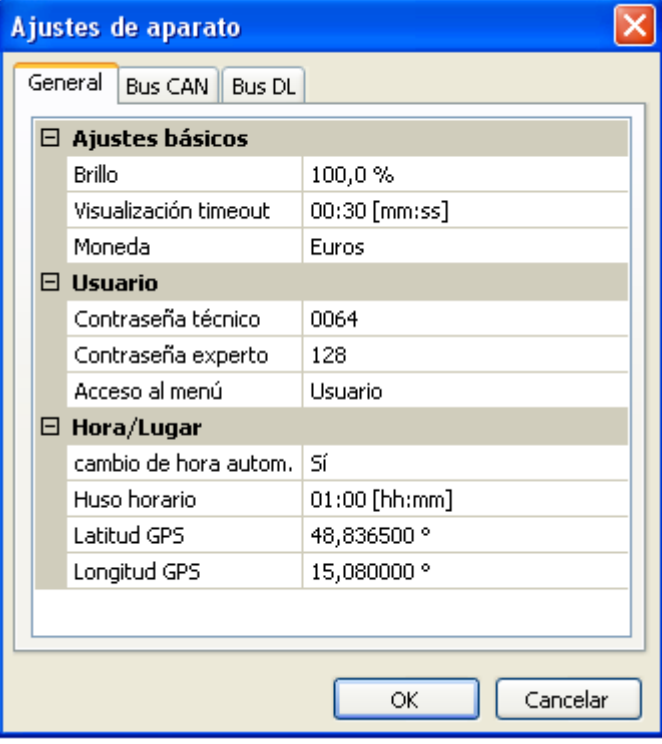

## <span id="page-36-2"></span>**Moneda**

Selección de la moneda para contabilizar el rendimiento

### <span id="page-36-3"></span>**Contraseña técinco / experto**

Entrada de las contraseñas para esta programación.

### <span id="page-36-4"></span>**Acceso al menú**

Determinación del nivel de usuario desde el que se permite el acceso al **menú principal**.

Si el acceso al menú solo se permite al **técnico** o al **experto**, al seleccionar el menú principal desde la página de inicio de la sinopsis de funciones se deberá introducir la **contraseña** correspondiente.

En este menú se realizan los ajustes globales para el módulo, el bus CAN y el bus DL.

#### **Programación con TAPPS2 / Ajustes de aparato**

### <span id="page-37-0"></span>**Hora / Lugar**

- **Cambio horario automático** Si se selecciona «**Sí**», se ajustará automáticamente el horario de verano según la normativa de la Unión Europea.
- **Huso horario –** 01:00 significa el huso horario «**UTC + 1 hora**». **UTC** significa «Universal Time Coordinated», antes conocido también como GMT (= Greenwich Mean Time).
- **Latitud GPS** Latitud geográfica según GPS (= global positioning system, un sistema de navegación por satélite).
- **Longitud GPS** Longitud geográfica según GPS.

Con los valores de la longitud y latitud geográficas se determinan los datos solares vinculados al emplazamiento. Estos pueden utilizarse en funciones como «Función de sombra».

Los ajustes predeterminados de fábrica para los datos GPS se refieren al emplazamiento de Technische Alternative en Amaliendorf (Austria).

## <span id="page-37-1"></span>**Bus CAN/DL**

Estos ajustes se describen en los capítulos bus CAN y bus DL.

## <span id="page-38-0"></span>Menú C.M.I.

## <span id="page-38-1"></span>**Modificación del valor nominal**

### **Ejemplo:**

<span id="page-38-2"></span>Modificación del valor «T.ambiente normal» del funcionamiento del circuito de calefacción

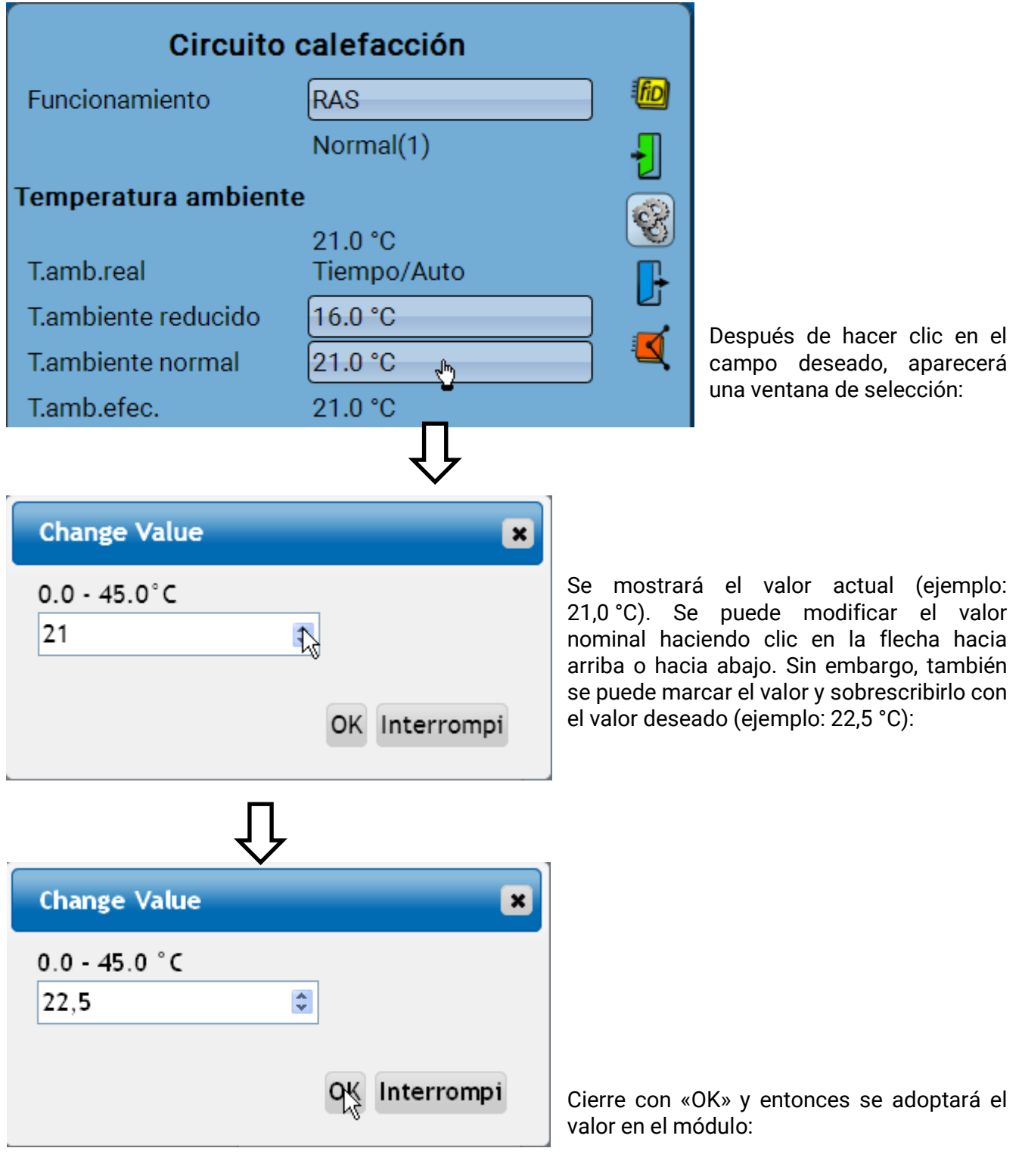

T.ambiente normal 22.5 °C

#### **Menú C.M.I.**

## **Creación de elementos nuevos**

**de entradas o salidas, valores fijos, funciones, mensajes, bus CAN o bus DL**

**Ejemplo:** Creación de una salida no usada hasta ahora como salida de conmutación:

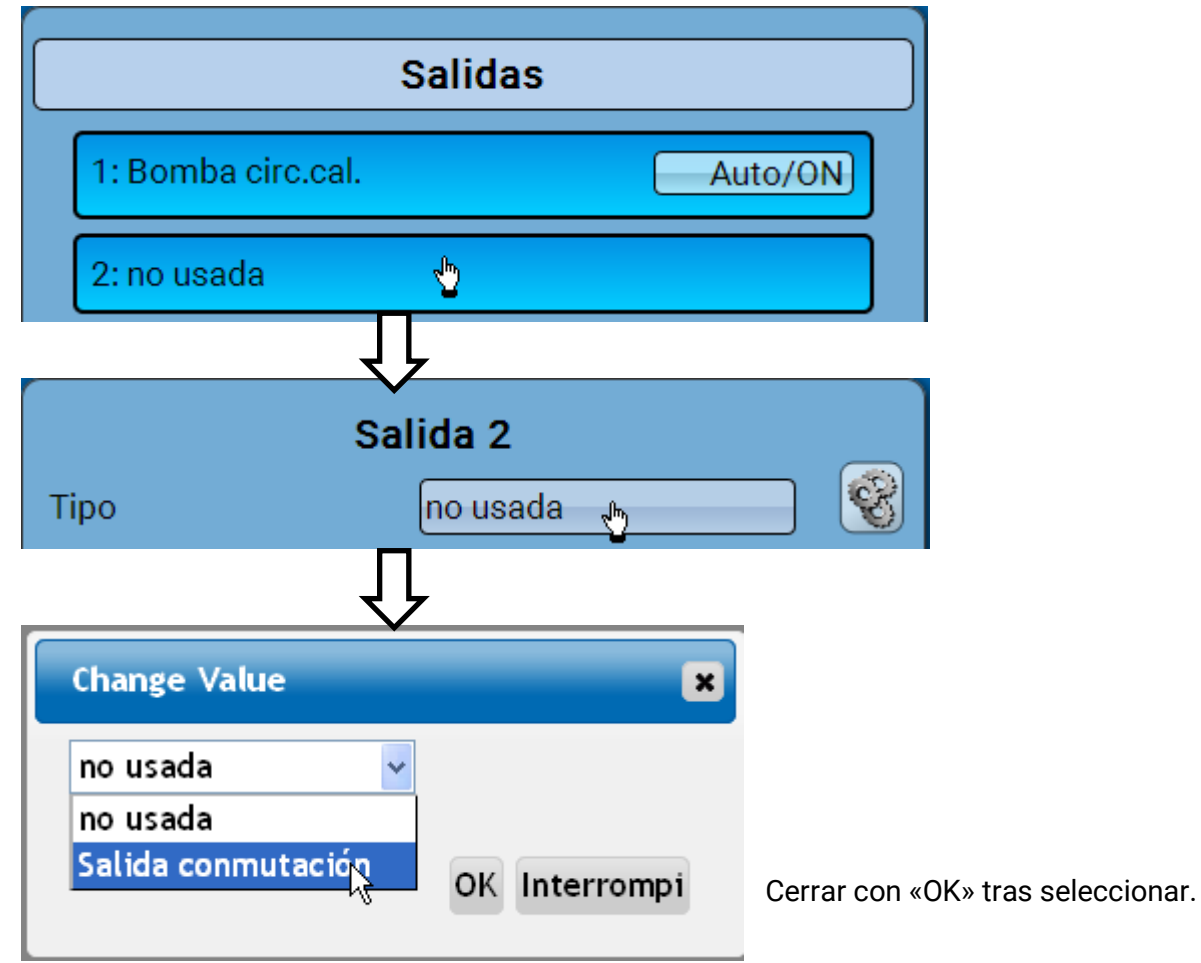

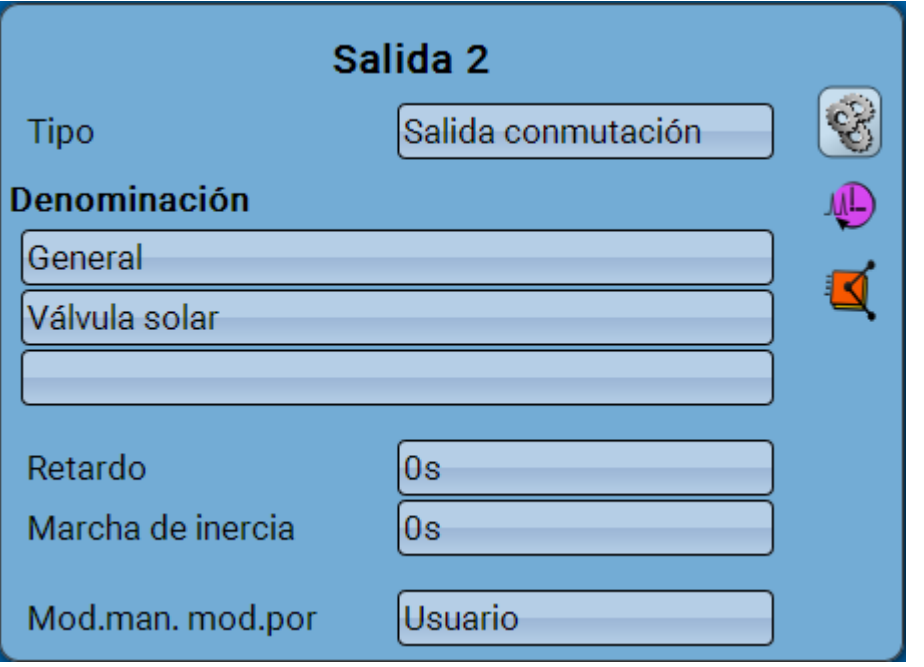

A continuación, se puede introducir una denominación o se pueden realizar más ajustes.

## <span id="page-40-0"></span>**Fecha / Hora / Lugar**

En la parte superior derecha, en la barra de estado, se muestran la **fecha** y la **hora**.

Como el módulo no tiene una función propia de hora, la fecha y la hora se adoptan del nodo de red 1 y no se pueden modificar en el módulo. Es por ello que un aparato de bus CAN que también tenga una función propia de hora, ha de tener el número de nodo 1 (UVR16x2, UVR1611, RSM610, C.M.I.).

Al seleccionar este campo de estado se accede al menú de los datos relativos a fecha, hora y lugar.

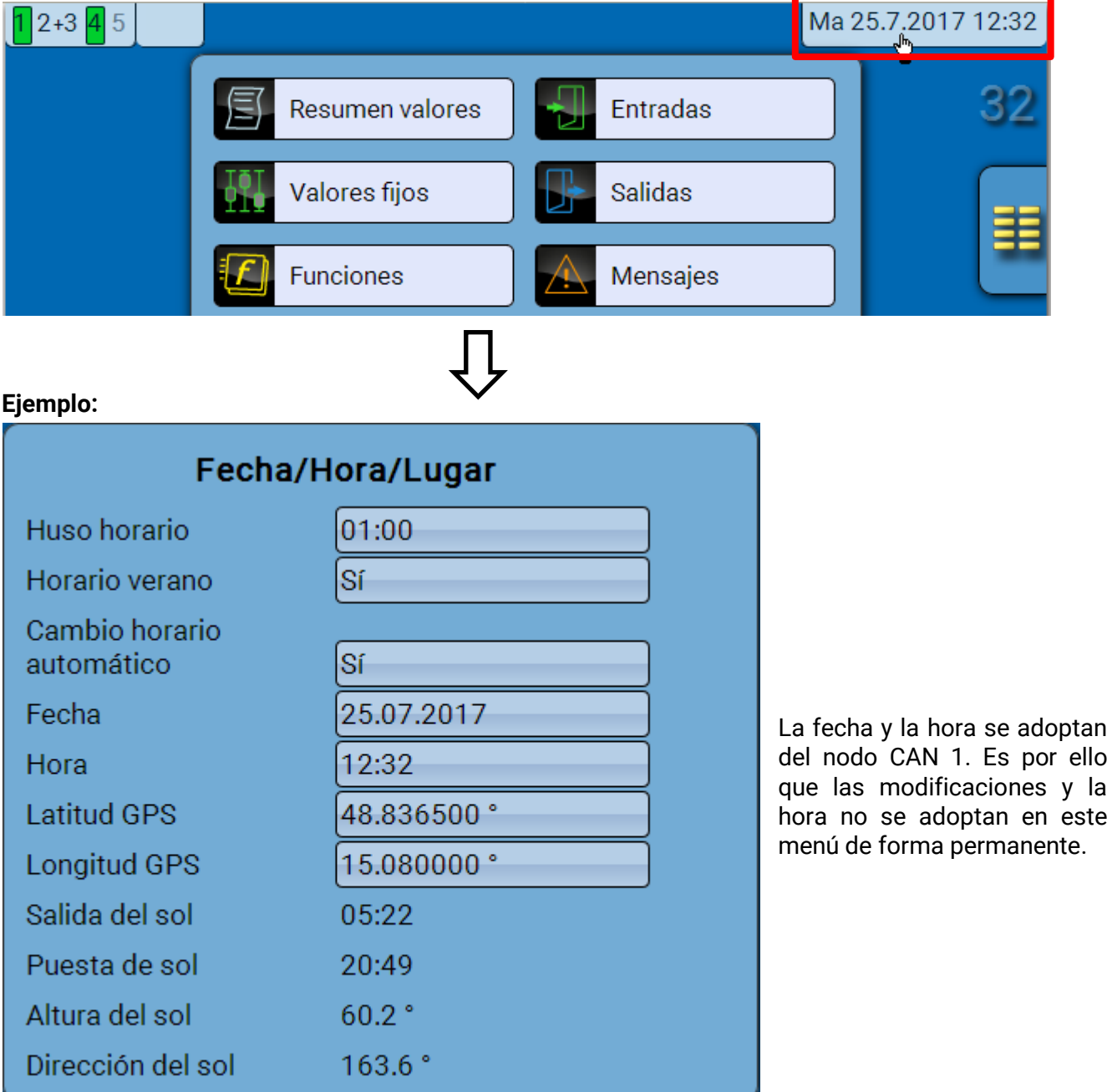

#### **Menú C.M.I. / Fecha / Hora / Lugar**

Primero se muestran los parámetros de los valores del sistema.

- **Huso horario –** Introducir el huso horario con respecto a **UTC** (= Universal Time Coordinated, antes conocido también como GMT [= Greenwich Mean Time]). En el ejemplo, el huso horario se ha ajustado a «UTC + 01:00».
- **Horario verano**  «**Sí**» si el horario de verano está activo.
- **Cambio horario automático** Si se selecciona «**Sí**», se ajustará automáticamente el horario de verano según la normativa de la Unión Europea.
- **Fecha**  Entrada de la fecha actual (DD.MM.AA).
- **Hora**  Entrada de la hora actual.
- **Latitud GPS** Latitud geográfica según GPS (= global positioning system, un sistema de navegación por satélite).
- **Longitud GPS** Longitud geográfica según GPS.

Con los valores de la longitud y latitud geográficas se determinan los datos solares vinculados al emplazamiento. Estos pueden utilizarse en funciones como «Función de sombra».

Los ajustes predeterminados de fábrica para los datos GPS se refieren al emplazamiento de Technische Alternative en Amaliendorf (Austria).

- **Salida del sol**  Hora
- **Puesta de sol**  Hora
- **Altura del sol**  Información en grados (°), medida desde el horizonte geométrico (0°)  $C$ enit =  $90^\circ$

• **Dirección del sol** – Información en grados (°), medida desde el Norte (0°)

Norte = 0° Este =  $90^\circ$  $Sur = 180°$  $Oeste = 270°$ 

## <span id="page-42-0"></span>**Resumen valores**

En este menú se muestran los valores actuales de las **Entradas** 1 – 4, de las **Entradas DL** y de las **Entradas CAN** analógicas y digitales.

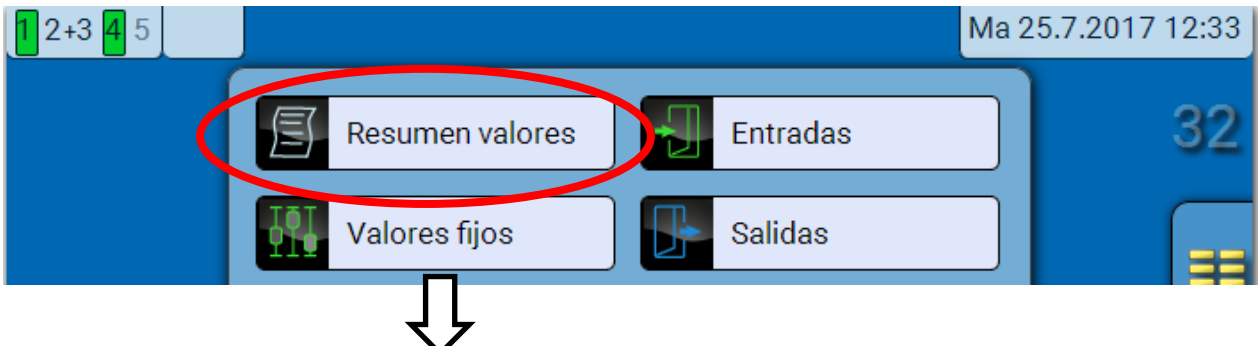

Los diferentes valores se pueden ver seleccionando el grupo de su elección.

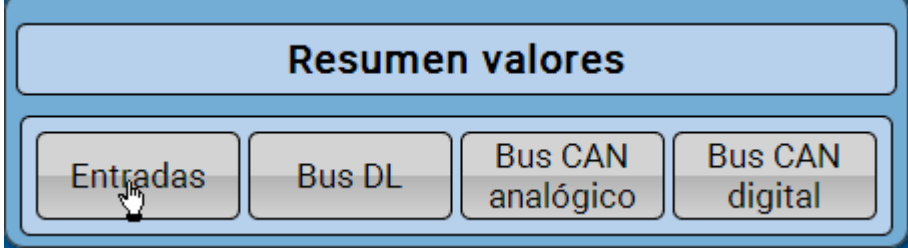

**Ejemplo**: Entradas

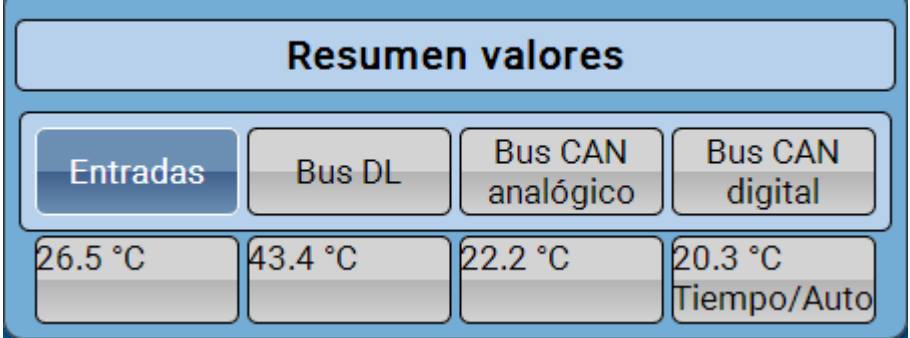

## <span id="page-43-0"></span>**Entradas**

El **método** de parametrización a través de la C.M.I. es siempre el mismo, por lo que aquí se describe solo la parametrización de las entradas.

El módulo dispone de **4 entradas** para señales o impulsos analógicos (valores de medición) y digitales (ON/OFF).

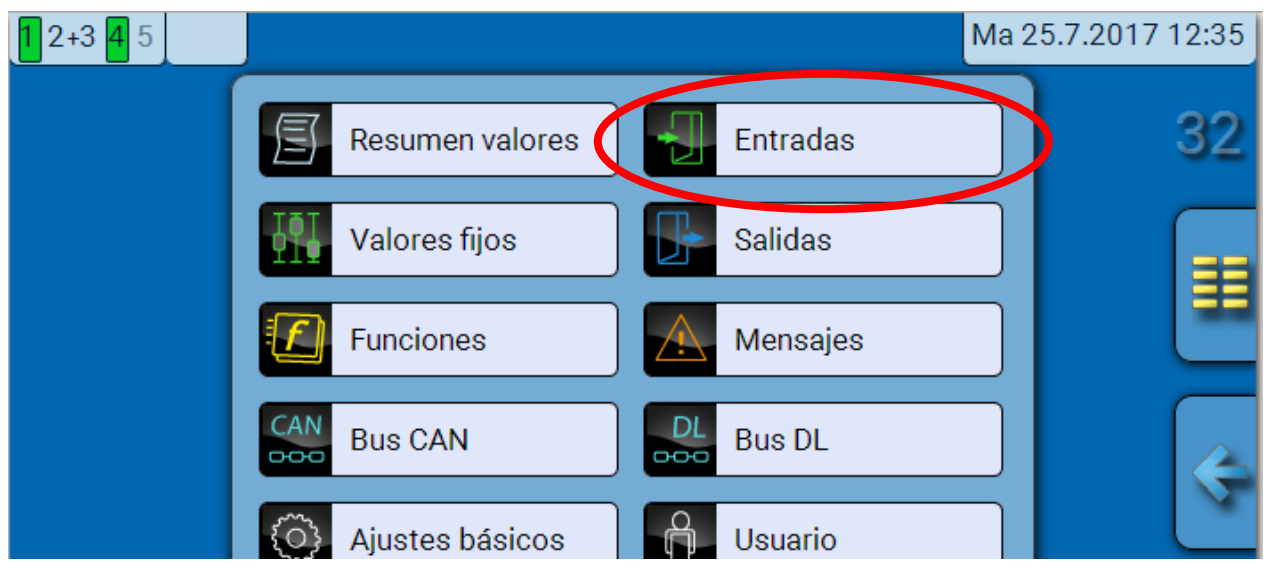

Tras su selección en el menú principal se muestran las entradas con su denominación y el valor de medición o estado actuales.

**Ejemplo** de un sistema ya programado, con la entrada 4 todavía sin usar**:**

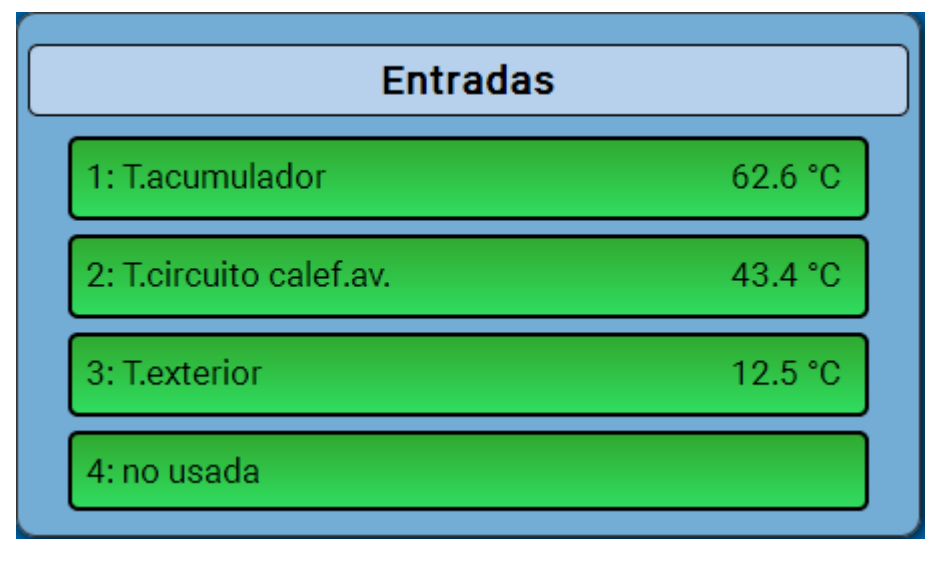

## <span id="page-44-0"></span>**Parametrización**

## <span id="page-44-1"></span>**Tipo de sensor y magnitud de medición y del proceso**

Tras seleccionar la entrada deseada, se determina el tipo de sensor.

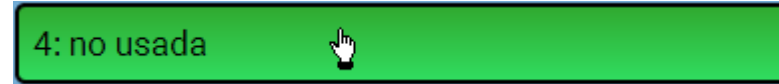

Primero se realiza la consulta básica del tipo de señal de entrada:

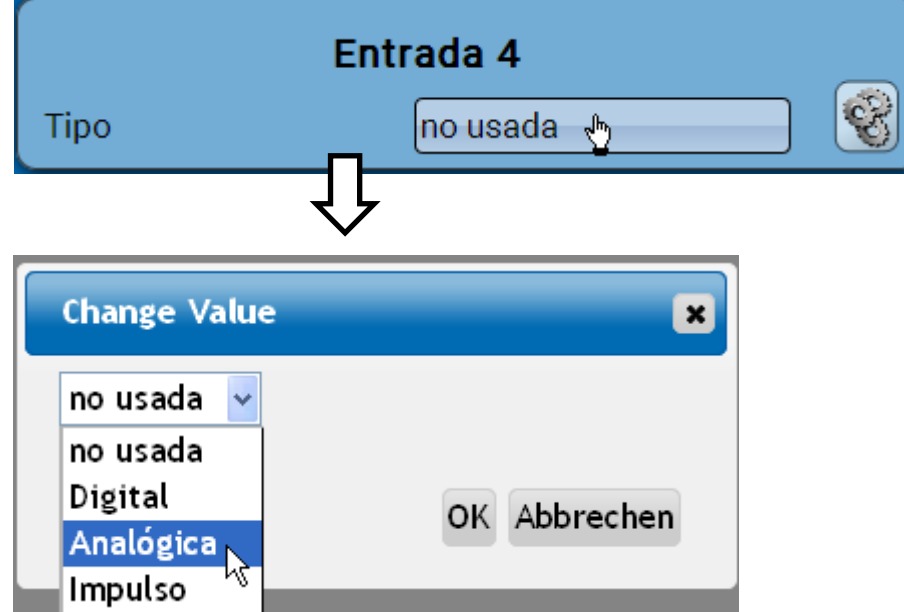

Entonces se produce la selección de la **magnitud de medición.** Para la magnitud de medición «**Temperatura**» también hay que definir el **tipo de sensor**.

Para las magnitudes de medición **Tensión** y **Resistencia** se selecciona la magnitud del proceso:

- **adimensional**
- **adimensional (,1)**
- **Coeficiente func.**
- **adimensional (,5)**
- **Temperatura °C**
- **Radiación global**
- **Concent. CO<sup>2</sup> ppm**
- **Porcentaje**
- **Humedad absoluta**
- **Presión bar, mbar, Pascal**
- **Litros**
- **Metros cúbicos**
- **Paso (l/min, l/h, l/d, m³/min, m³/h, m³/d)**
- **Potencia**
- **Tensión**
- **Inten.de corriente mA**
- **Inten.de corriente A**
- **Resistencia**
- **Velocidad km/h**
- **Velocidad m/s**
- **Grados (ángulo)**

A continuación debe establecerse el rango de valores con **la escala**. **Ejemplo:** Tensión / Radiación global:

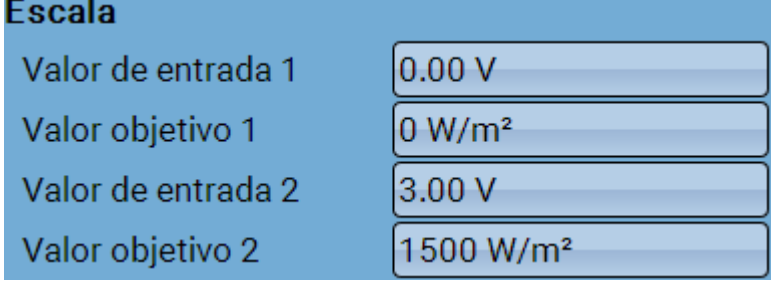

0,00 V equivale a 0 W/m²; 3,00 V equivale a 1500 W/m².

### **Menú C.M.I. / Entradas**

### **Entrada de impulsos**

Las entradas pueden registrar impulsos de **máx. 10 Hz** y una duración de impulso de al menos **50 ms**.

**Selección de la magnitud de medición**

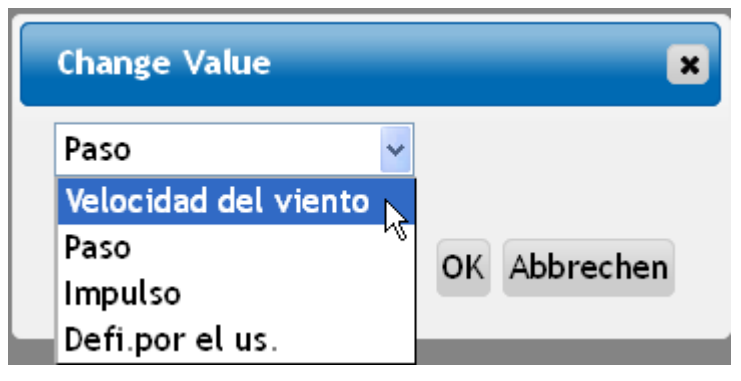

#### **Velocidad del viento**

Para la magnitud de medición «**Velocidad del viento**» debe introducirse un cociente. Esta es la frecuencia de señal a **1 km/h**.

**Ejemplo:** El sensor de viento **WIS01** indica un impulso (= 1Hz) cada segundo con una velocidad del viento de 20 km/h. Por ello, la frecuencia a 1 km/h equivale a 0,05 Hz.

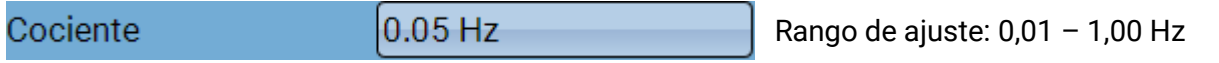

#### **Paso**

Para la magnitud de medición «**Paso**» debe introducirse un cociente. Se trata del caudal en litros por impulso.

$$
Cociente \t\t\t\t 0.5 \t\t\t |/Imp \t\t\t\t Rango de ajuste: 0,1 - 100,0 \t\t |/impulso
$$

#### **Impulso**

Esta magnitud de medición sirve como variable de entrada para la función «**Contador**», contador de impulsos con la unidad «Impulso».

#### **Defi.por el us.**

Para la magnitud de medición «**Defi.por el us.**» hay que introducir un cociente **y** la unidad.

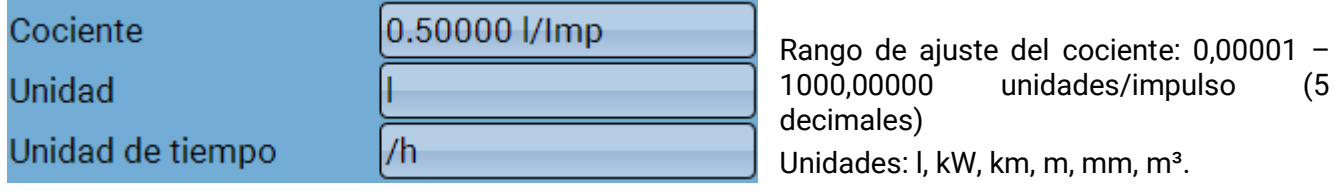

Para l, mm y m<sup>3</sup> debe seleccionarse también la unidad de tiempo. Para km y m, las unidades de tiempo ya vienen predeterminadas.

**Ejemplo**: Para la función «Contador de energía» puede utilizarse la unidad «kW». En el ejemplo anterior se seleccionó 0,00125 kWh/impulso, lo que equivale a 800 impulsos/kWh.

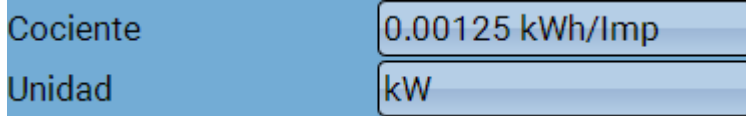

### <span id="page-46-0"></span>**Denominación**

Introducción de la denominación de las entradas seleccionando las denominaciones predeterminadas de distintos grupos de denominaciones o denominaciones definidas por el usuario.

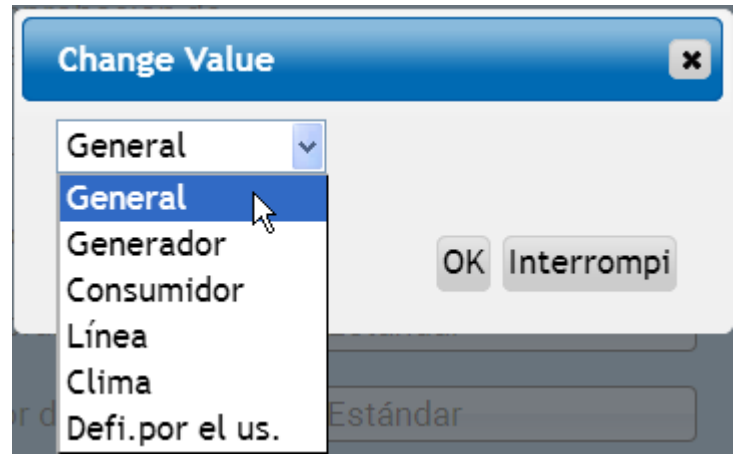

Además, a cada denominación se le puede asignar un número del 1 al 16.

### <span id="page-46-1"></span>**Corrección del sensor, Valor medio, Comprobación de sensores analógicos**

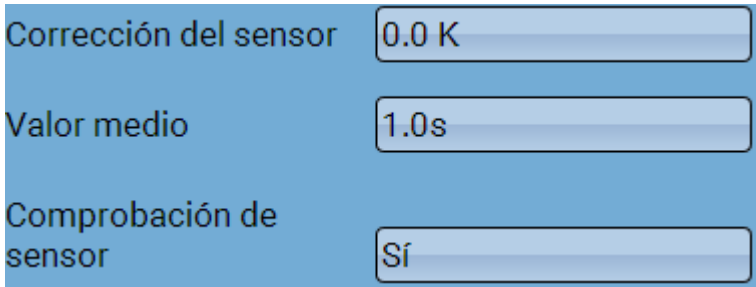

Si la opción «**Comprobación de sensor**» está activa (entrada: «**Sí**»), se genera **automáticamente** un mensaje de error en caso de cortocircuito o de una interrupción: En la barra superior de estado aparece un **triángulo de advertencia**; en el menú «**Entradas**», el sensor defectuoso aparece en un marco rojo. **Ejemplo:**

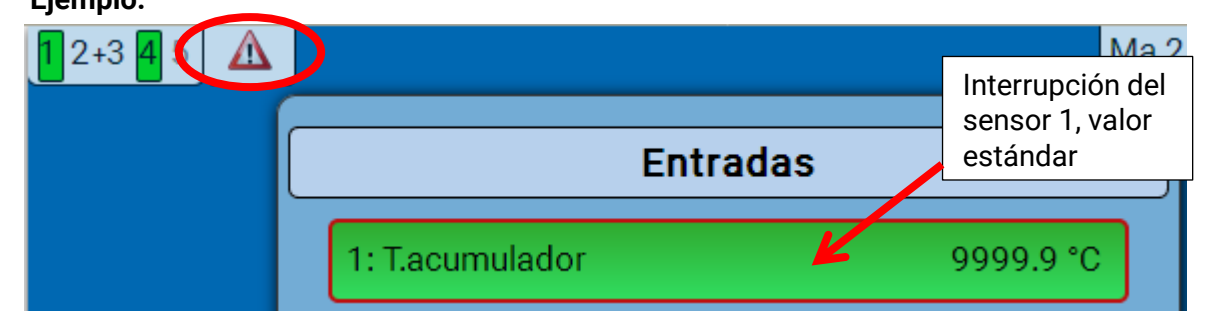

**Menú C.M.I./ Salidas**

## <span id="page-47-0"></span>**Salidas**

## <span id="page-47-1"></span>**Visualización del estado de salida**

**Ejemplo** de un sistema ya programado**:**

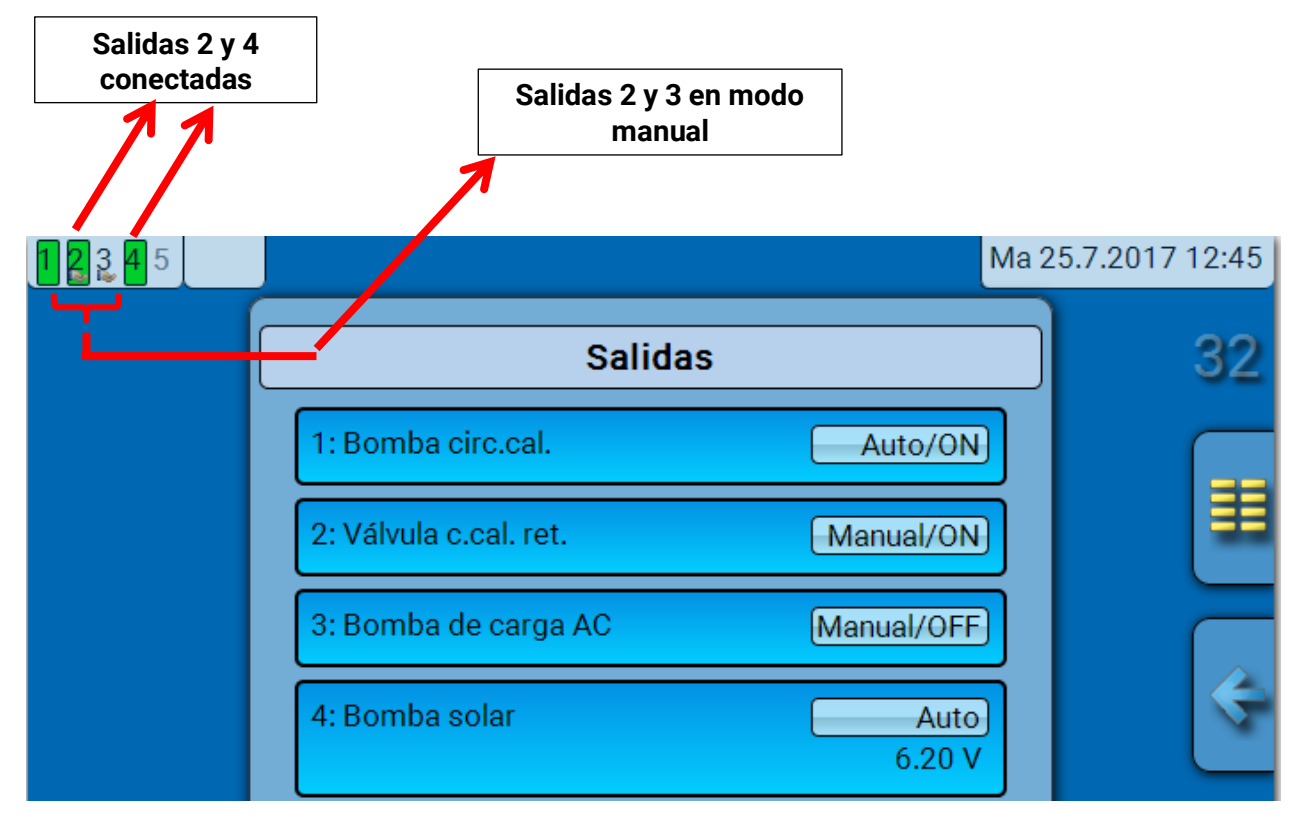

Las salidas **conectadas** se resaltan en **verde**.

Las salidas en **modo manual** se identifican mediante el **icono de una mano** debajo del número de salida.

**Ejemplo: Salidas conectadas dominantes** (mediante la función «Mensaje»):

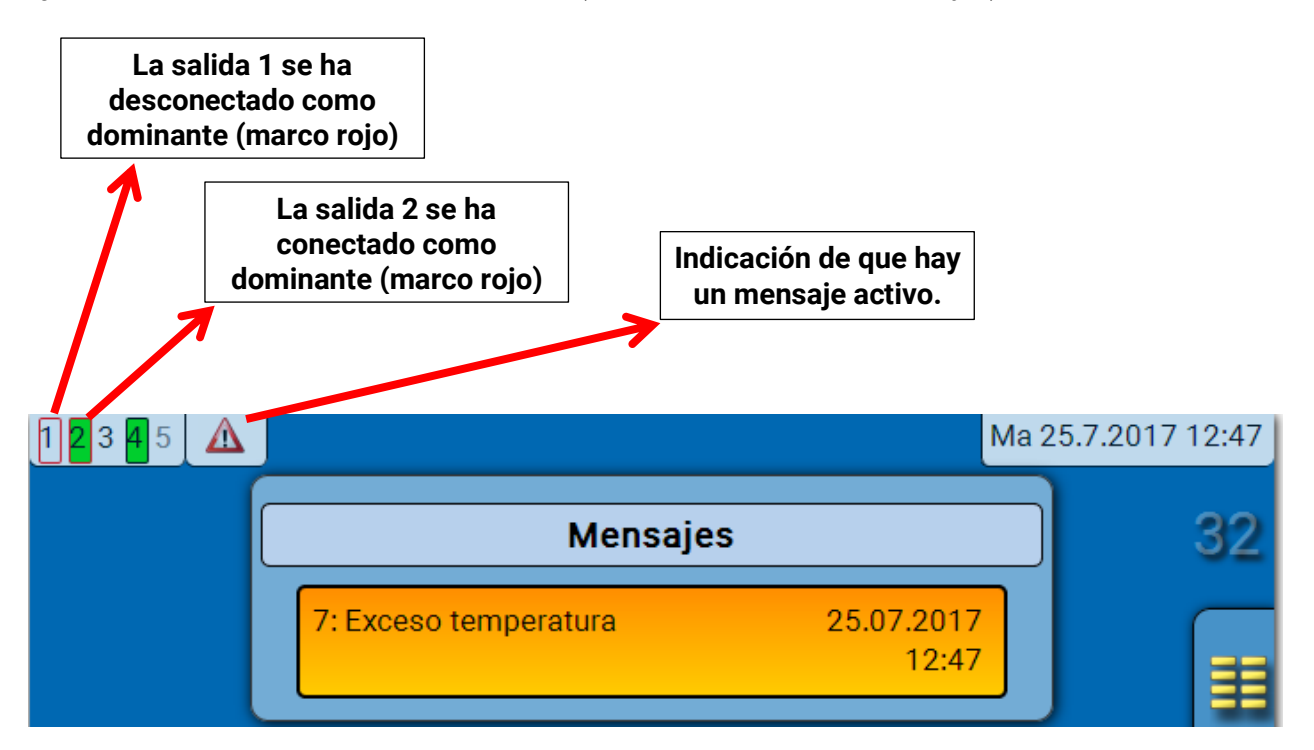

## <span id="page-48-0"></span>**Visualización de salidas analógicas**

En la visualización de menú de la C.M.I. se muestra el estado de servicio y el valor de la salida analógica. El estado de salida se puede modificar tocando el botón.

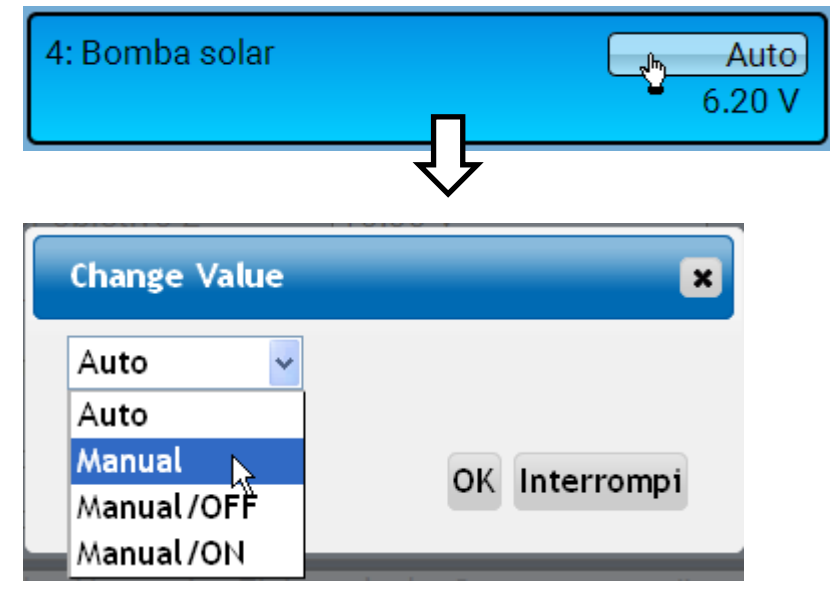

- **Auto**: Indicación de conformidad con la fuente y la escala
- **Manual**: Valor ajustable
- **Manual/OFF**: Indicación según el ajuste «Dominante off»
- **Manual/ON**: Indicación según el ajuste «Digital on»

<span id="page-49-0"></span>**Menú C.M.I. / Salidas Contador de salidas** 

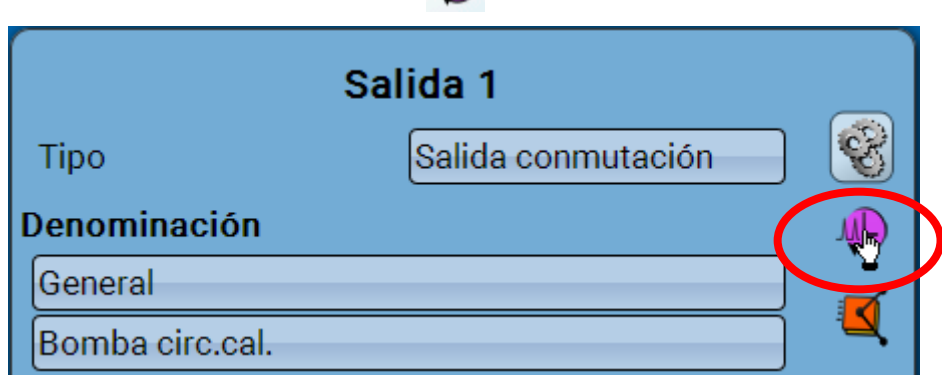

Seleccionando el icono se pueden consultar las horas de servicio y los impulsos (conexiones) **para cada salida**.

**Ejemplo**: En la salida 1 se puede leer la indicación del contador desde el 1.1.2014.

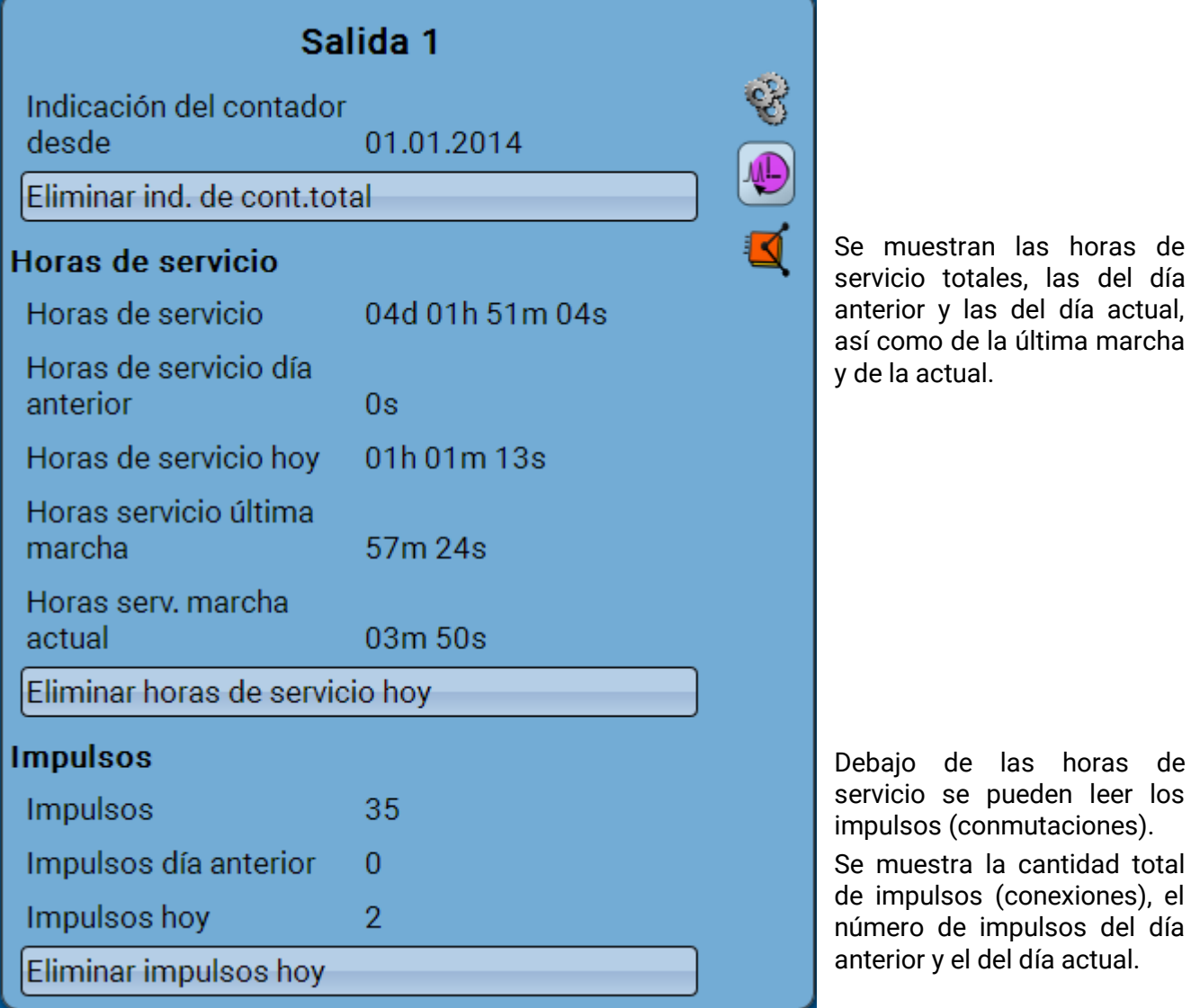

- ➢ **ATENCIÓN:** Las indicaciones de contador se registran cada hora en la memoria interna. Por ello, en caso de corte de corriente, se puede perder el recuento de máximo 1 hora.
- ➢ Al cargar los datos de funcionamiento, el sistema pregunta si hay que tomar las indicaciones guardadas de los contadores.

### <span id="page-50-0"></span>**Borrar las indicaciones de los contadores**

#### **Borrar las indicaciones de contadores totales**

Tras hacer clic en el botón, el sistema pregunta al usuario si desea borrar las indicaciones de contadores totales y «**Día anterior**» del contador de horas de servicio **y** del contador de impulsos. No se borrarán las indicaciones de los contadores «**Hoy»** y «**Última marcha**» y **«Marcha actual**».

#### **Borrar las horas de servicio o los impulsos de hoy**

Tras hacer clic en el botón, el sistema pregunta al usuario si desea borrar las horas de servicio o los impulsos que se han contado **hoy**. No se borrarán las horas de servicio «**Última marcha**» y «**Marcha actual**».

## <span id="page-50-1"></span>**Visualización de los enlaces**

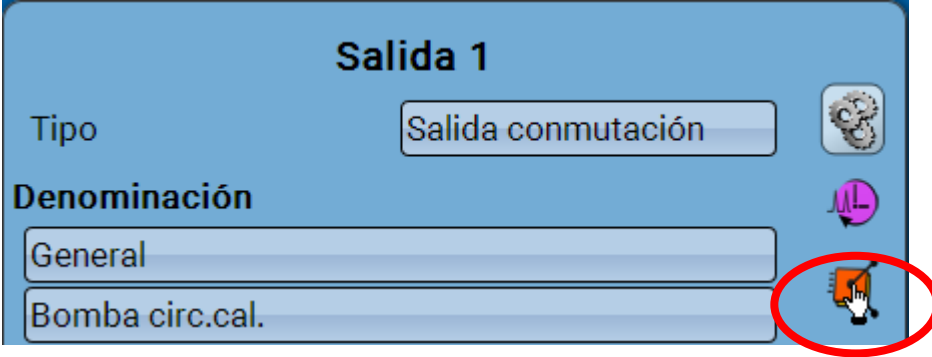

Tras seleccionar el icono se mostrarán para la salida los enlaces con las funciones.

#### **Ejemplo:**

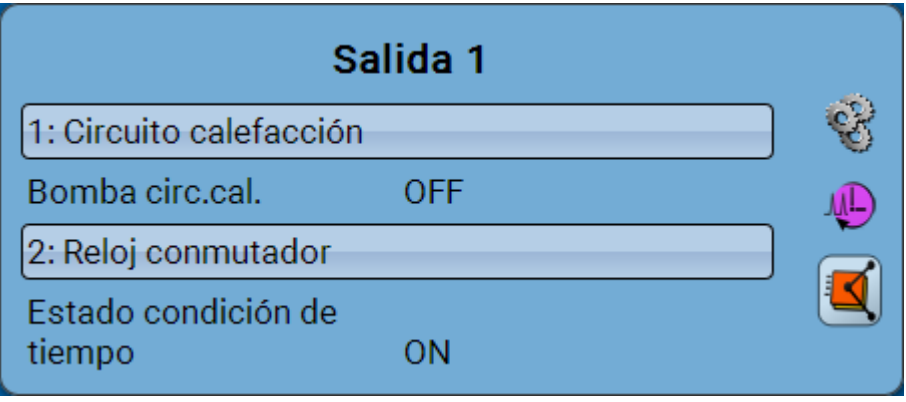

En este ejemplo, la salida 1 será controlada por 2 funciones, y acaba de ser activada por la función 2 (Reloj conmutador).

Mediante la selección de una función se llega **directamente** a la parametrización de esta.

### **Menú C.M.I. / Valores fijos**

## <span id="page-51-0"></span>**Valores fijos**

## <span id="page-51-1"></span>**Modificación de un valor fijo digital**

Tocando el botón con el **fondo claro** se puede modificar el valor fijo. **Ejemplo**: Conmutación de **ON** a **OFF** mediante la casilla de selección

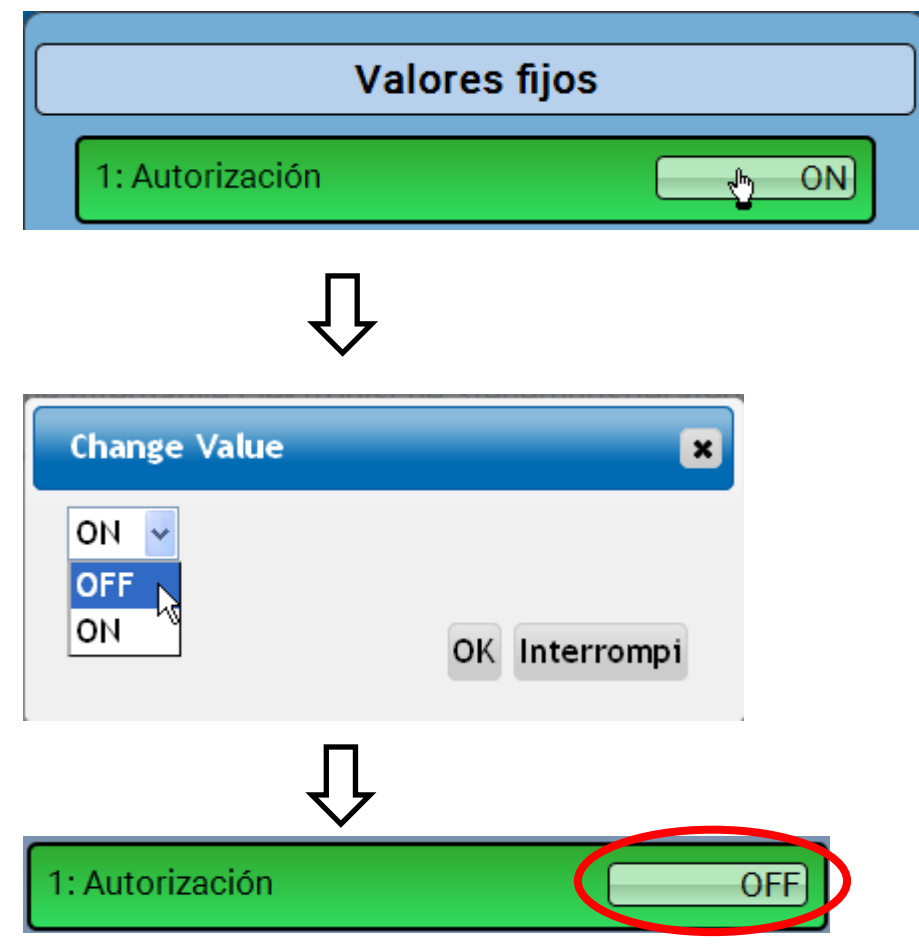

## <span id="page-52-0"></span>**Modificación de un valor fijo analógico**

Tocando el botón con el **fondo claro** se puede modificar el valor fijo. **Ejemplo:**

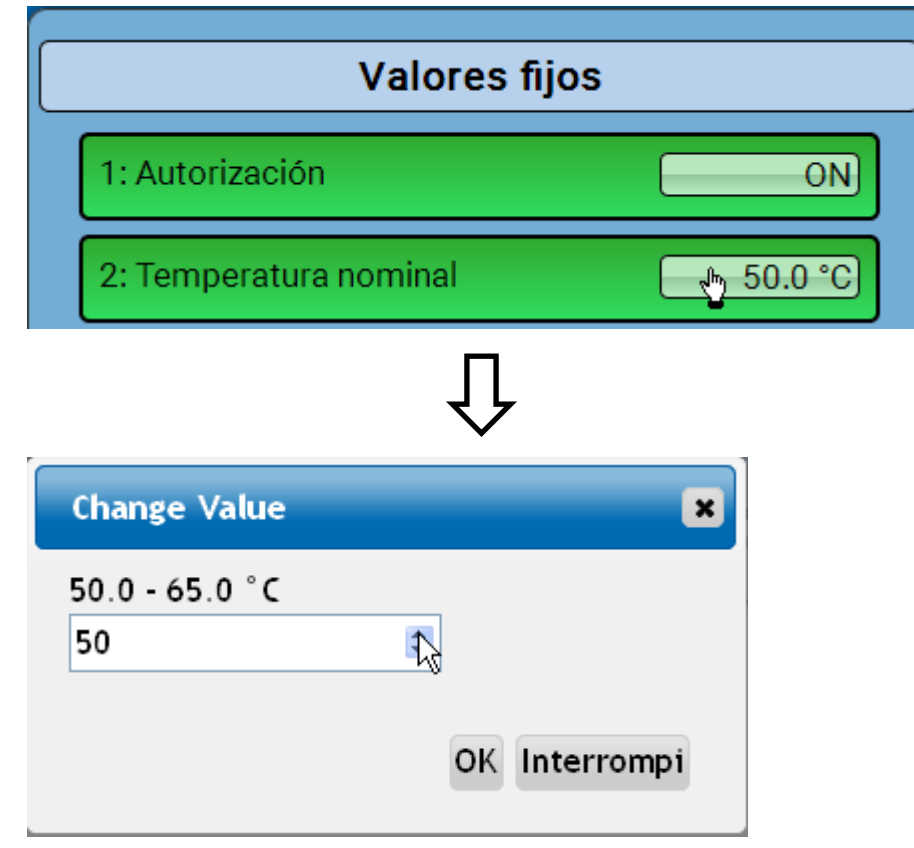

Se mostrará el valor actual (ejemplo: 50,0 °C). Se puede modificar el valor nominal haciendo clic en la flecha hacia arriba o hacia abajo. Sin embargo, también se puede marcar el valor y sobrescribirlo con el valor deseado:

## <span id="page-52-1"></span>**Activación de un valor fijo de impulso**

Tocando el botón con el **fondo claro** se puede modificar el valor fijo.

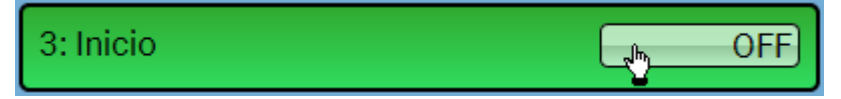

**Menú C.M.I. / Valores fijos**

## <span id="page-53-0"></span>**Ajustes básicos**

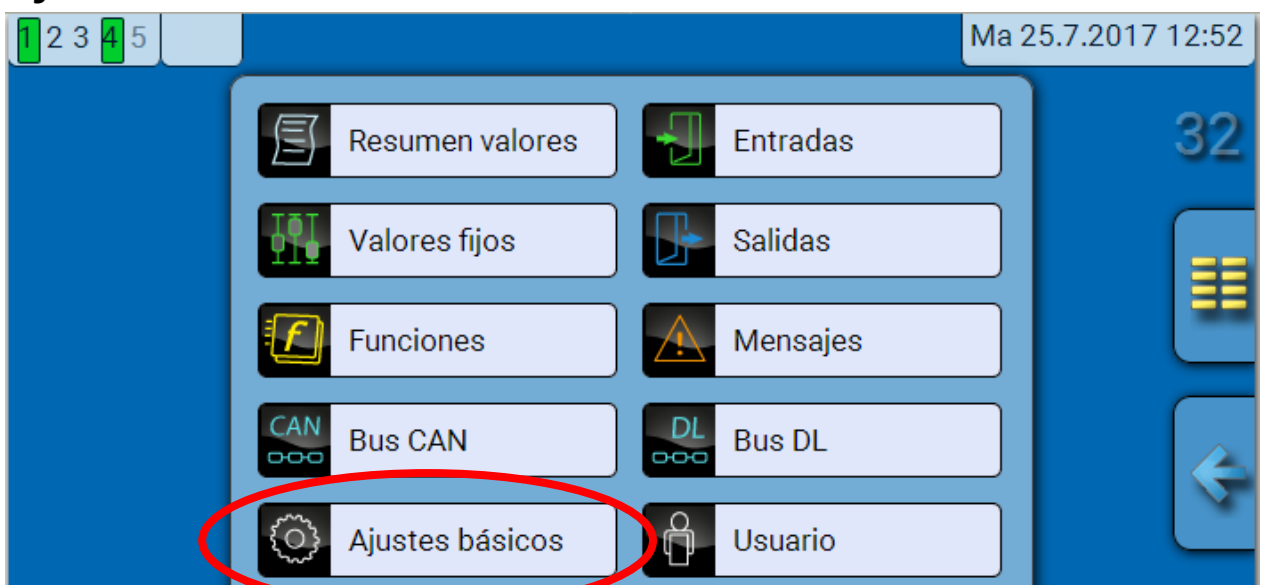

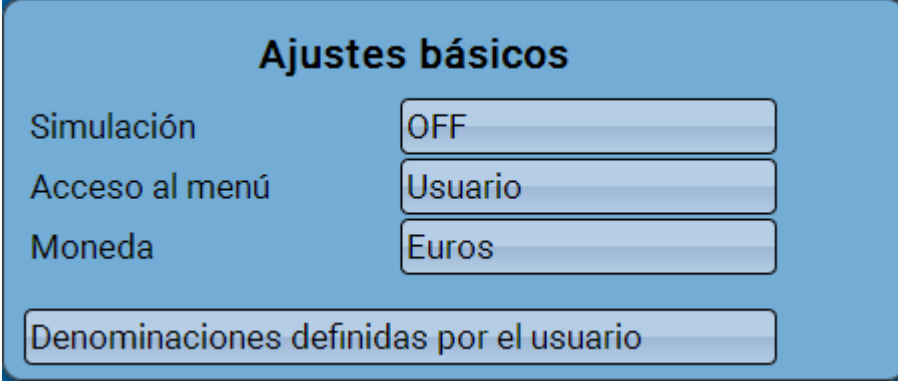

Solo «técnicos» o «expertos» pueden acceder a este menú.

En este menú se realizan ajustes que, en lo sucesivo, son válidos para todos los demás menús.

**Simulación** - Posibilidad de activar el modo de simulación (solo posible en modo de experto):

- sin formación de valores medios de la temperatura exterior en el regulador del circuito de calefacción.
- Todas las entradas de temperatura se medirán como sensor PT1000, incluso si hay definido otro tipo de sensor.
- No se evaluará ningún sensor ambiental como RAS.

**Selección**: **OFF**

**Analógica** – Simulación con el juego de desarrollo EWS16x2

**Panel Sim CAN** – Simulación con una placa SIM-BOARD-USB-UVR16x2 para la simulación de un sistema

El modo de simulación concluye de forma automática al salir del nivel de experto.

**Acceso al menú** - Determinación del nivel de usuario desde el que se permite el acceso al **menú principal**.

Si solo se permite el acceso al menú al **técnico** o al **experto**, deberá introducirse la **contraseña** correspondiente al seleccionar el menú principal.

**Moneda** – Selección de la moneda para contabilizar el rendimiento

**Denominaciones definidas por el usuario** - Para denominar todos los elementos se pueden seleccionar las denominaciones predeterminadas de distintos grupos de denominaciones o utilizar las definidas por el usuario.

El usuario puede definir **hasta 100 denominaciones distintas**. Cada una de ellas puede tener un máximo de **24** caracteres.

Las denominaciones ya definidas están disponibles para todos los elementos (entradas, salidas, funciones, valores fijos, entradas y salidas de bus).

## <span id="page-54-0"></span>**Versión y número de serie**

En este menú se muestran la versión del sistema operativo (firmware), el número de serie y los datos de producción internos.

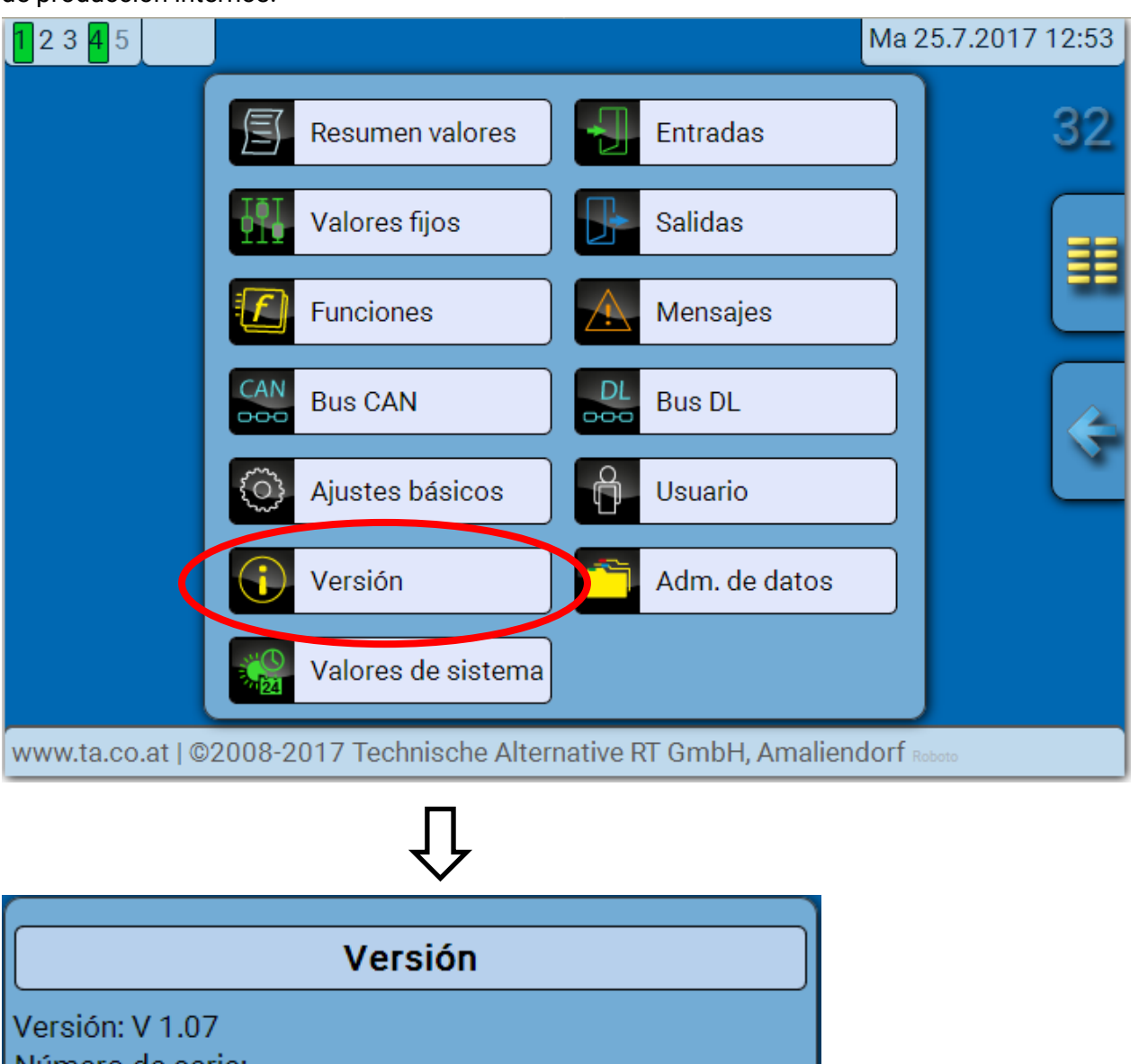

Número de serie: Fecha de producción: 1.1.1900 Hardware(tapa): 255 **Rev: A113** Datos de función actuales: CAN-IO45.dat  $(20.7.2017 - 12:16)$ Identifi.interna: 2454C869

El número de serie también aparece en la placa de especificaciones eléctricas del módulo.

### **C.M.I. Menü / Mensajes**

## <span id="page-55-0"></span>**Mensajes**

Este menú C.M.I. muestra los mensajes activados.

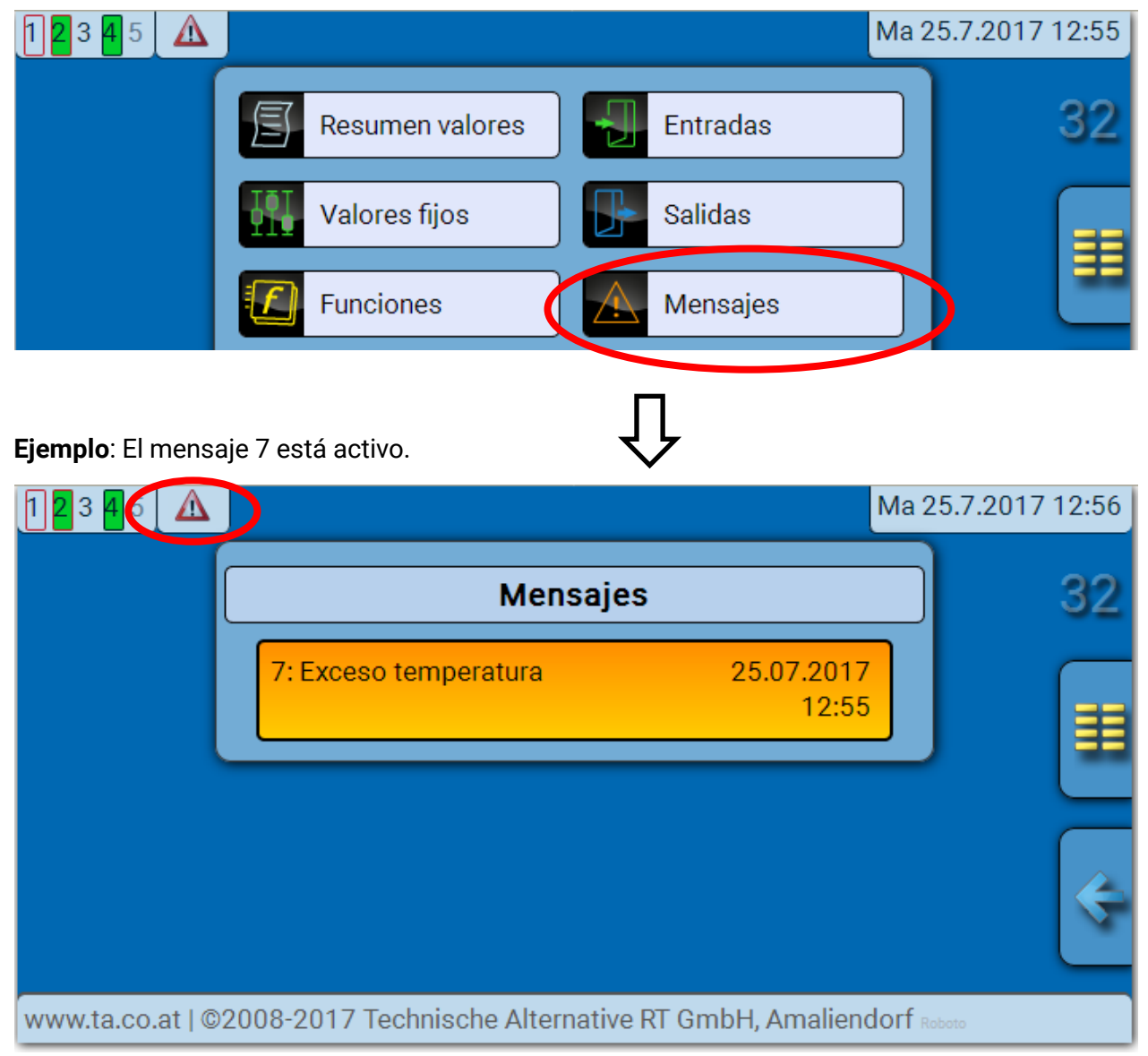

Si hay como mínimo un mensaje activo, en la barra de estado superior aparecerá un triángulo de advertencia.

En el manual «**Programación / Parte 2: Funciones, capítulo Mensaje**» encontrará una descripción más detallada de los mensajes.

## <span id="page-56-0"></span>**Usuario**

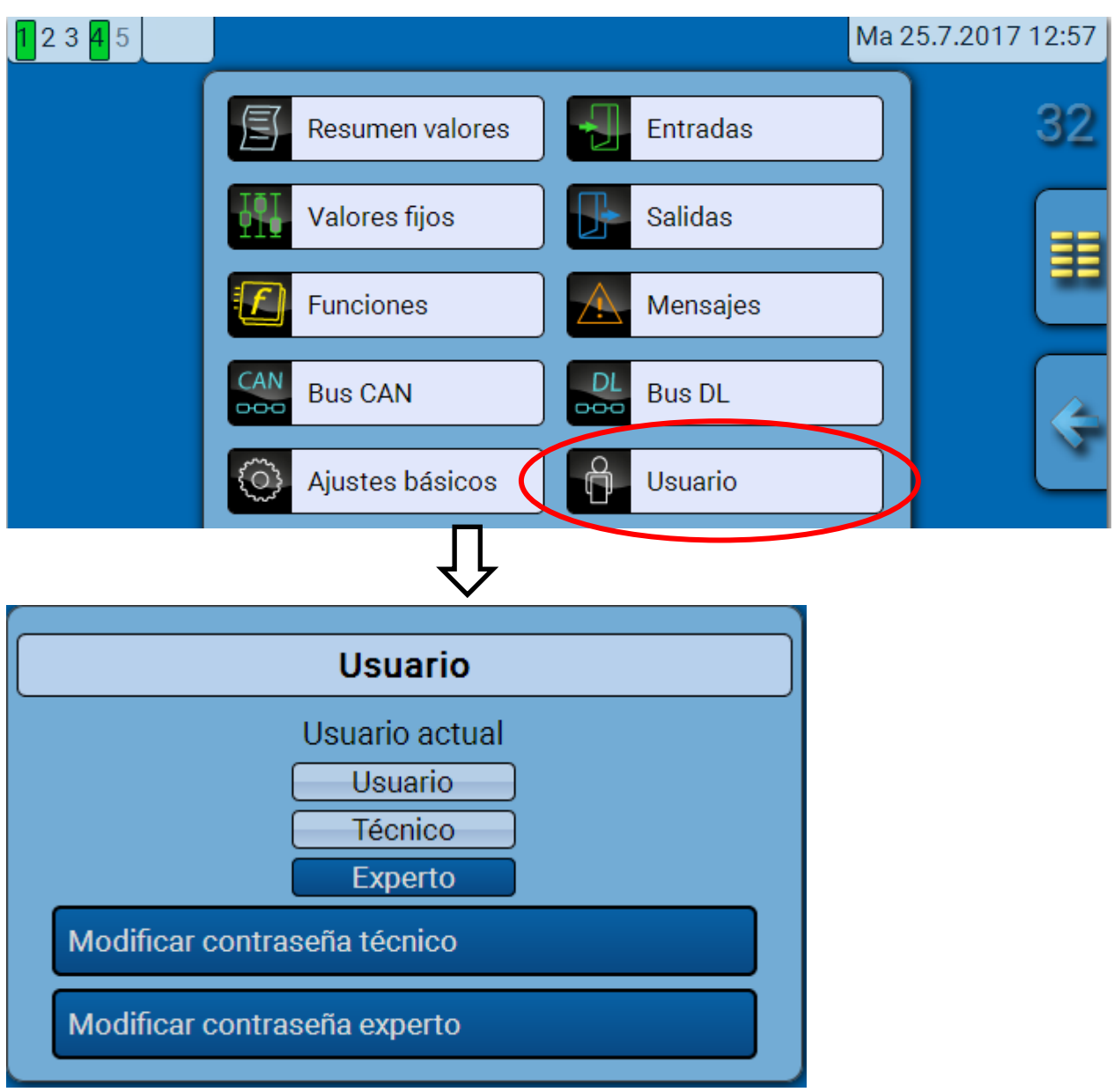

## <span id="page-56-1"></span>**Usuario actual**

Al acceder al menú del módulo, el usuario estará en el **nivel de usuario**.

Para poder acceder al nivel de técnico o experto hay que especificar una **contraseña**, que puede proporcionar el programador.

**Una vez cargados los datos de funcionamiento, el módulo vuelve al nivel de usuario y adopta las contraseñas programadas.**

**Tras poner en marcha el regulador, el módulo se encuentra siempre en el nivel de usuario.**

**La contraseña se establece en el programa TAPPS2 y se puede modificar al acceder con nivel de experto a través de UVR16x2 o CAN-MTx2.**

#### **C.M.I. Menü / Usuario**

## <span id="page-57-0"></span>**Lista de las acciones permitidas**

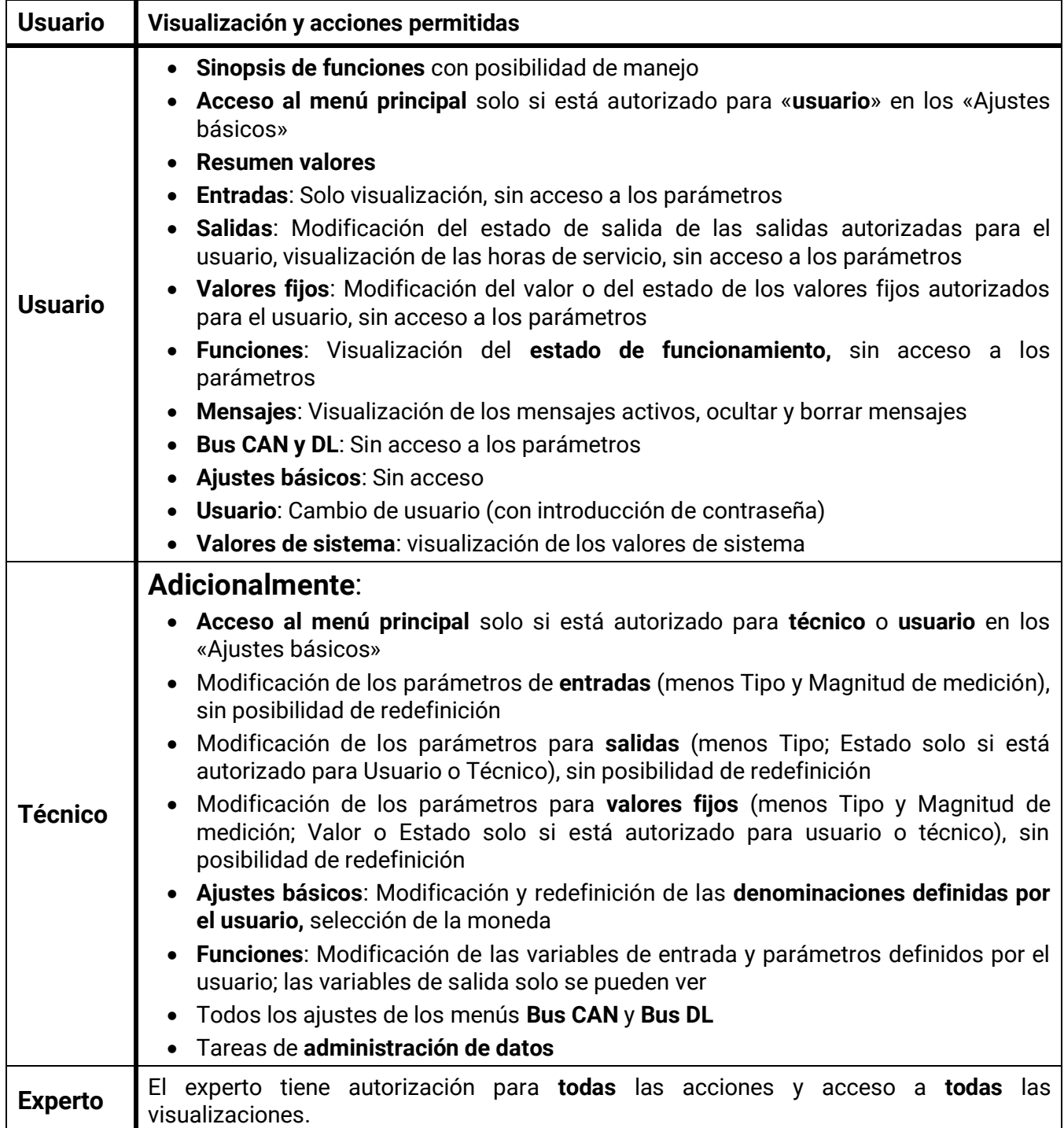

#### **Conmutación automática**

En circunstancias normales, el módulo regresa de forma automática al **modo de usuario** 30 minutos **después de haberse iniciado la sesión** como experto o técnico.

## <span id="page-58-0"></span>**Administración de datos Menú C.M.I. Administración de datos**

<span id="page-58-1"></span>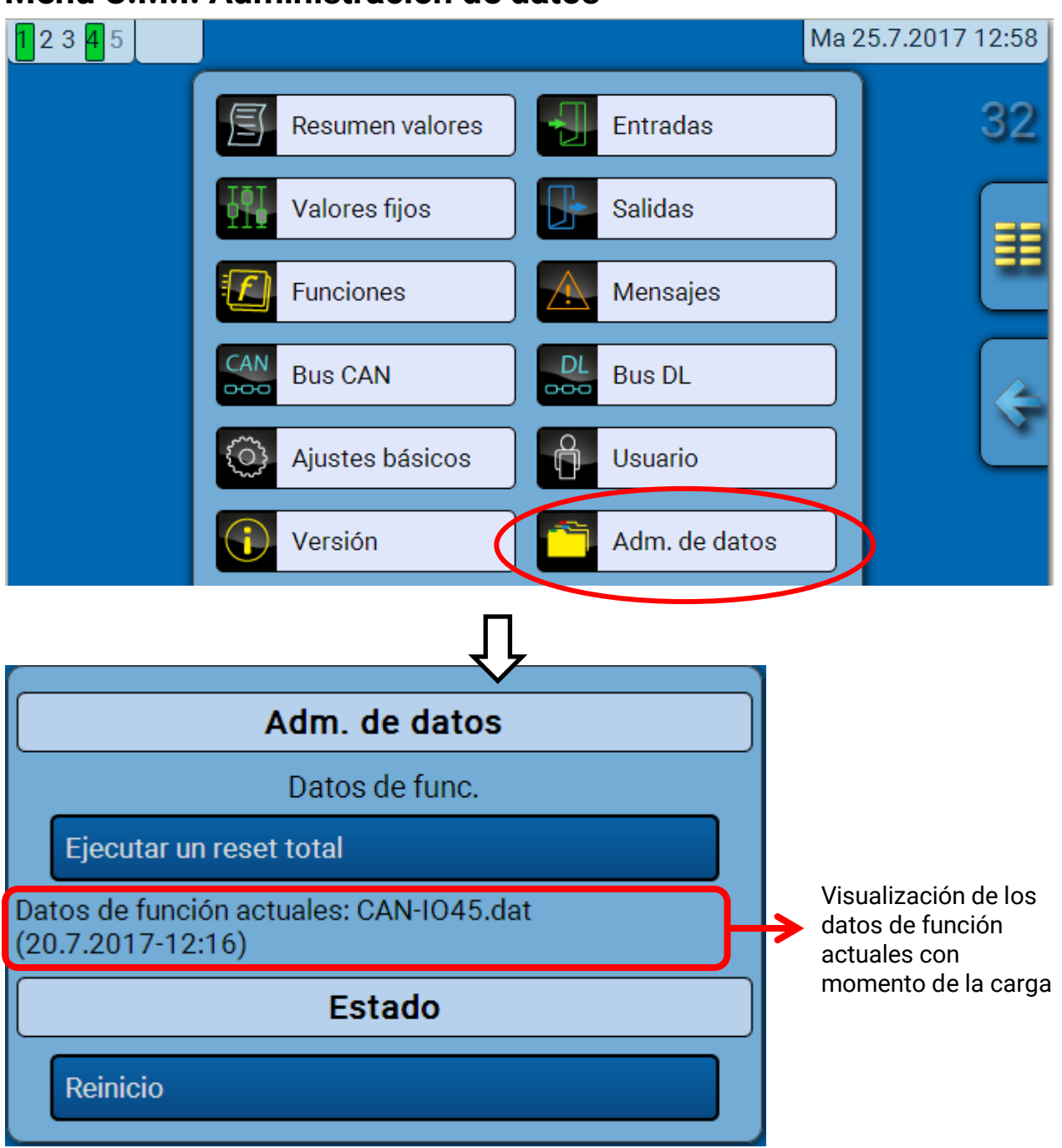

## <span id="page-58-2"></span>**Reset total**

Un reset total solo se puede realizar desde el nivel de técnico o de experto después de una pregunta de seguridad.

Un **reset total** borra los módulos de funcionamiento, la parametrización de todas las entradas y salidas, las entradas y salidas de bus y los valores fijos y del sistema. Se conservan los ajustes del número de nodo CAN y de la tasa de bus.

Tras tocar el botón aparece una pregunta de seguridad para confirmar si realmente debe ejecutarse un reset total.

## <span id="page-58-3"></span>**Riavvio (= Reinicio)**

Al final del menú «Adm. de datos» cabe la posibilidad de ejecutar un reinicio del regulador después de una pregunta de seguridad sin des-conectar el regulador de la red.

### **Administración de datos**

## <span id="page-59-0"></span>**Cargar los datos de funcionamiento o actualizar el firmware a través de la C.M.I.**

En el menú C.M.I. **Adm. de datos** se pueden cargar o guardar los datos de funcionamiento y el firmware (el sistema operativo) se puede cargar en el módulo.

**Se precisa una versión propia de sistema operativo para cada idioma.** Es por ello que en el módulo, a diferencia del regulador UVR16x2, no se puede seleccionar el idioma.

Primero hay que cargar el archivo requerido en la tarjeta SD de la C.M.I. A continuación, el archivo se transmite al módulo.

Estas acciones se realizan simplemente arrastrando y manteniendo pulsado el botón izquierdo del ratón («**arrastrar y soltar**»).

**Ejemplo:** Cargar los datos de funcionamiento de la tarjeta SD en el módulo

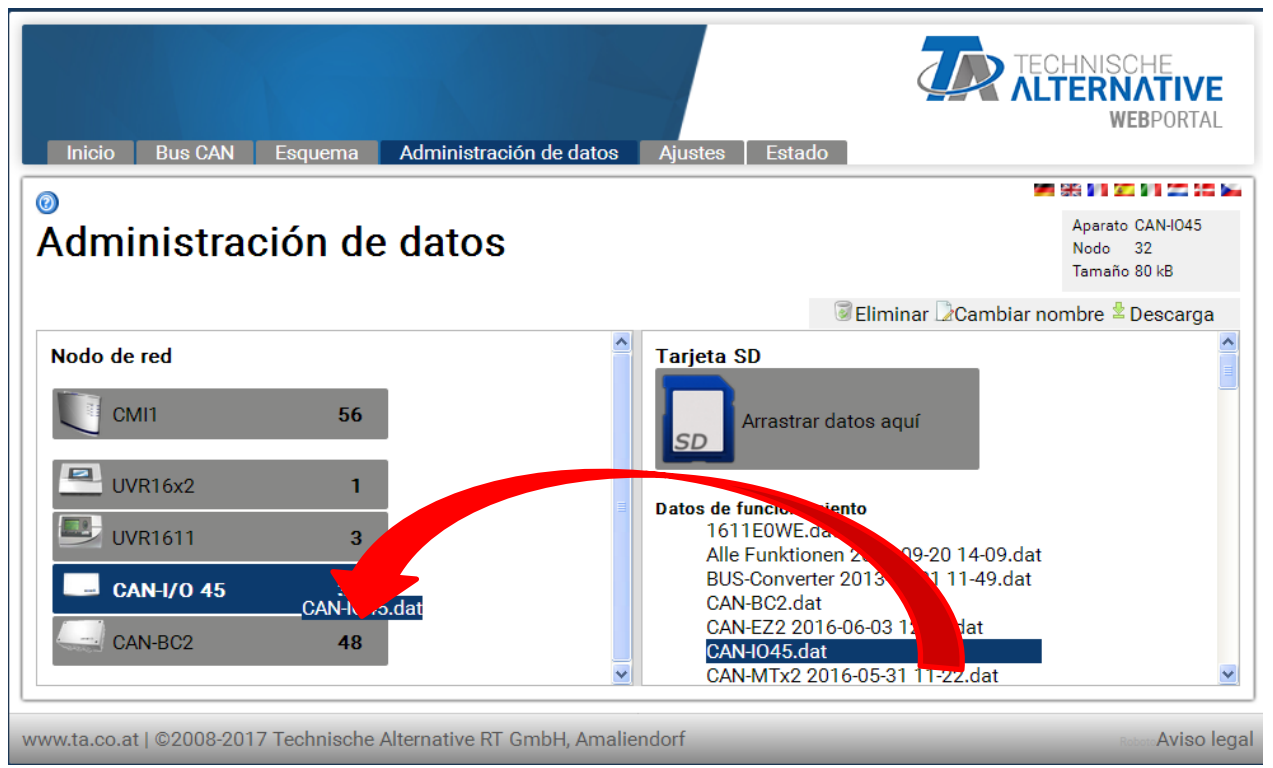

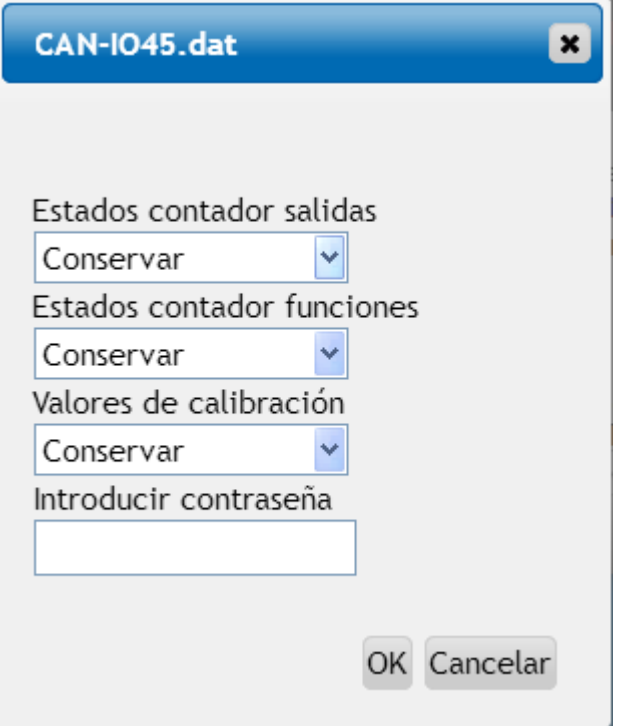

Antes de iniciar la transferencia de datos, se consultará el comportamiento de las indicaciones de los contadores y se pedirá la **contraseña de experto** o **técnico**.

## <span id="page-60-0"></span>**Cargar los datos de funcionamiento o actualizar el firmware a través de UVR16x2 o CAN-MTx2**

La transferencia de datos solo se puede realizar en el nivel de técnico o experto en el menú **Adm. de datos**.

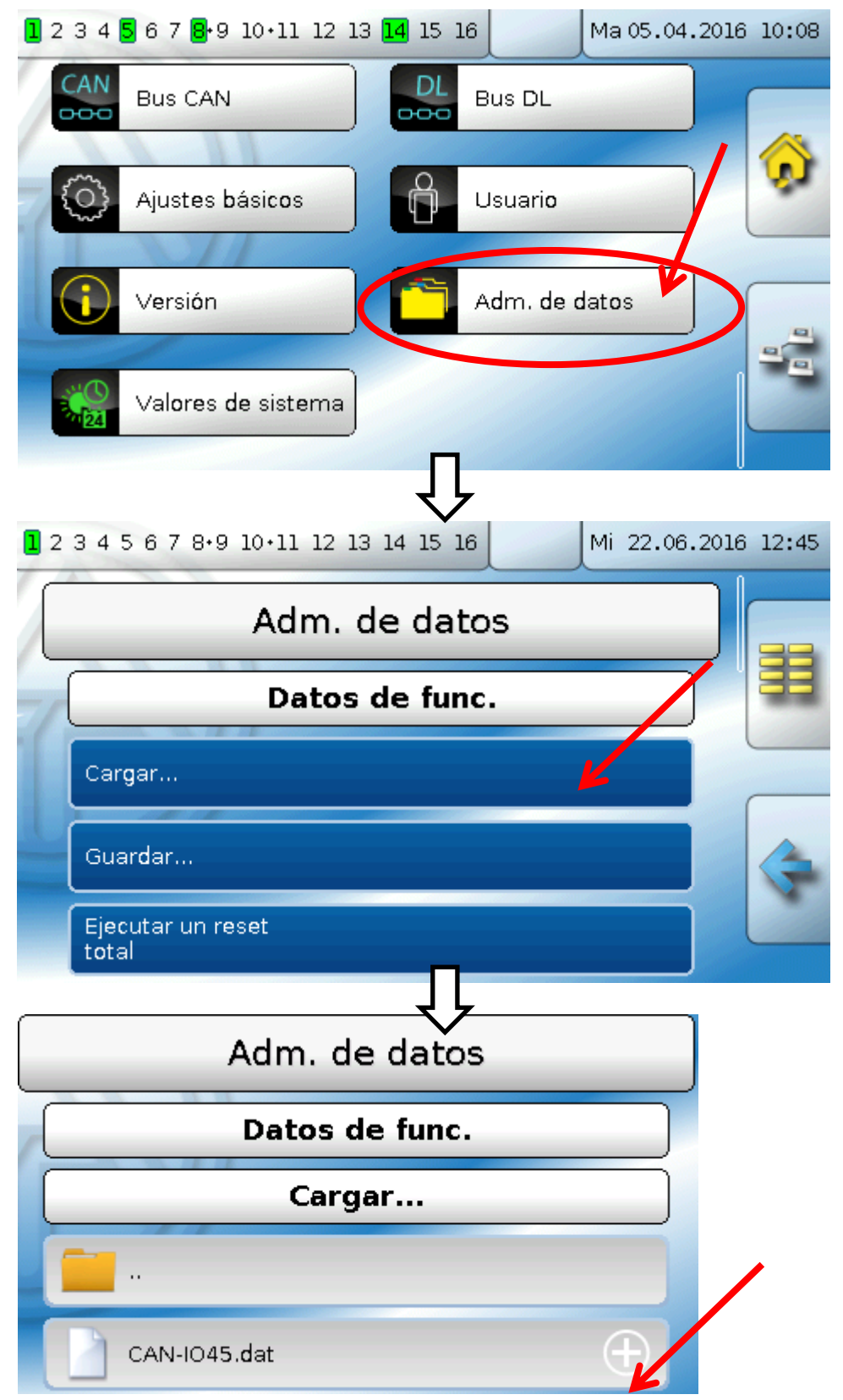

Para enviar el archivo al módulo, toque el icono de plus, a continuación, podrá ver una selección.

### **Administración de datos**

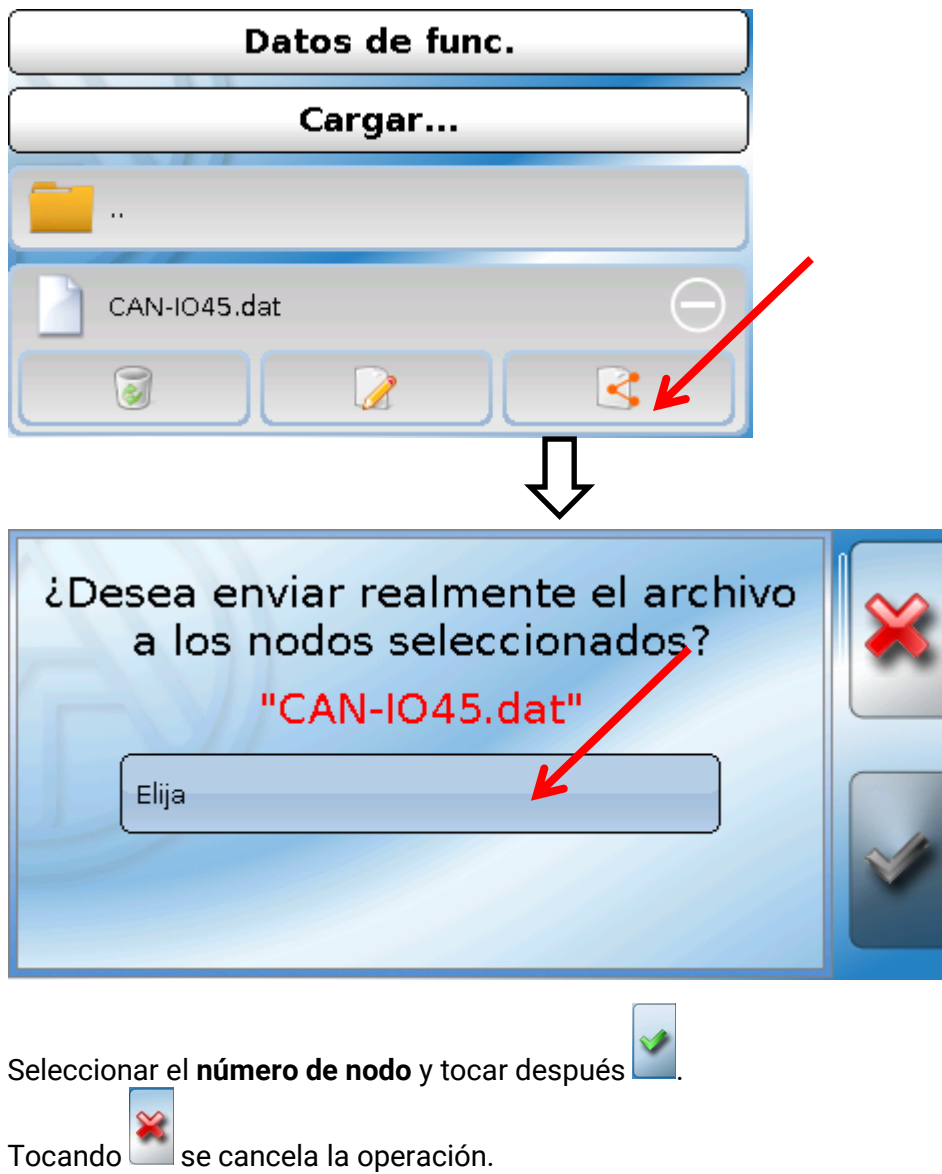

La transferencia de datos solo será posible tras introducir la contraseña del **técnico** o **experto** del aparato de destino.

## <span id="page-62-0"></span>Reset

Si se pulsa **brevemente** el botón de reset, el módulo se reiniciará (= restablecimiento).

**Reset total**: Pulsando el botón de forma **prolongada**, el LED de estado empezará a parpadear **con rapidez**. Hay que mantener pulsado el botón hasta que pase de parpadear con rapidez a parpadear de forma lenta.

Un **reset total** borra todos los módulos de funcionamiento, la parametrización de todas las entradas y salidas, las entradas y salidas de bus, los valores fijos y del sistema, y los ajustes de bus CAN.

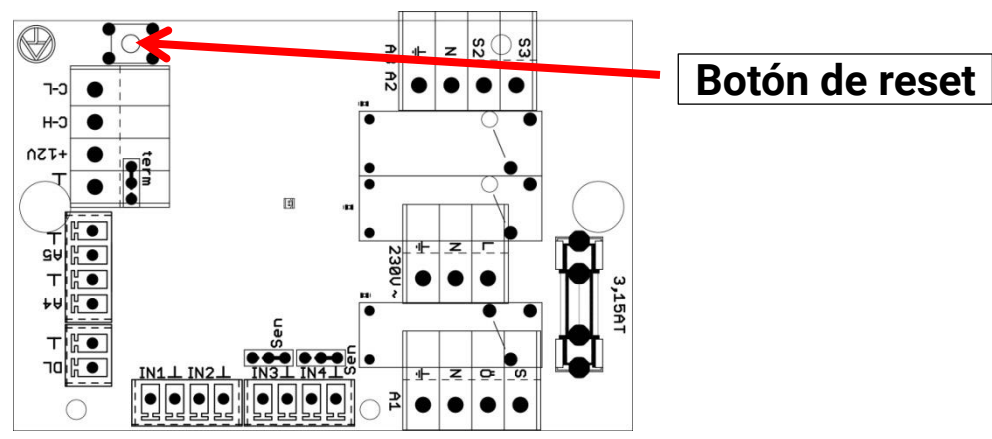

## <span id="page-62-1"></span>Indicaciones de estado LED

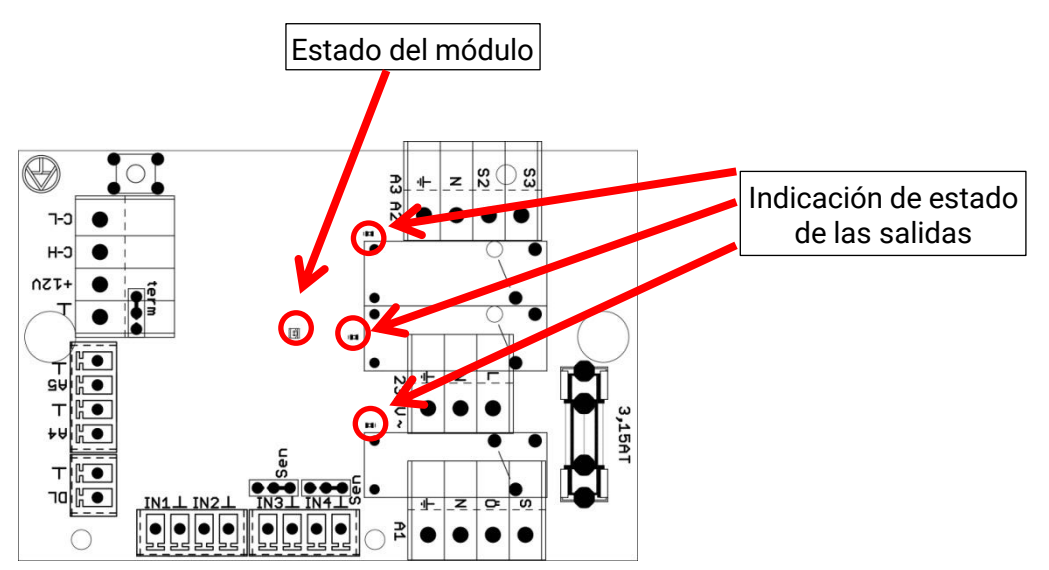

## **Indicaciones de estado al ponerse en marcha el módulo**

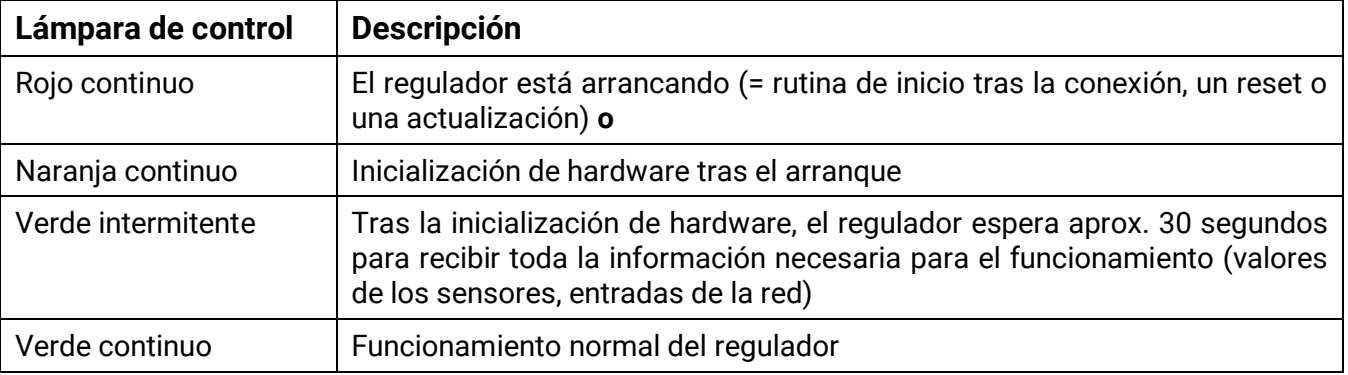

## <span id="page-63-0"></span>Datos técnicos

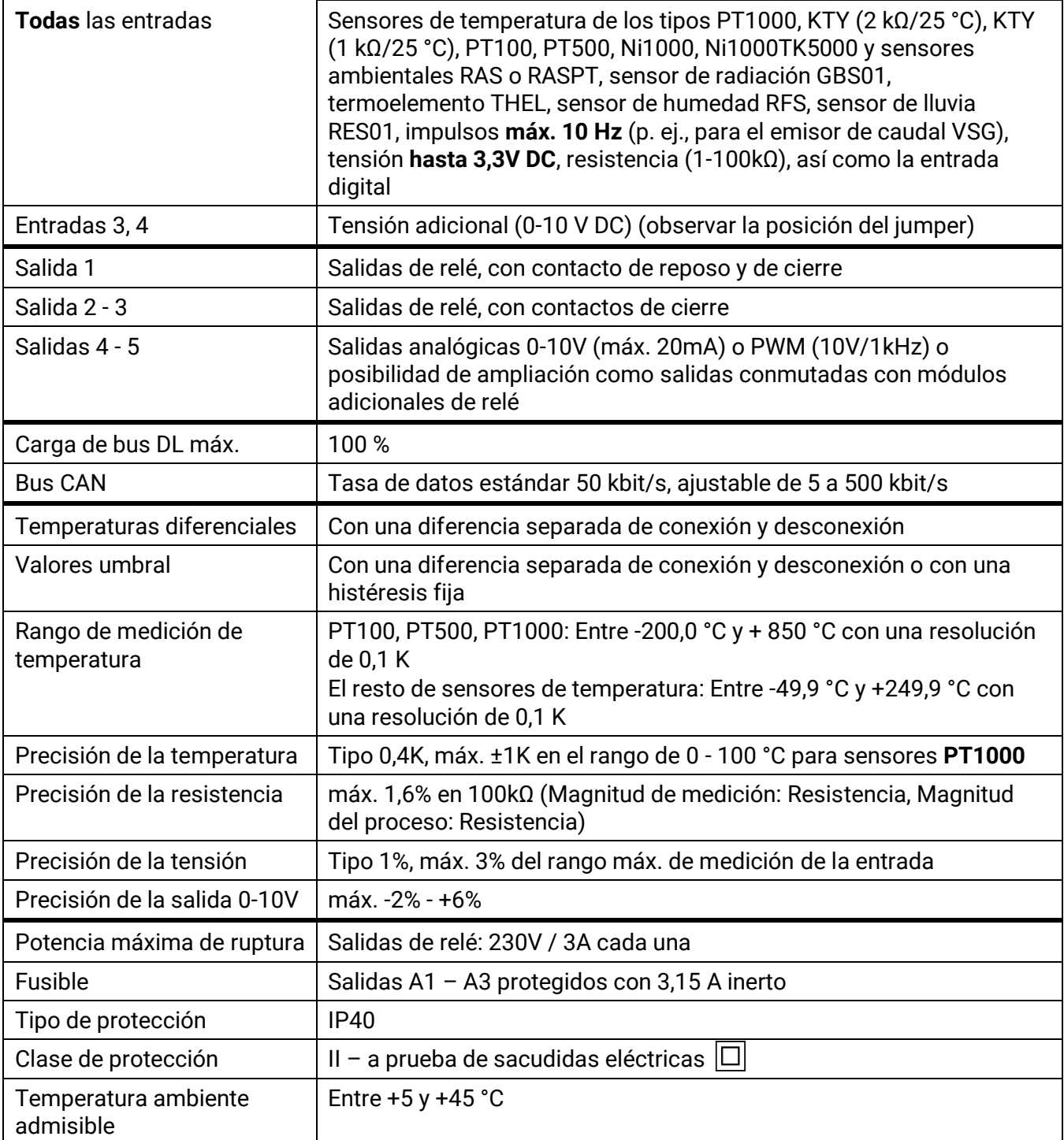

Se reserva el derecho a realizar modificaciones técnicas © 2018

#### **Aviso legal**

Las presentes instrucciones de uso están protegidas por derechos de autor. Cualquier uso no contemplado en los derechos de propiedad intelectual requiere la autorización de la empresa Technische Alternative RT GmbH. Tal es el caso, en particular, de reproducciones, traducciones y medios electrónicos.

## **Technische Alternative RT GmbH**

A-3872 Amaliendorf Langestraße 124

Tel ++43 (0)2862 53635 Fax ++43 (0)2862 53635 7

E-Mail:  $\frac{m \cdot \text{m} \cdot \text{m}}{2018}$  -- [www.ta.co.at](http://www.ta.co.at/) --  $\degree$  2018

 $\epsilon$